# *MangoCombo User Manual*

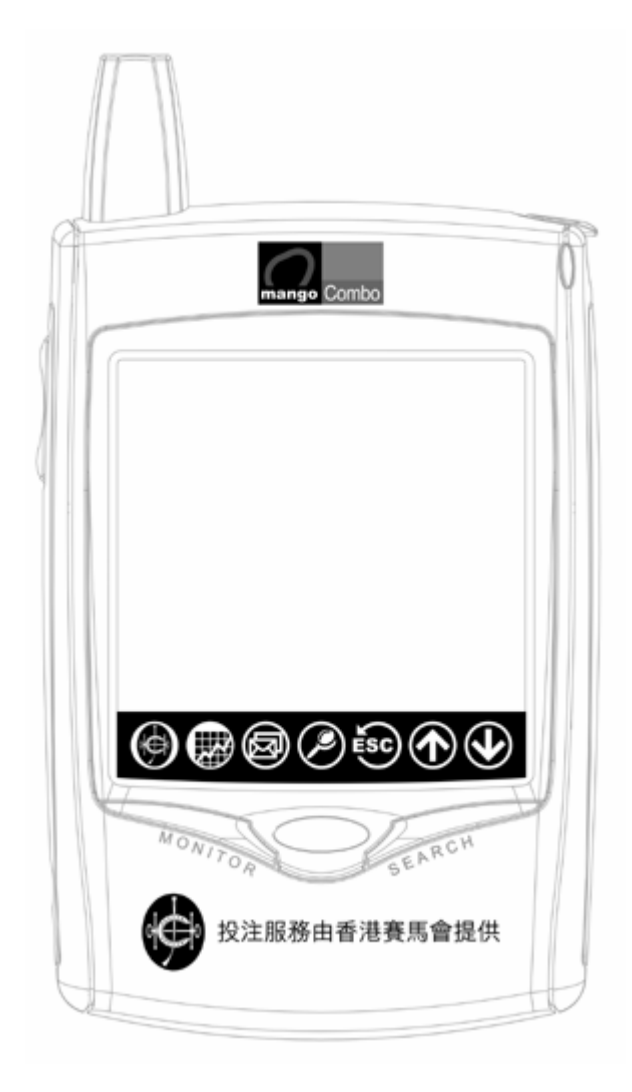

# **Disclaimer**

Every piece of data provided via the MangoCombo device is only for reference purpose the use of which is at the user's own risk. The service provider and all related parties are not responsible for any kind of damage claimed to be directly or indirectly consequent of data loss, delay, or errors. Users are advised to understand and evaluate their risk and make judgement carefully.

# TABLE OF CONTENT

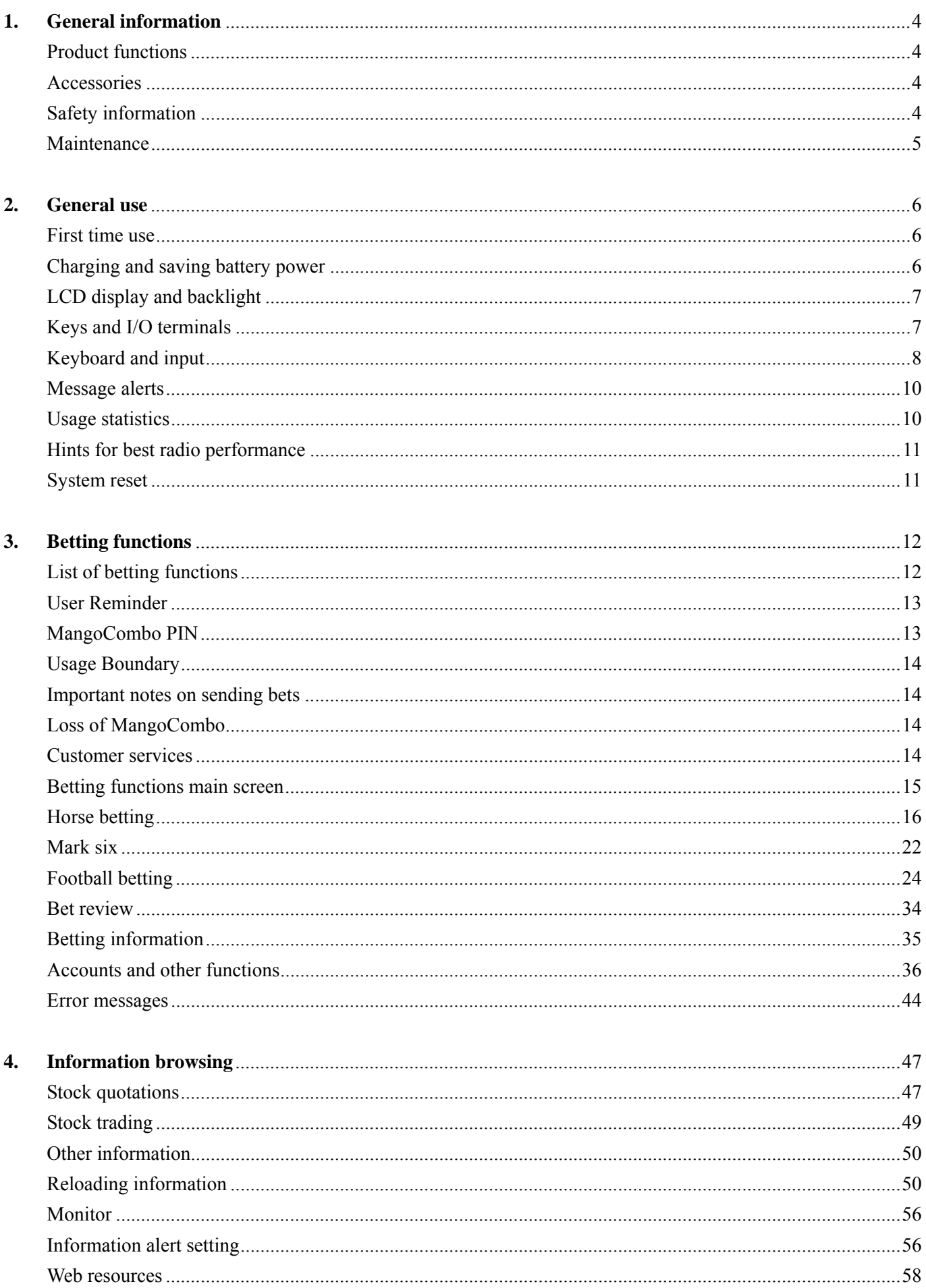

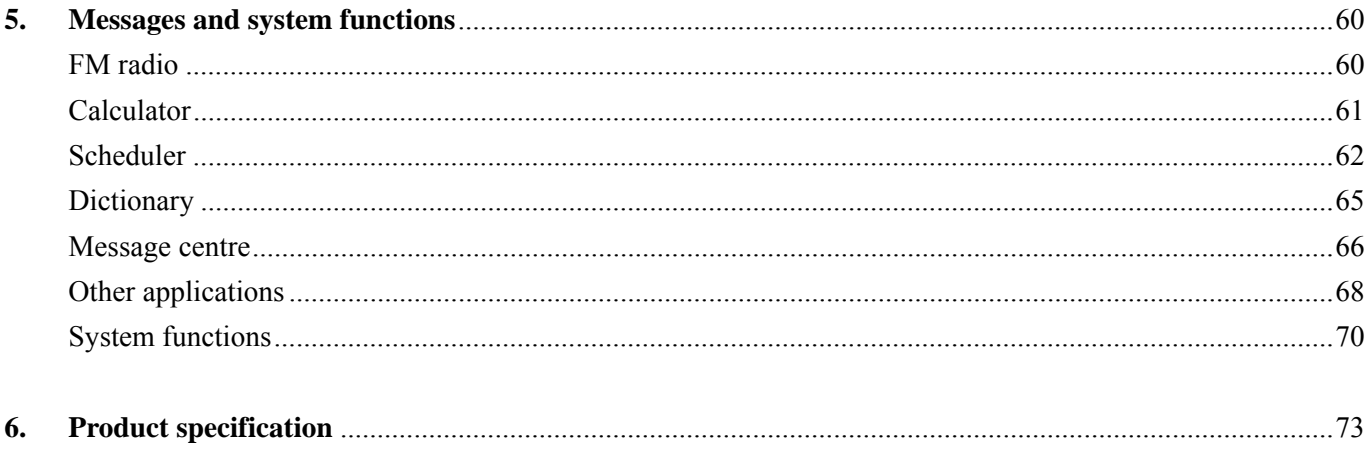

### **§ Product functions**

Digital and mobile data network technologies are employed to integrate the following functions:

- Receive real-time odds data of horse racing, football matches, stock quotation, news and other financial information around the clock
- $\bullet$  Two-way mobile messaging, internet browsing and mobile transaction
- FM stereo radio with digital tuning
- Lots of functions with huge memory capacity

Reception of real-time data is achieved with a wireless broadcast network together with an embedded receiver and processing logic in the device. Other messaging, searching and transaction functions are achieved with our *Mango* two-way mobile data network and a radio modem embedded in the device. Since the device is equipped with two-way radio, you can *send* messages as well. With these multiple embedded radios, you can receive real time data and perform mobile transactions anywhere, anytime.

#### **§ Accessories**

The content of the gift box includes:

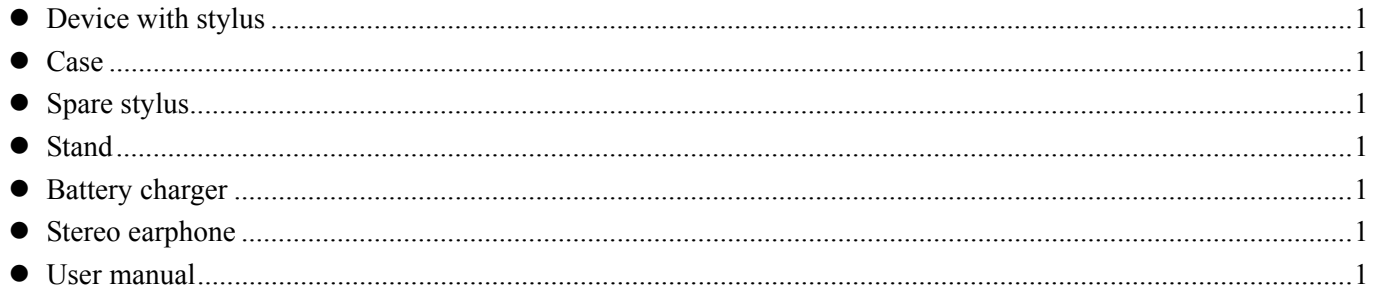

# **§ Safety information**

Please pay attention to the following:

- Don't place the device and accessories in locations with extreme conditions like high temperatures, humidity, shock, etc.
- Don't use pointed objects to touch the screen other than the stylus provided
- $\bullet$  Even with the stylus provided, touch and draw on the screen lightly
- $\bullet$  Use only the battery charger provided for charging
- Don't disassemble the device or tamper with it in any other way
- Switch off the device in places like hospitals and airplane cabinets where radio interference can cause troubles

# **§ Maintenance**

Take your device to our appointed service centres if the device needs repairing. To save your time, please check the following to make sure that the device really needs servicing:

- If the device cannot be switched on, is it caused by low battery conditions? (Chapter 2 on "Charging and saving battery power")
- When battery charging fails, check if the power connectors are properly connected and if the charger terminal is mistakenly plugged into the earphone terminal
- If the device power is left empty for a long time, you must recharge it before switching on (Chapter 2 on "Charging and saving battery power")
- When the device hangs up, try to reset it (Chapter 2 on "System reset")
- When data reception is poor, check if the device is located in a place with poor radio coverage (Chapter 5 on "Messages and system functions" )

#### **§ First time use**

Upon completion of subscription details, you should have confirmed your preference in service types and functions. The operator should have configured your device over the air to initialize it to normal working order. However, the device may not have sufficient battery power upon initialization. You should therefore charge it first. You should also read this manual carefully in order to be able to use all sophisticated functions provided by the device.

Since real-time data like stock quotations and betting odds are transmitted with a certain broadcast schedule, you may need to wait for a few hours until they are received in full. In particular, you may need to receive all stock names in order that specific stocks can be searched. You may also use the download functions to obtain data. You will know how to do this as you read on. If don't know how this is done for the moment, please be patient and wait only for a few hours. The device will stay normal afterwards.

## **§ Charging and saving battery power**

When the device gives low battery warning, charge it as soon as you can. The device will automatically switch off itself when the battery is too low. Although the data will be kept for a few days upon power depletion, in order to avoid possible data loss, you are advised to recharge at your earliest convenience. You don't need to turn off the device when you charge it; but if the power is too low and the device has shut itself, you should recharge before switching on again. To switch on the device, press and hold the round power key for two seconds.

Please follow this procedure for charging:

- 1. Connect the charger power plug to an AC outlet;
- 2. Connect the other end of the charger with a yellow mark to the device's charging terminal;
- 3. You should hear and see a charging signal given by the device check the connection if you don't;
- 4. When the charging is complete, unplug the cord from the device charging terminal.

As in other rechargeable batteries, charging for too many times can reduce battery life. However, you don't need to use up battery power before recharging. One good practice is to recharge regularly, e.g. every other day regardless of battery level.

If you need to stop using the device for a long while (e.g. more than a week), you should recharge and switch off in order to avoid data loss due to low battery. (Chapter 5 on "System functions"). When the device is turned off with sufficient power, the data can be kept for a long time. A word of caution: if the device is fully charged and kept in off condition for a long time, do not store it in a place with high temperature, e.g. in a car.

The charging time depends on how much power is left, but it should be fulfilled within two hours.

The device provides a number of power saving modes to meet your need. Some of these power saving modes automatically turn on and off the two-way radio in 20-minute periods to achieve battery saving. The consequence for using these saving modes is that you will receive 'push type' messages with a maximum delay of 20 minutes. However, not too many messages are of the 'push type', the only one which may affect you is the email service.

There is no consequence for real time data reception and transaction services such as betting and stock transaction. (Chapter 5 on "Messages and system functions).

When you try to send a message (e.g. for betting or web search), the device will switch on its radio automatically and keep it on for 5 minutes before returning to battery save mode. Therefore, you should not worry about these kinds of applications when you set battery saving modes.

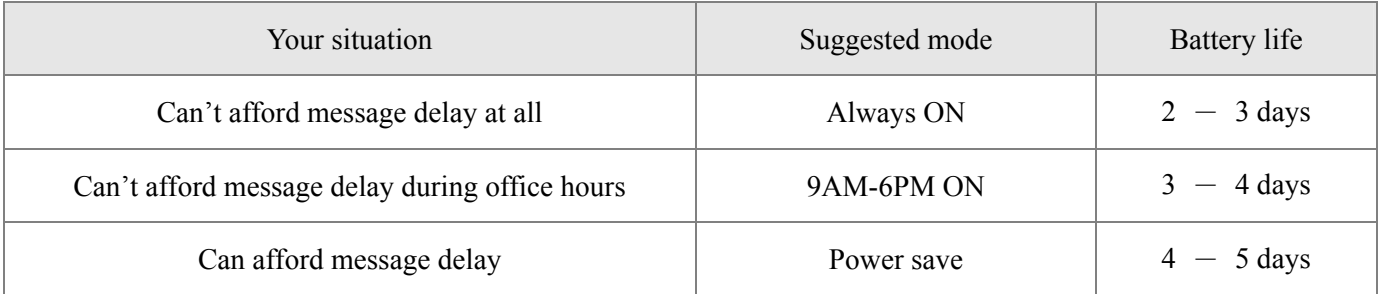

The default setting is 'Power save'.

# **§ LCD display and backlight**

An analog type touch sensitive screen is used in the device which allows you to make on-screen selections and even write with the stylus. On the bottom of the screen seven on screen buttons are provided for easy access to frequently used functions.

If the screen is left untouched for a while, the device will turn off the display for power saving purpose. You can turn on by touching everywhere on the screen or pushing the round power button. The screen-save delay can be set under "System functions" (Chapter 5).

When you are in a dark environment, you can press and hold the power button for two seconds to turn on the backlight. Simply press the power button again to turn the backlight off.

## **§ Keys and I/O terminals**

The device has five keys, seven on-screen buttons and three I/O terminals as stated below.

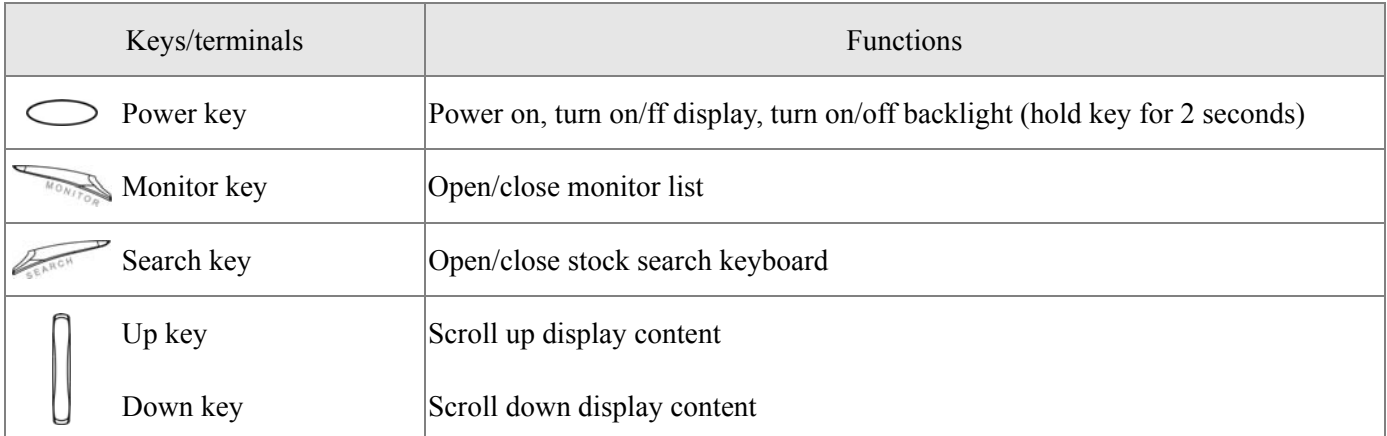

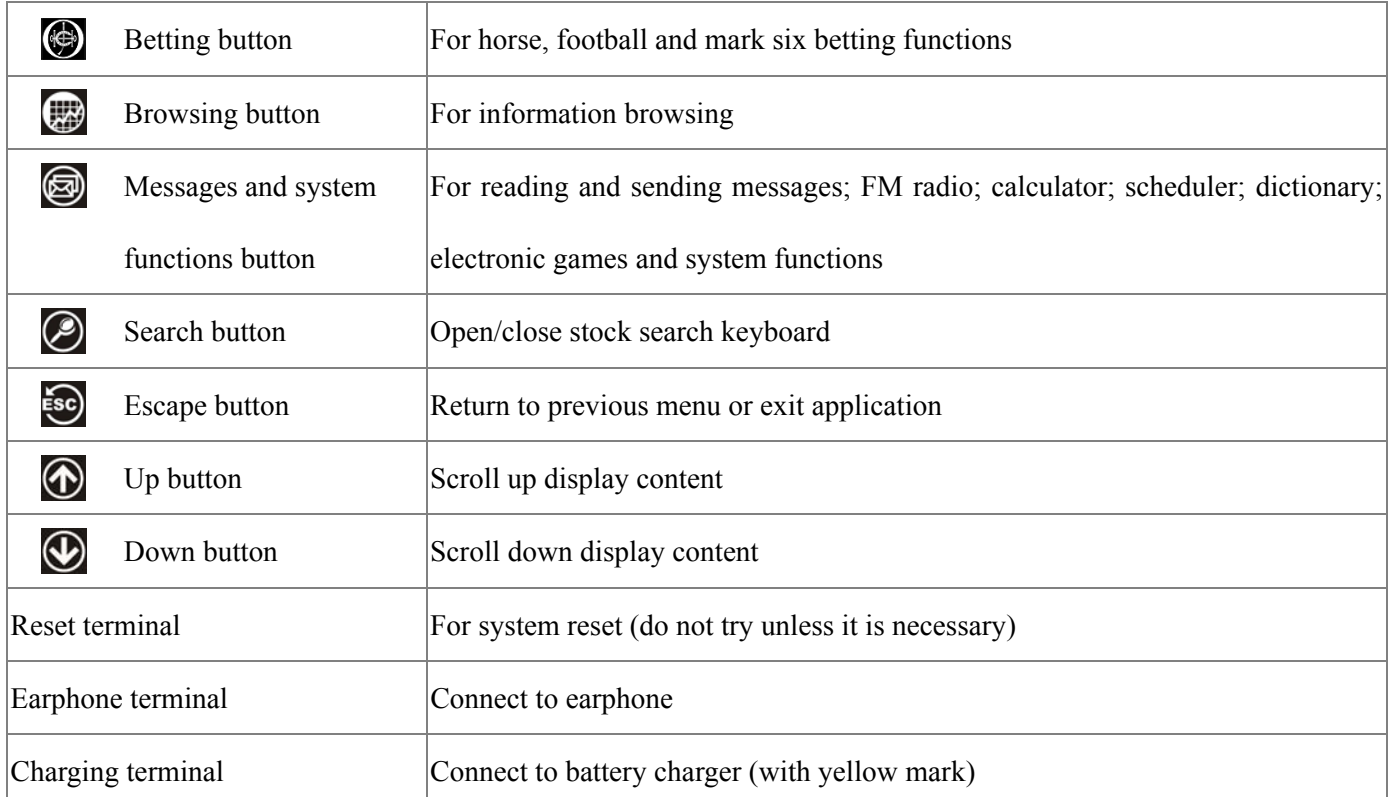

It is easy to mis-plug charger to earphone terminal. Although this will not cause hazards, the battery will not be charged.

## **§ Keyboard and input**

Some applications require you to input text information. The device offers a number of types of keyboards for this purpose. Use of these keyboards is explained below.

- English keyboard
- $\bullet$  Chinese input with handwriting recognition
- $\bullet$  Symbol/punctuations keyboard
- $\bullet$  Special purpose keyboards (for stock search, password entry etc.)

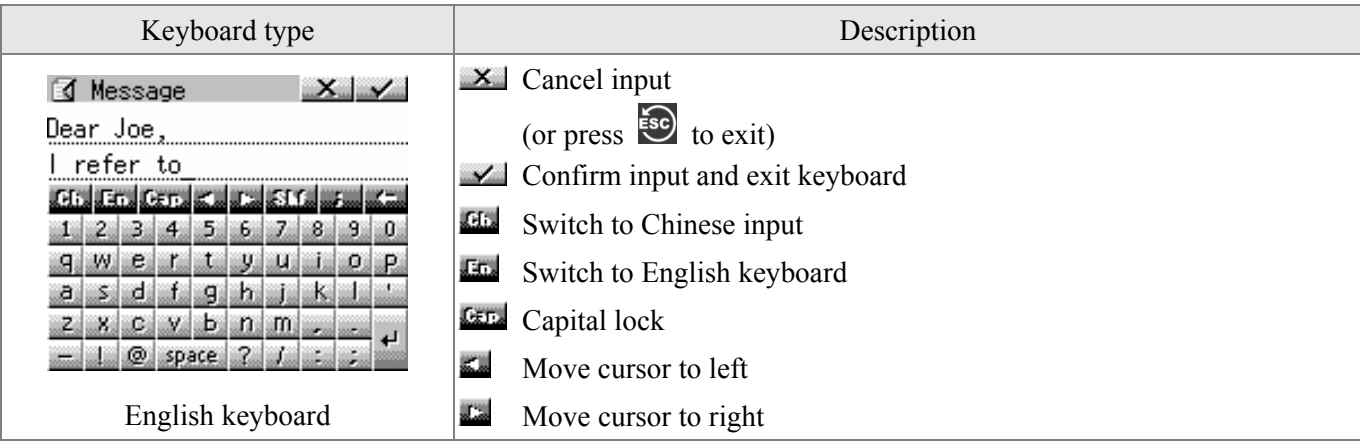

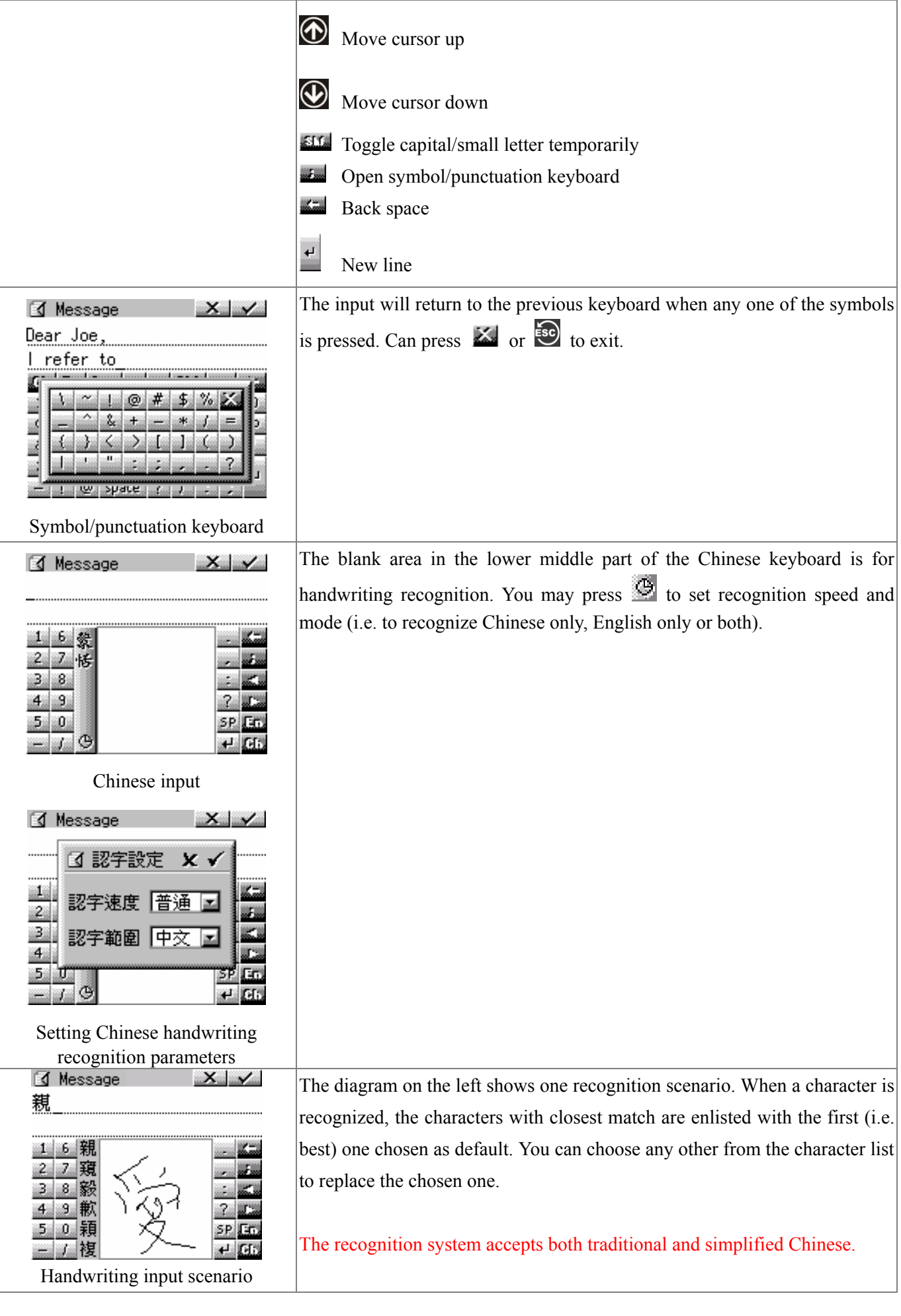

#### **§ Message alerts**

When a message is received, a text window will pop up to display the message with an audio or vibration alert given in accordance with your setting (Chapter 5 on "System functions). You can stop the alert by pressing anywhere on the screen or any key. Press  $\overline{38}$  or **X** to exit the message window. You can check the message anytime afterwards in the message centre (Chapter 5). However, since the storage allocated for the received messages is limited, the oldest ones received may be deleted automatically by the device to make room for new ones.

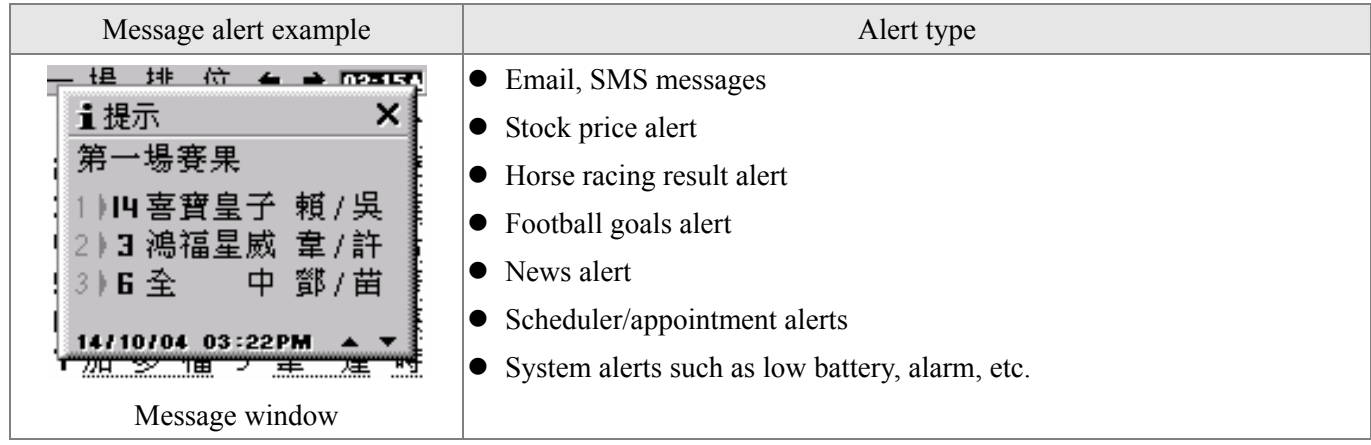

#### **§ Usage statistics**

Some information and transaction services are charged in different ways. In general, the package you subscribe to includes certain amount of usage beyond which additional charge may be incurred. However, you should refer to your sales agreement for actual details. You can check your current usage inside "Statistics" of the "System functions" (Chapter 5). The table below only shows typical charging schemes for reference.

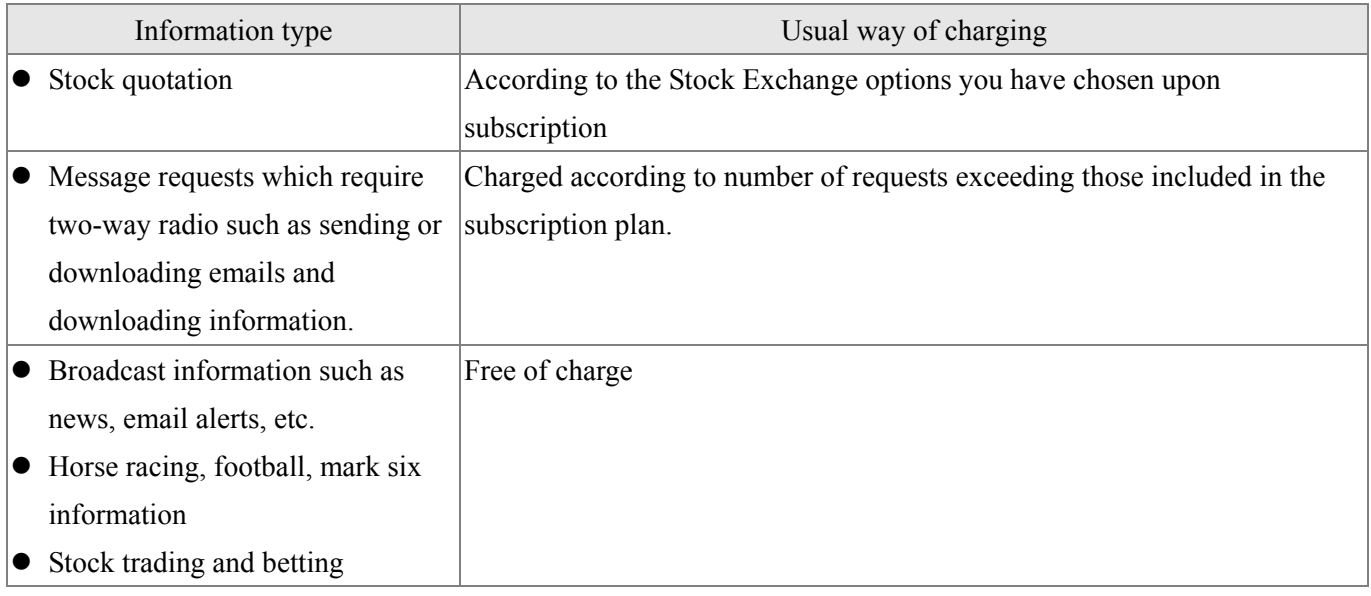

#### **§ Hints for best radio performance**

In general, the radio performs best in areas with sufficient radio coverage and when the device is held upright. If you want to send a message in a place with weak radio signal, it helps if you hold the device upright before you press the 'SEND' button. It is also a good practice to leave the device in its stand when it is not being used.

You can check the radio signal from the system function menu (Chapter 5).

#### **§ System reset**

When you encounter device malfunction or hang-up, you can try to restart the system by resetting the device. Before you do reset, make sure the device "hang-up" is not caused by low battery (in which case you should recharge instead of reset). To reset, use a small pin and push it through the reset terminal. You will see initialization messages on the screen which you can simply ignore. When system initialization is over, you will hear brief "beep" alerts and find all messages/data previously received cleared. The first thing you should do is to reload the information menu, then wait for the content which is obtained periodically according to the broadcast schedule. Because of the huge volume of data, you may have to wait for hours to recover all.

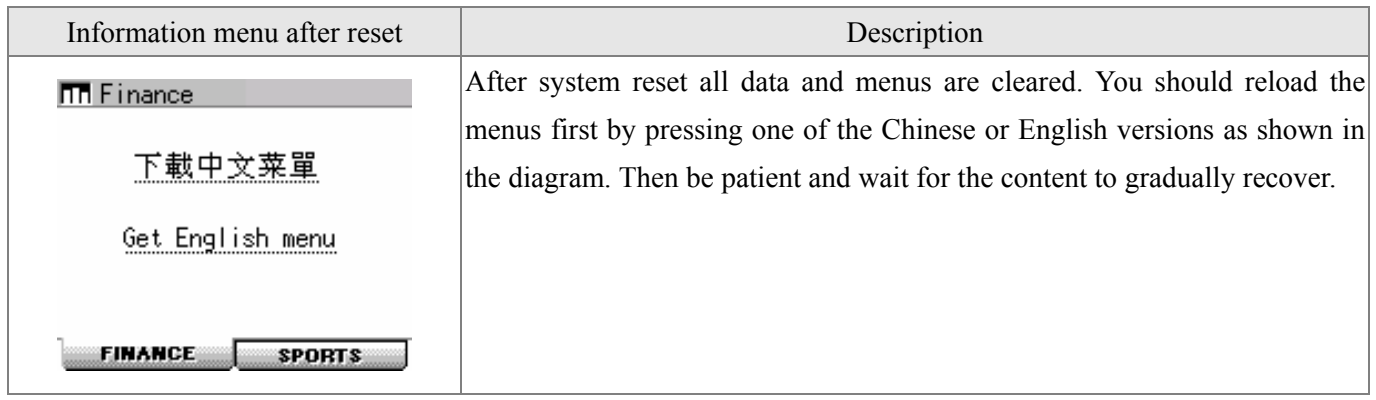

Do not reset the system unless it is necessary.

### **§ List of betting functions**

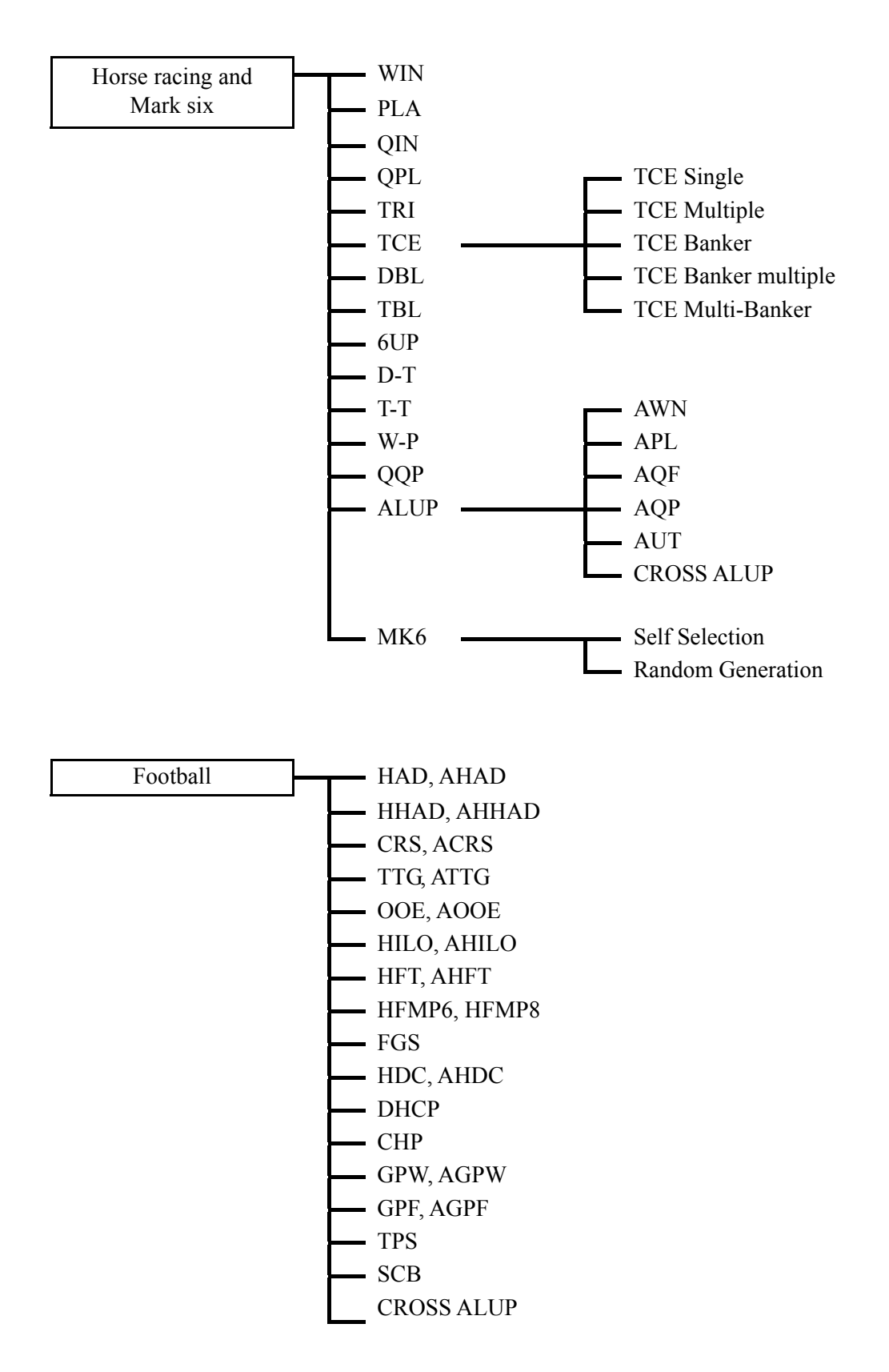

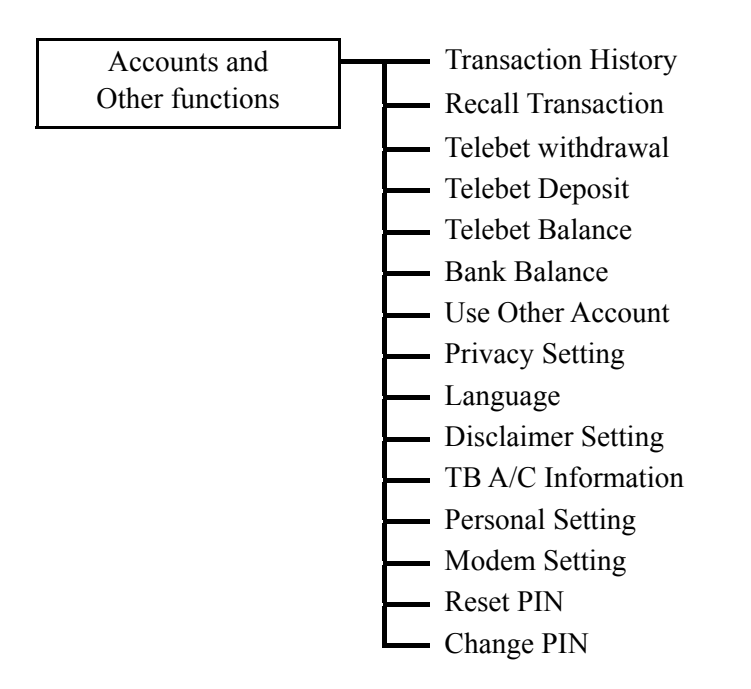

#### **§ User reminder**

Telecom Digital Data Limited does not guarantee messages will arrive at the Hong Kong Jockey Club. Neither Telecom Digital Data Limited nor the Hong Kong Jockey Club shall be responsible for any failure or disruption of this service or any loss or damage resulting therefrom. All transmitted transactions are subject to the Betting Rules of the Hong Kong Jockey Club and/or the Football Betting Rules of HKJC Football Betting Limited and/or the Lotteries Rules of HKJC Lotteries Limited and/or Customer Input Terminal Conditions of use. Copies of the Rules are available on request at HKJC headquarters and any Off-Course Betting Branch.

The issue and usage of MangoCombo is subject to the terms and conditions of the Customer Service Agreement between Telecom Digital Data Limited and the user.

A tamper detection system is installed in the MangoCombo which will cause permanent damage to the device if it is disassembled or tampered with by other means.

## **§ MangoCombo PIN**

The six-digit exclusive PIN (Personal Identification Number) will be generated by the Hong Kong Jockey Club (HKJC) for every successful application. The PIN is used to verify the identity of the user when accessing the HKJC betting service or Telebet account management via MangoCombo. The MangoCombo PIN is different from your Telebet Security Code (which is used to access your Telebet account via an operator or Multi-Purpose Terminal in the Off-Course Betting Branch). You must take your MangoCombo to an Interactive Services Centre of the HKJC for new PIN generation if you lose your MangoCombo PIN.

## **§ Usage Boundary**

- Service is available in the territory of the Hong Kong SAR
- Service is permitted on the race courses and Club facilities of the HKJC
- Service is restricted to the registered MangoCombo account holder who is also a Telebet account holder

#### **§ Important notes on sending bets**

After sending the stored bets, the user must wait for the reply from the HKJC to confirm the bets were accepted before continuing. If no reply message has been received from the HKJC after sending the transaction request, the transaction will be regarded as an unsuccessful transaction. To check the status of previous bets, please use the "Recall Transaction" function or call HKJC Interactive Services Hotline 1880.

#### **§ Loss of MangoCombo**

Please call Telecom Digital immediately (7777 1881) if you lose your MangoCombo. User also needs to call the HKJC Interactive Services Hotline 1880 to report the loss and terminate the MangoCombo betting service immediately.

#### **§ Customer services**

Please call HKJC Interactive Service Hotline 1880 for all Telebet Account issues. For the operation of MangoCombo, please call Telecom Digital customer service hotline (7777 1881) or visit www.mangocombo.cc. Please provide the CIT number and MAN number during your enquiry.

# **§ Betting functions main screen**

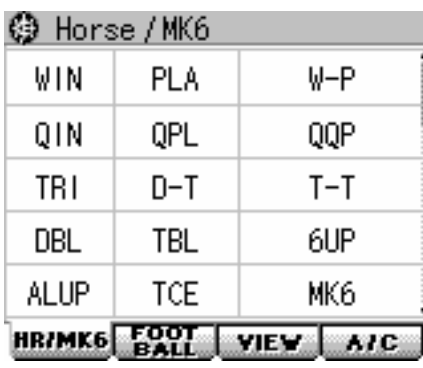

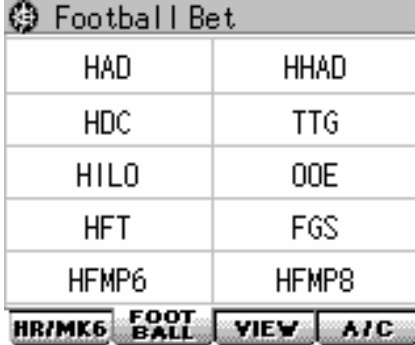

#### **3** Bet Review

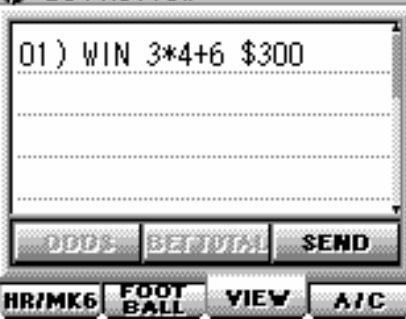

#### **@** Accounts

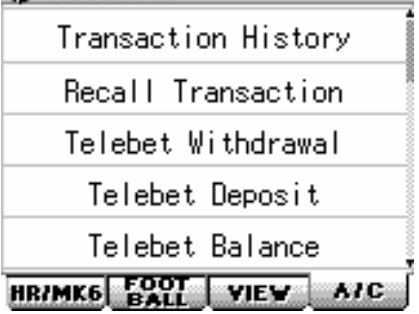

ż

#### Horse racing and mark six main menu

Football betting main menu

Bet review main menu

Accounts and other functions main menu

# **§ Horse betting**

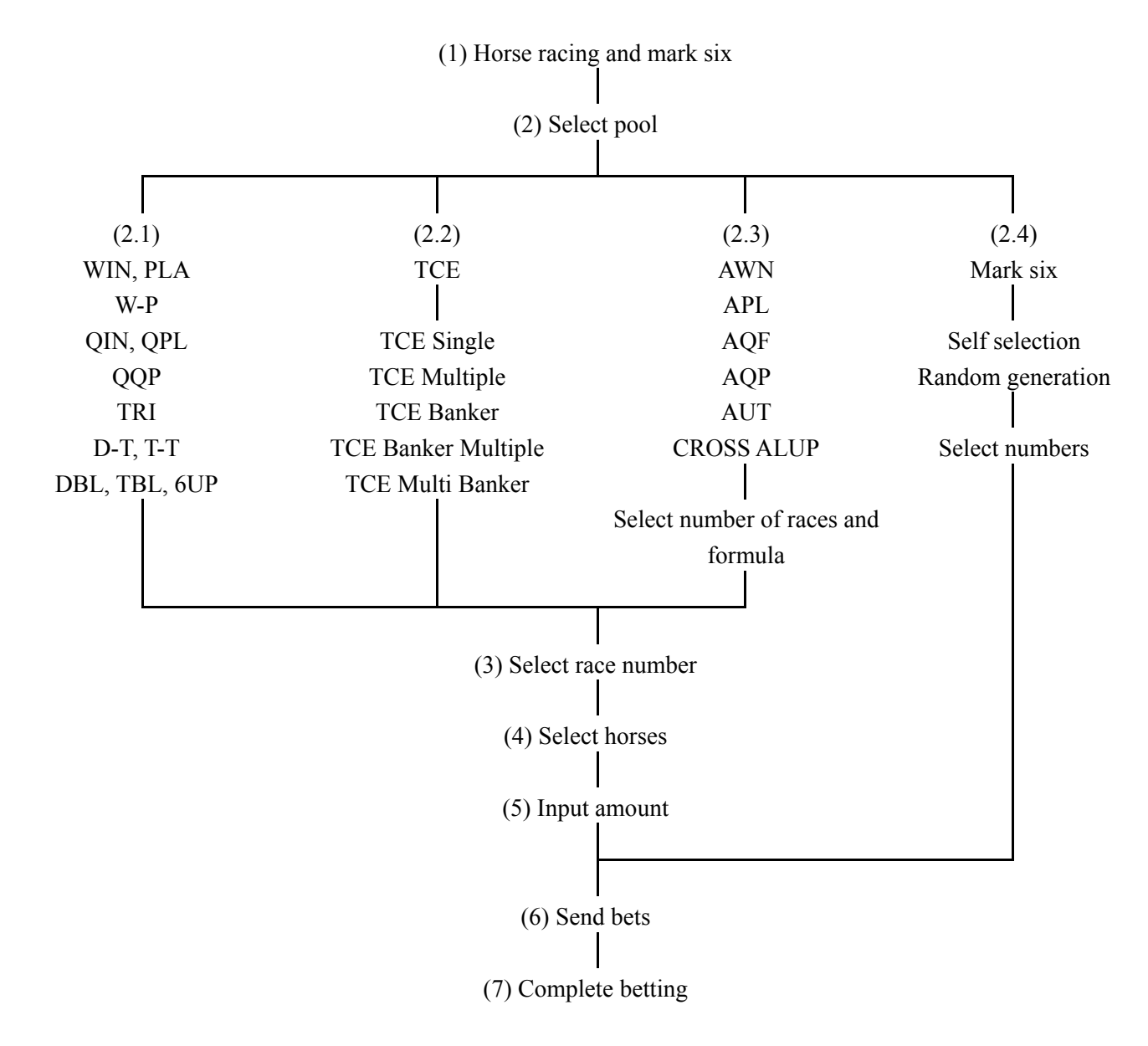

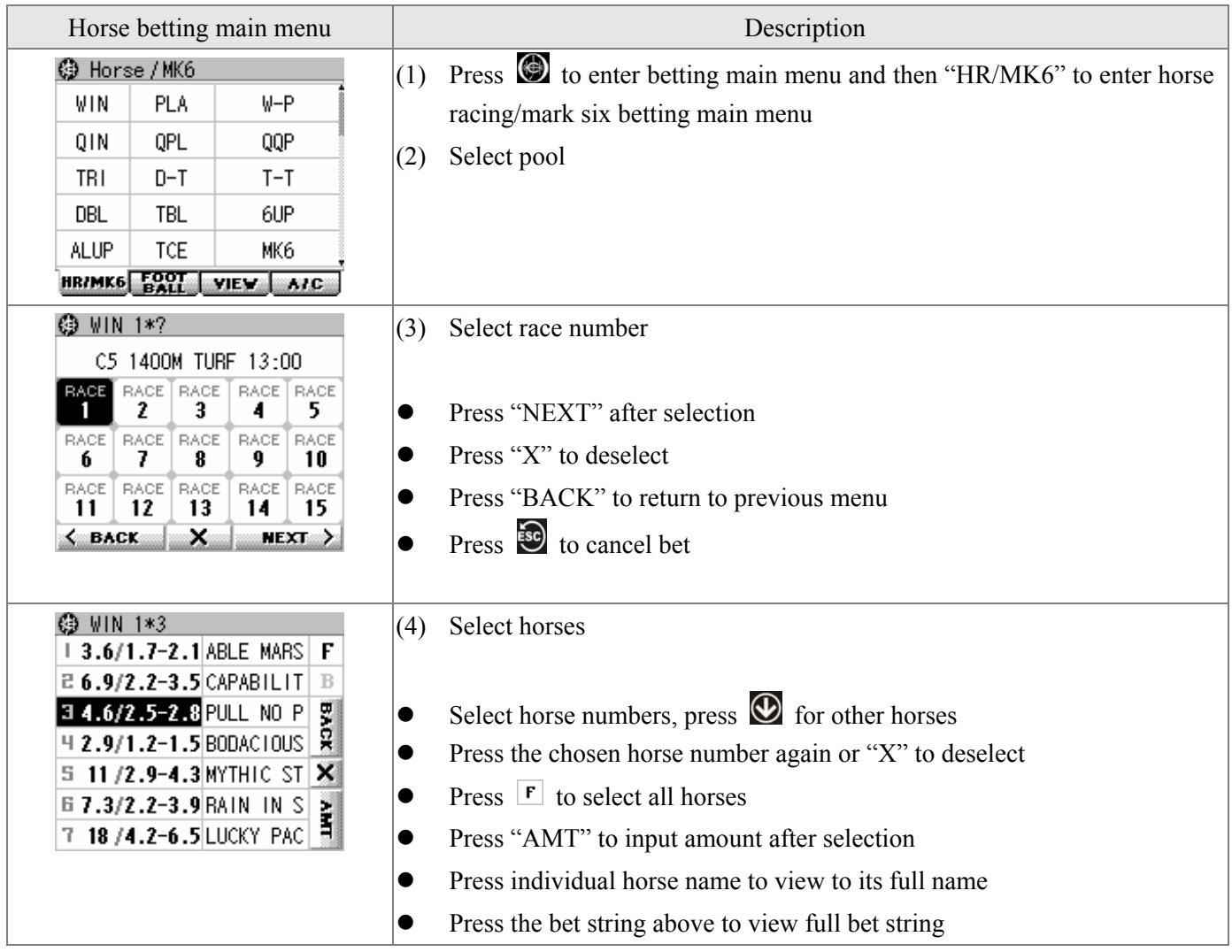

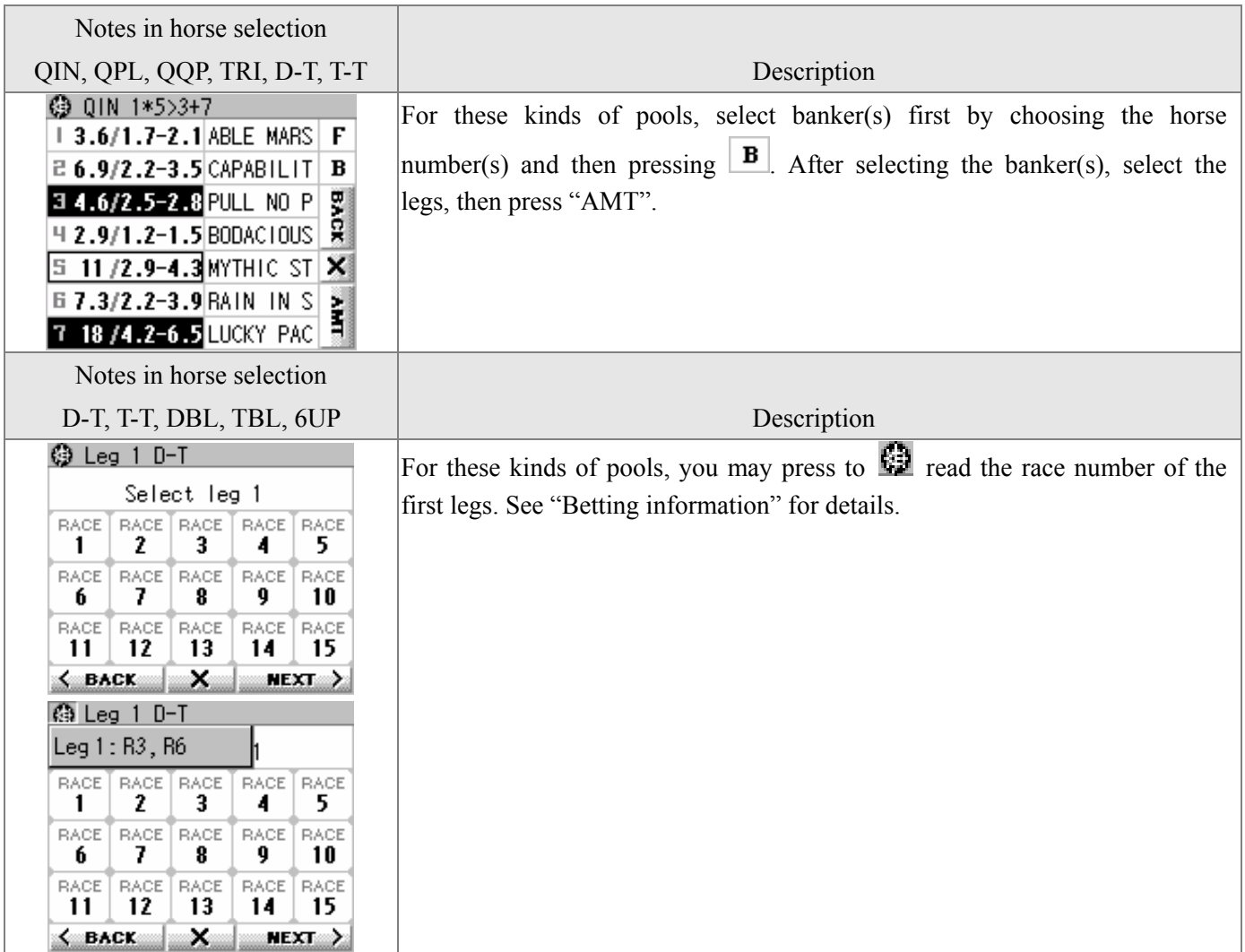

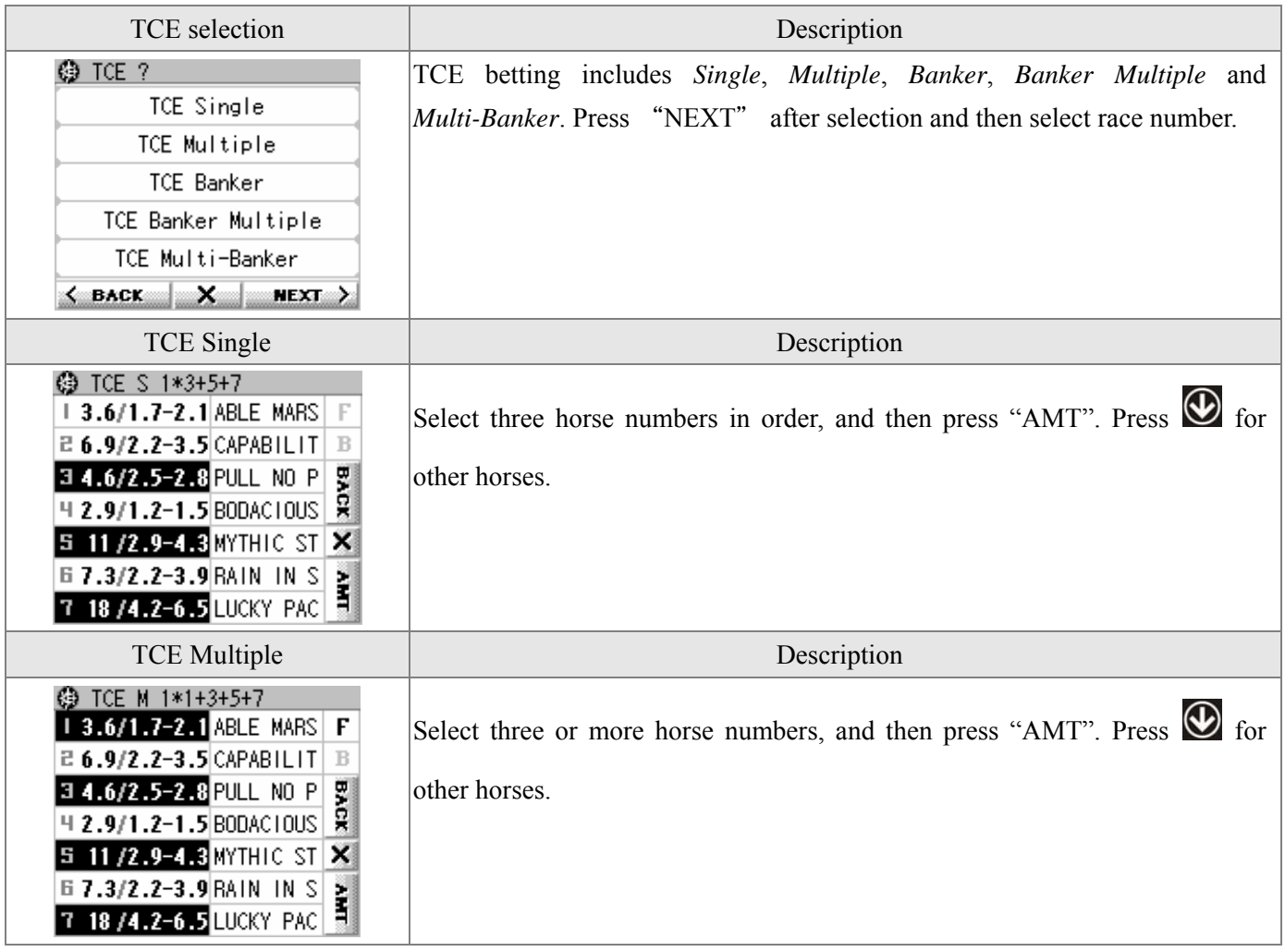

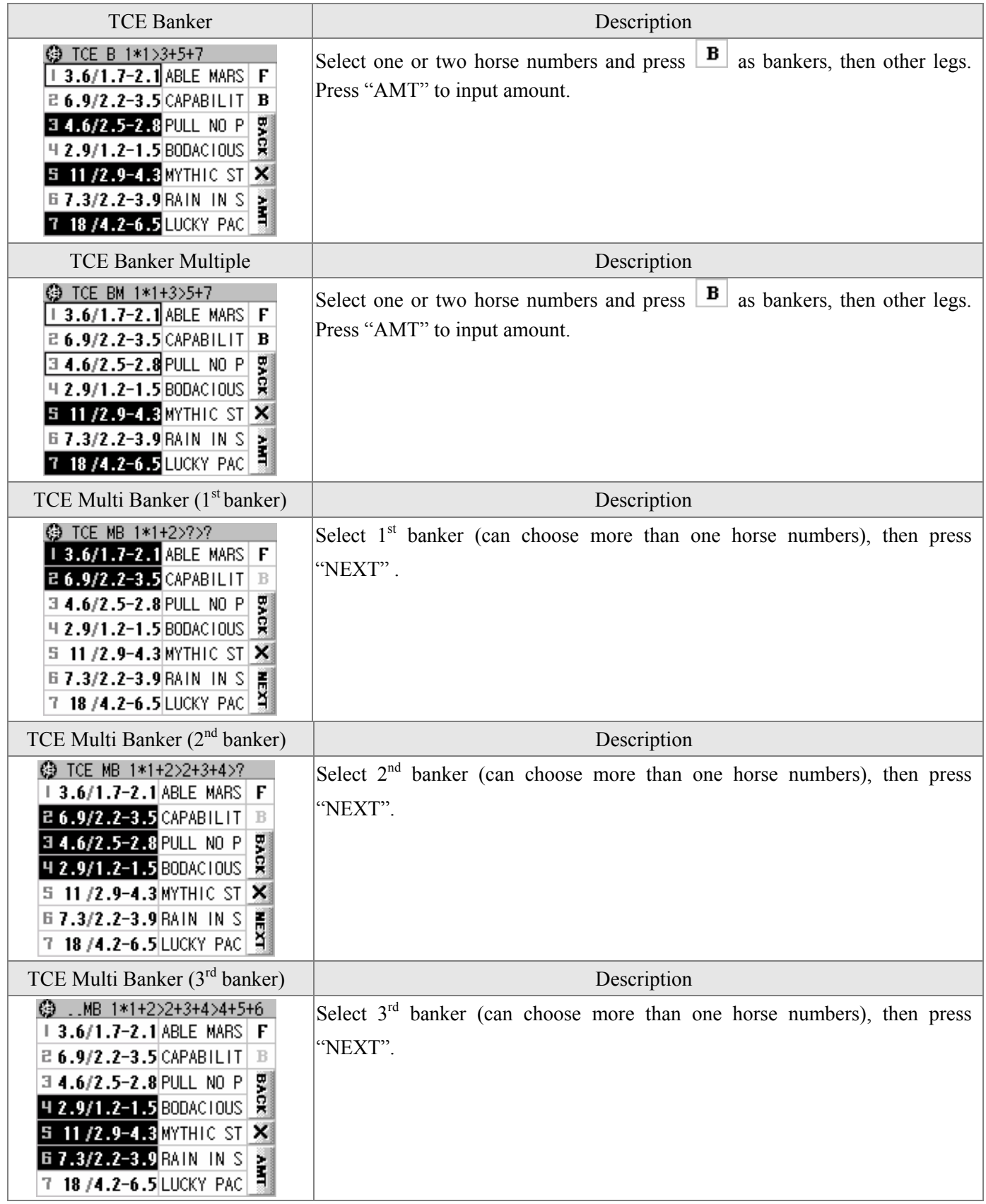

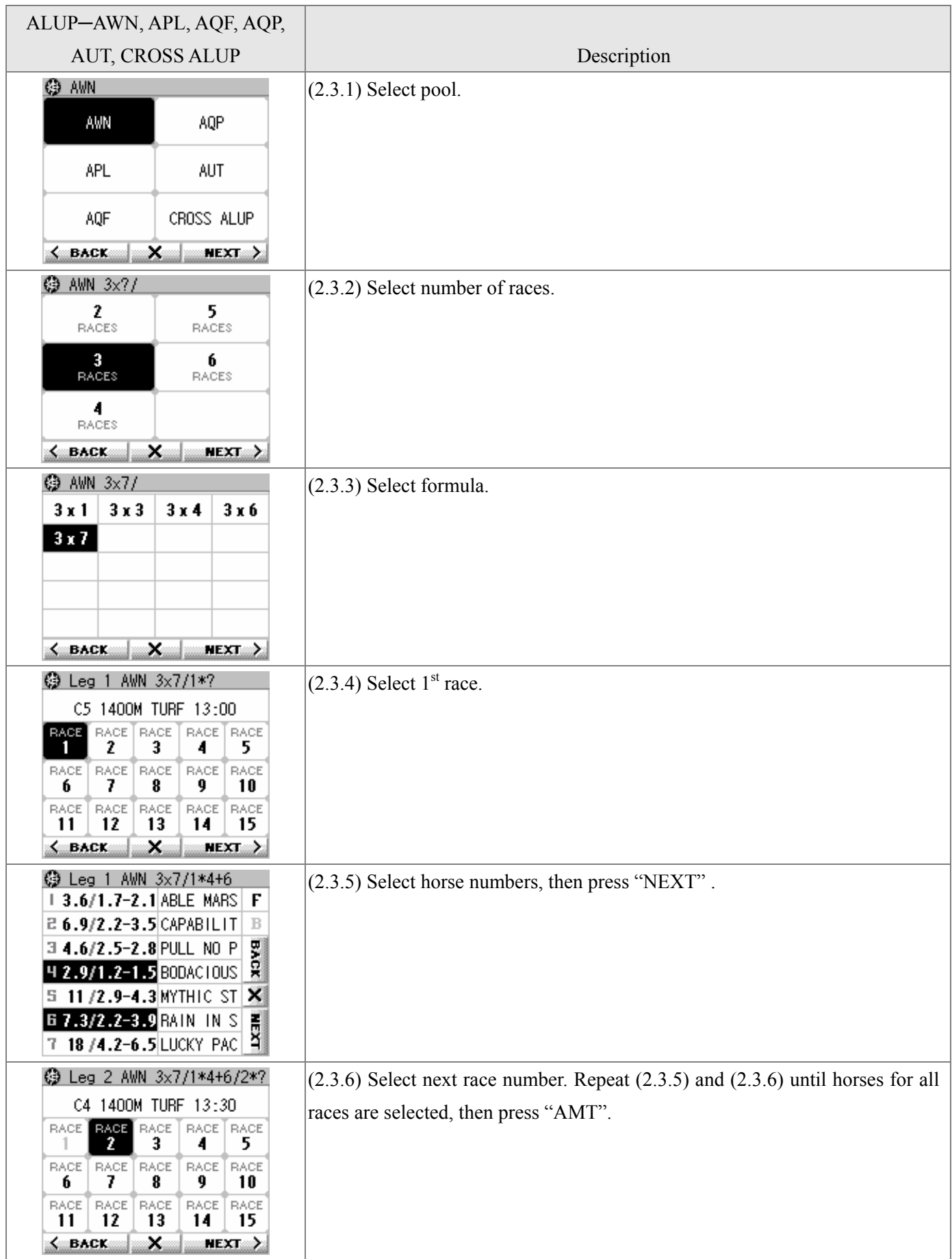

# **§ Mark six**

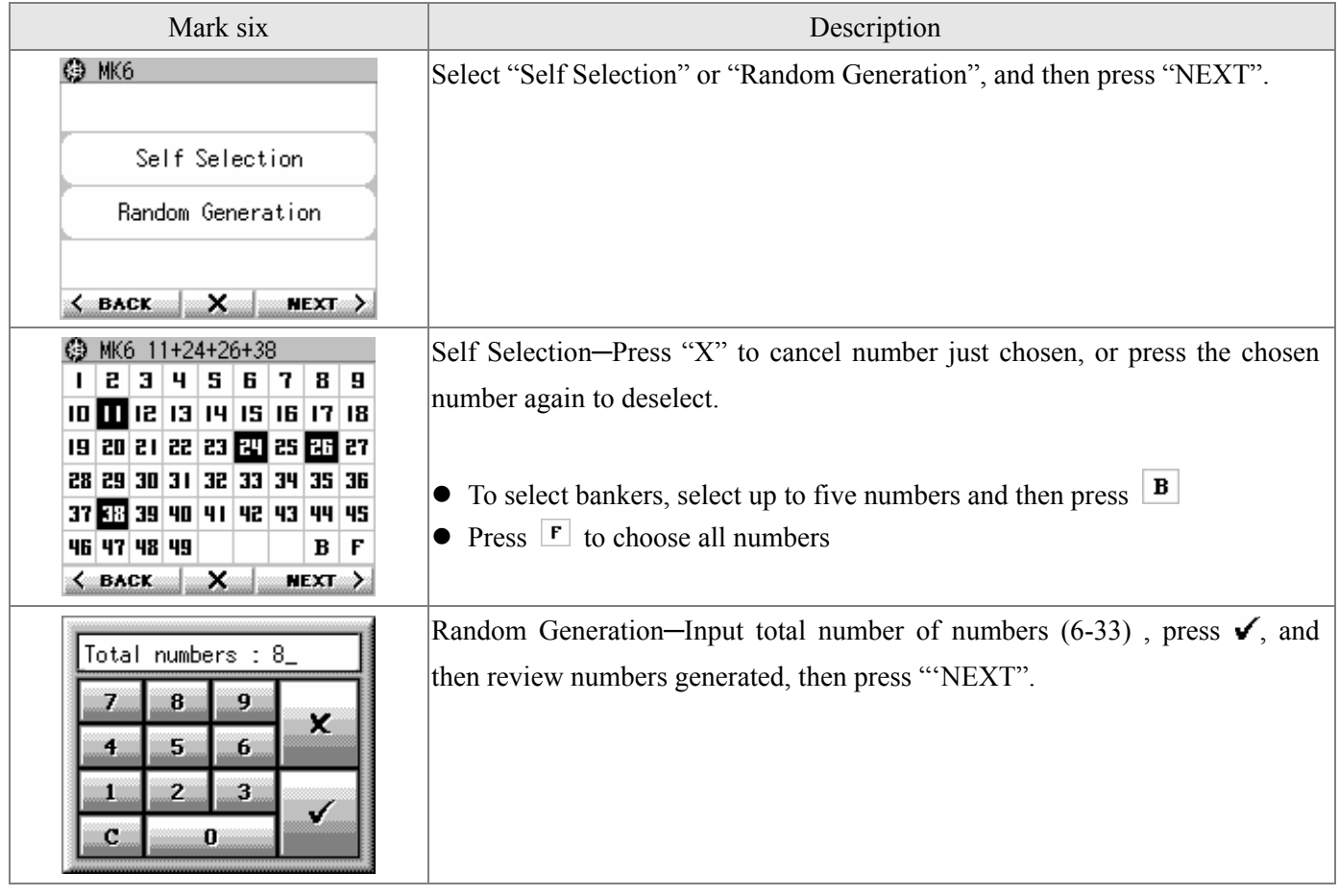

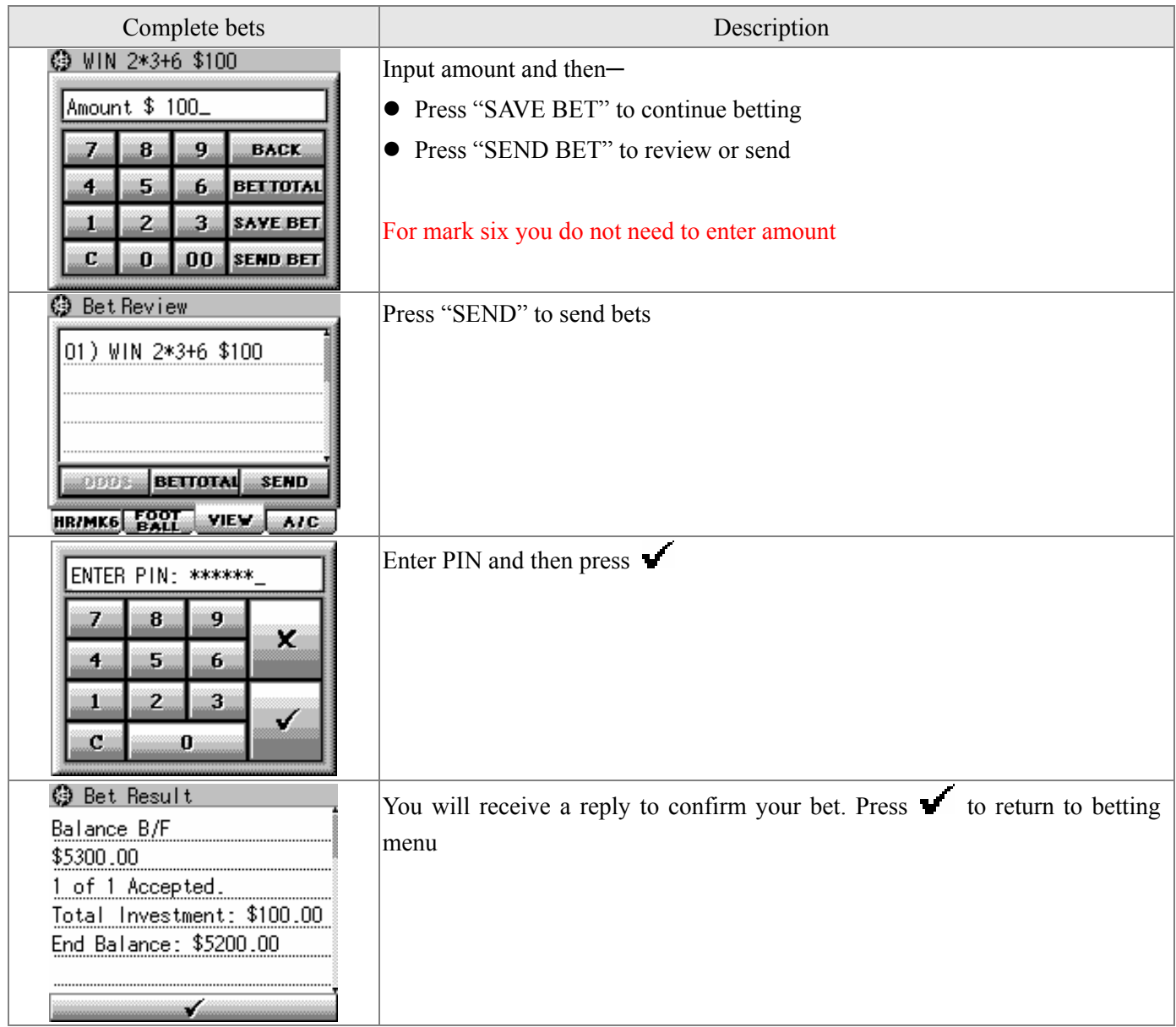

# **§ Football betting**

(1) Football (2) Bet types HAD, AHAD HHAD, AHHAD CRS, ACRS TTG, ATTG OOE, AOOE HILO, AHILO HFT, AHFT HFMP6, HFMP8 FGS HDC, AHDC DHCP CHP GPW, AGPW GPF, AGPF TPS SCB CROSS ALUP (3) Select match day and match number (4) Select bet details (5) Input amount (6) Send bets (7) Complete betting

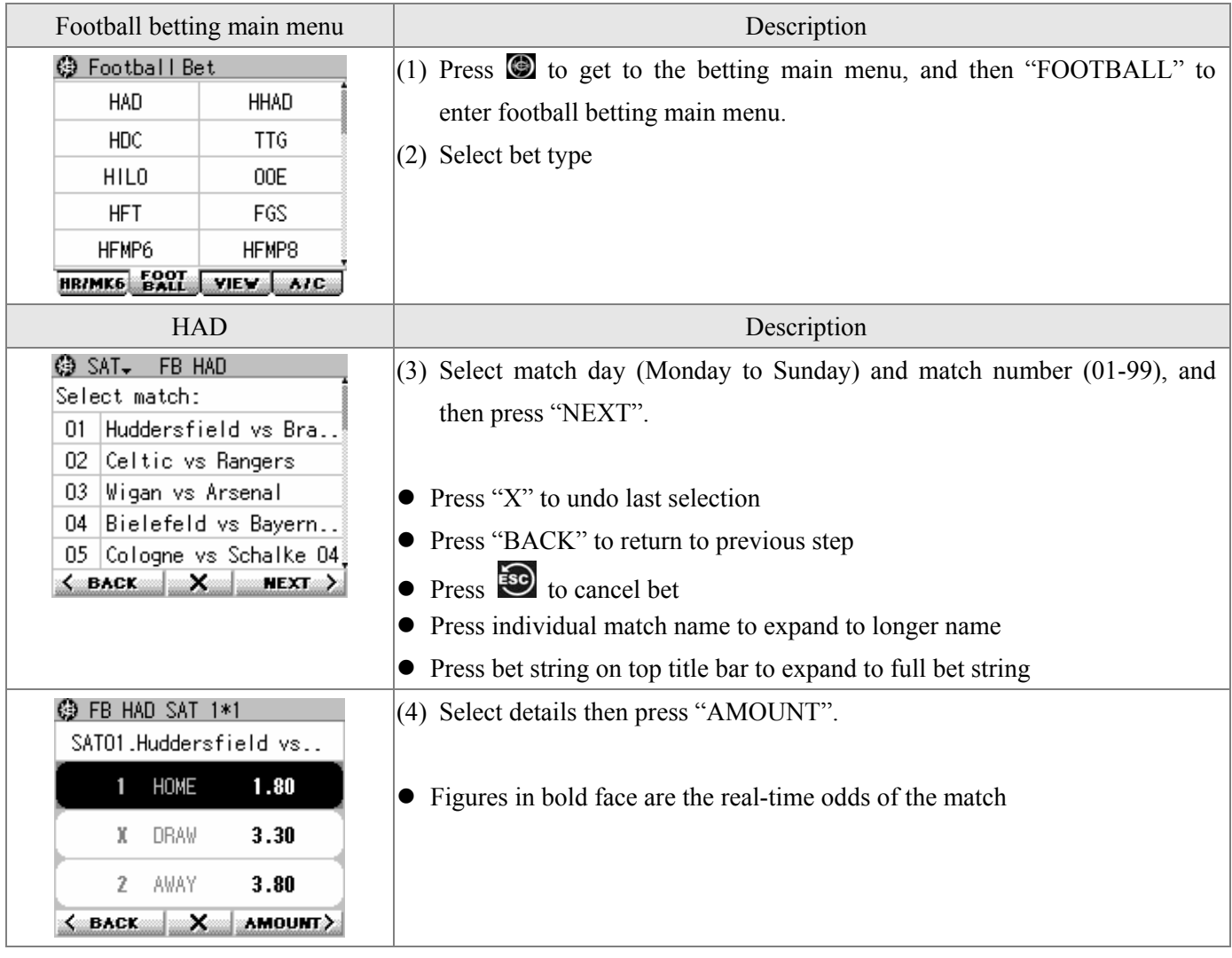

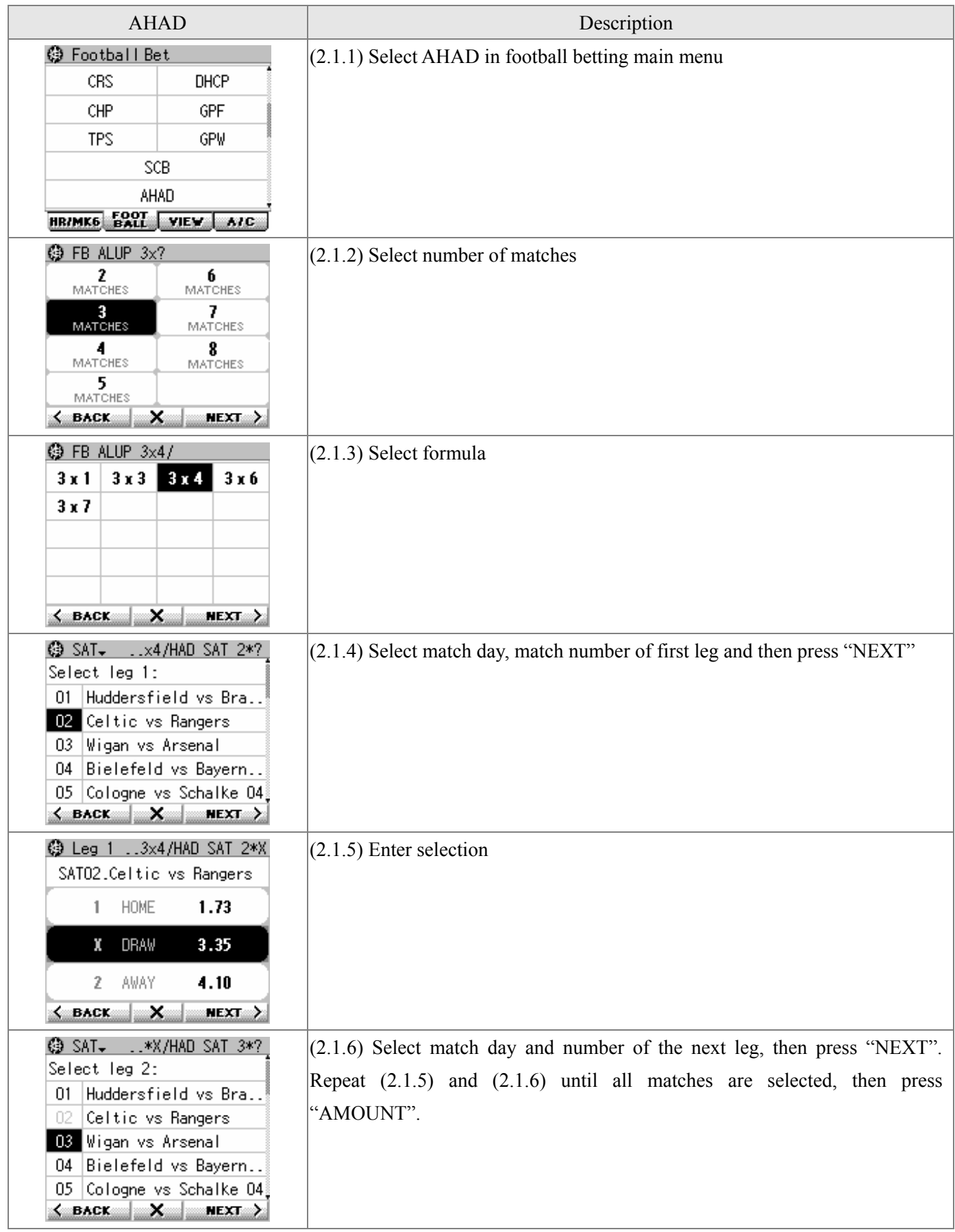

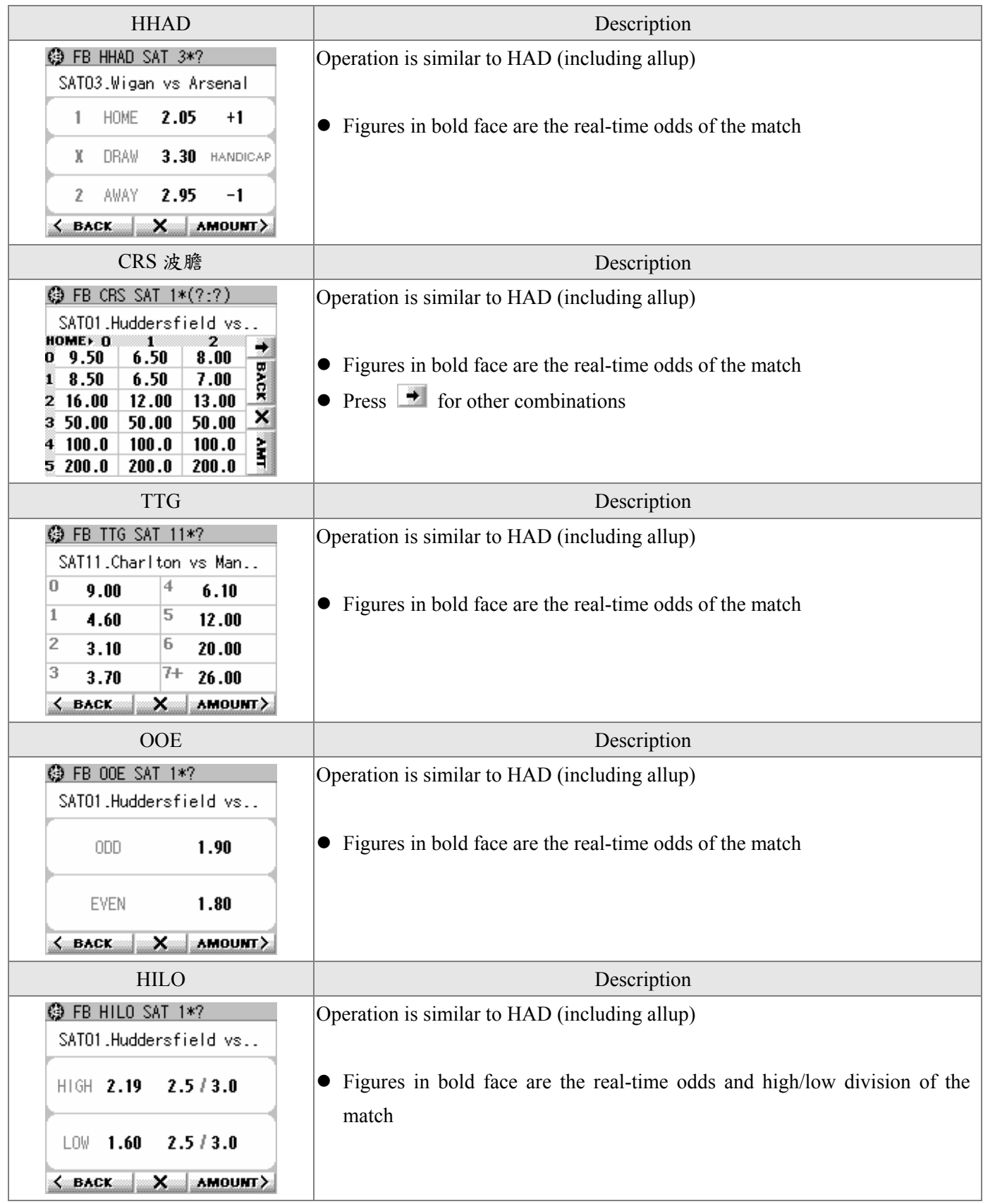

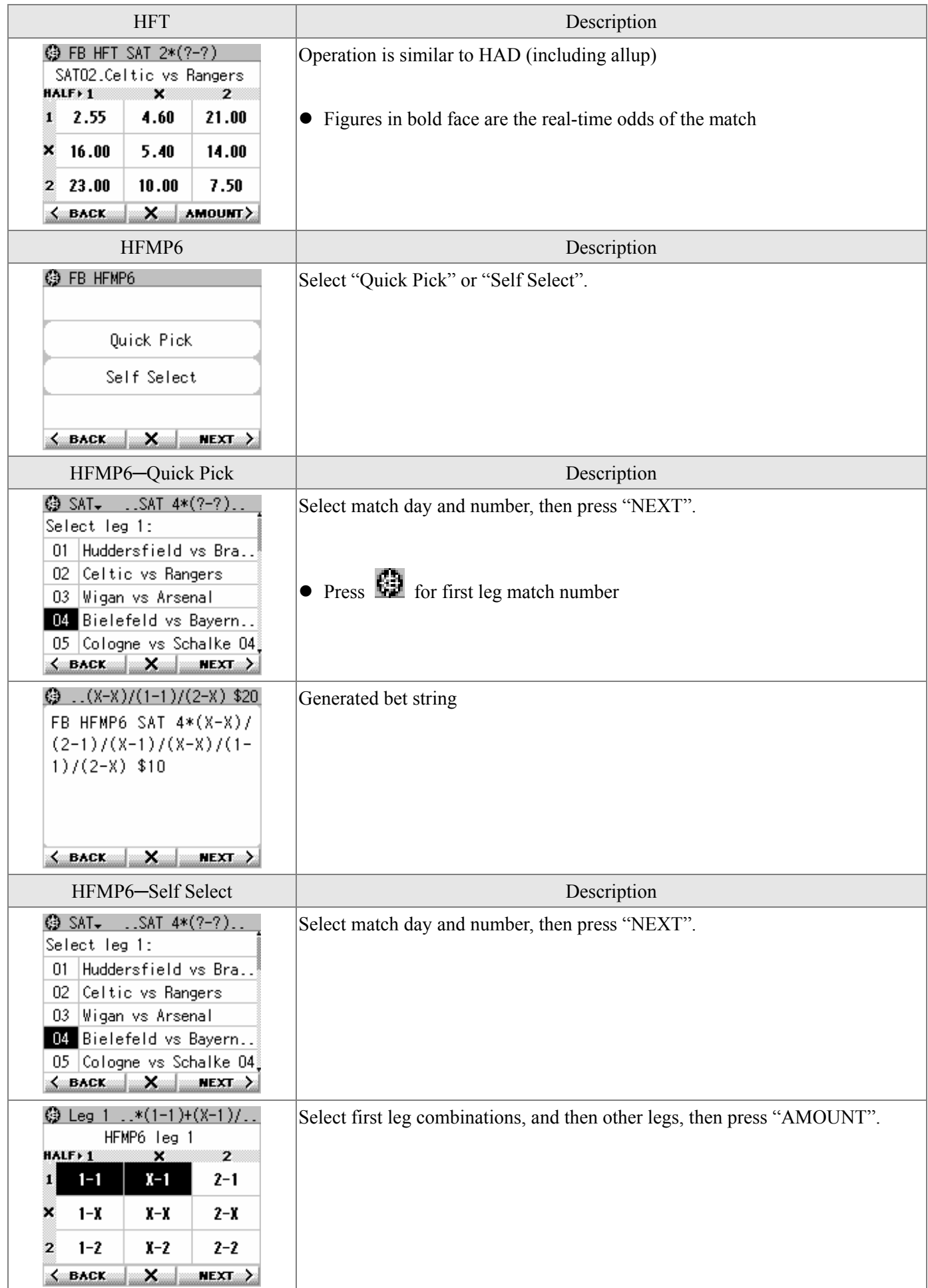

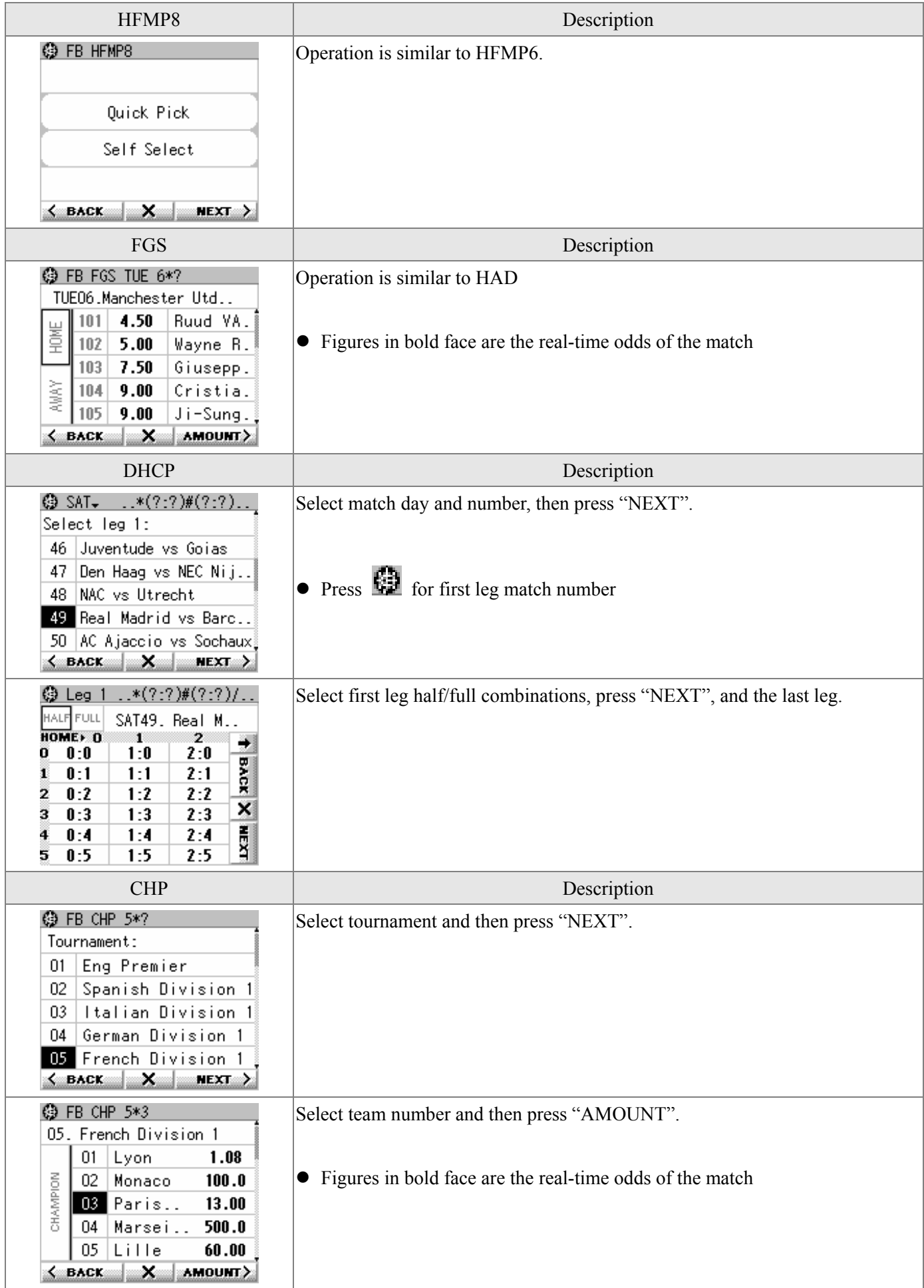

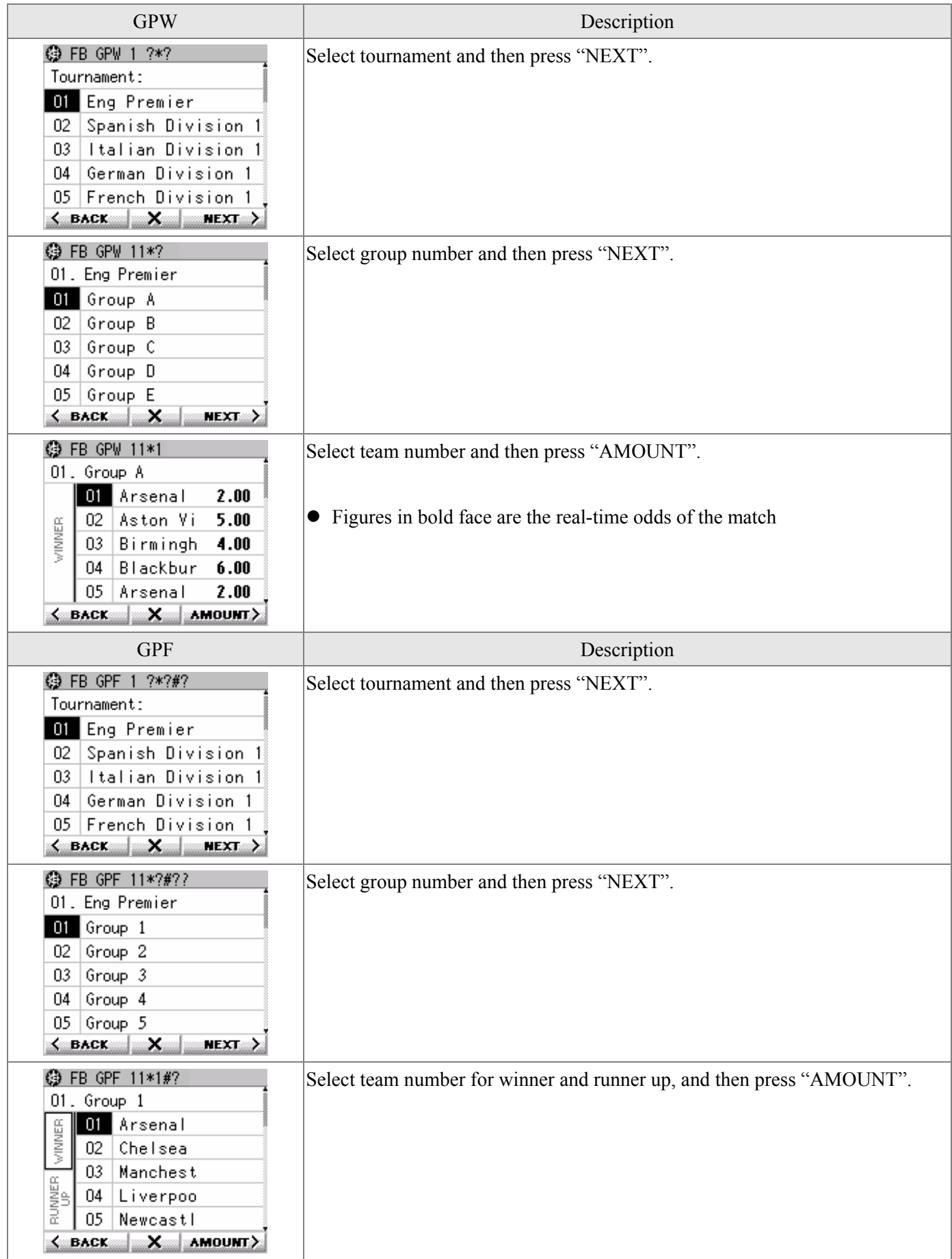

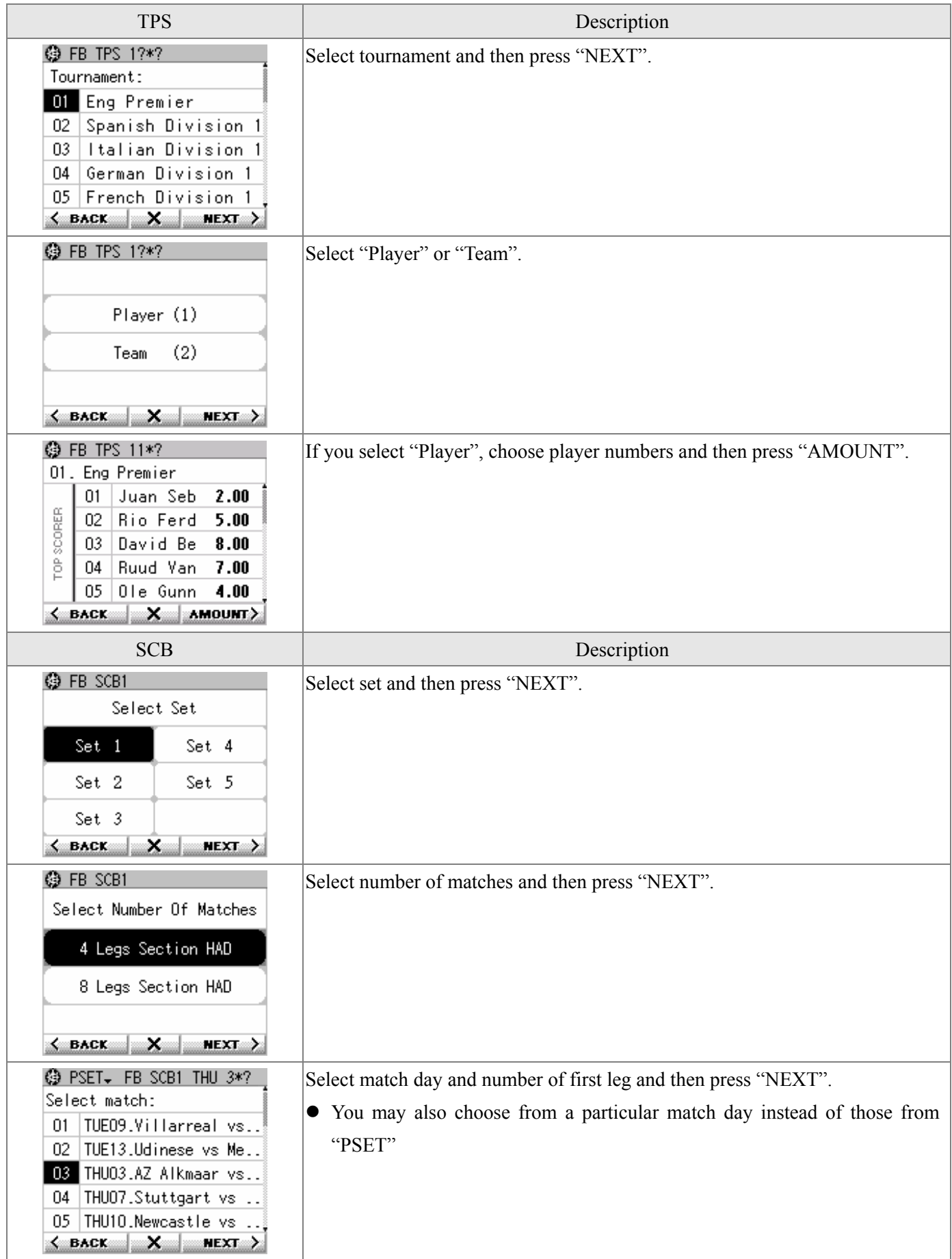

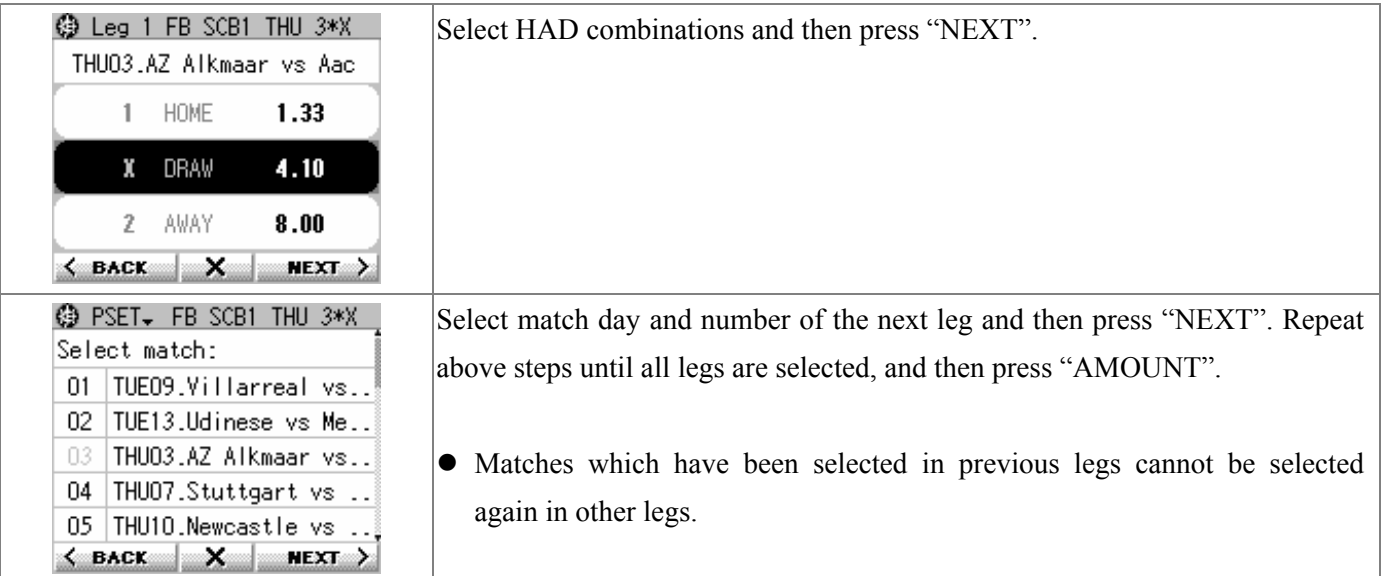

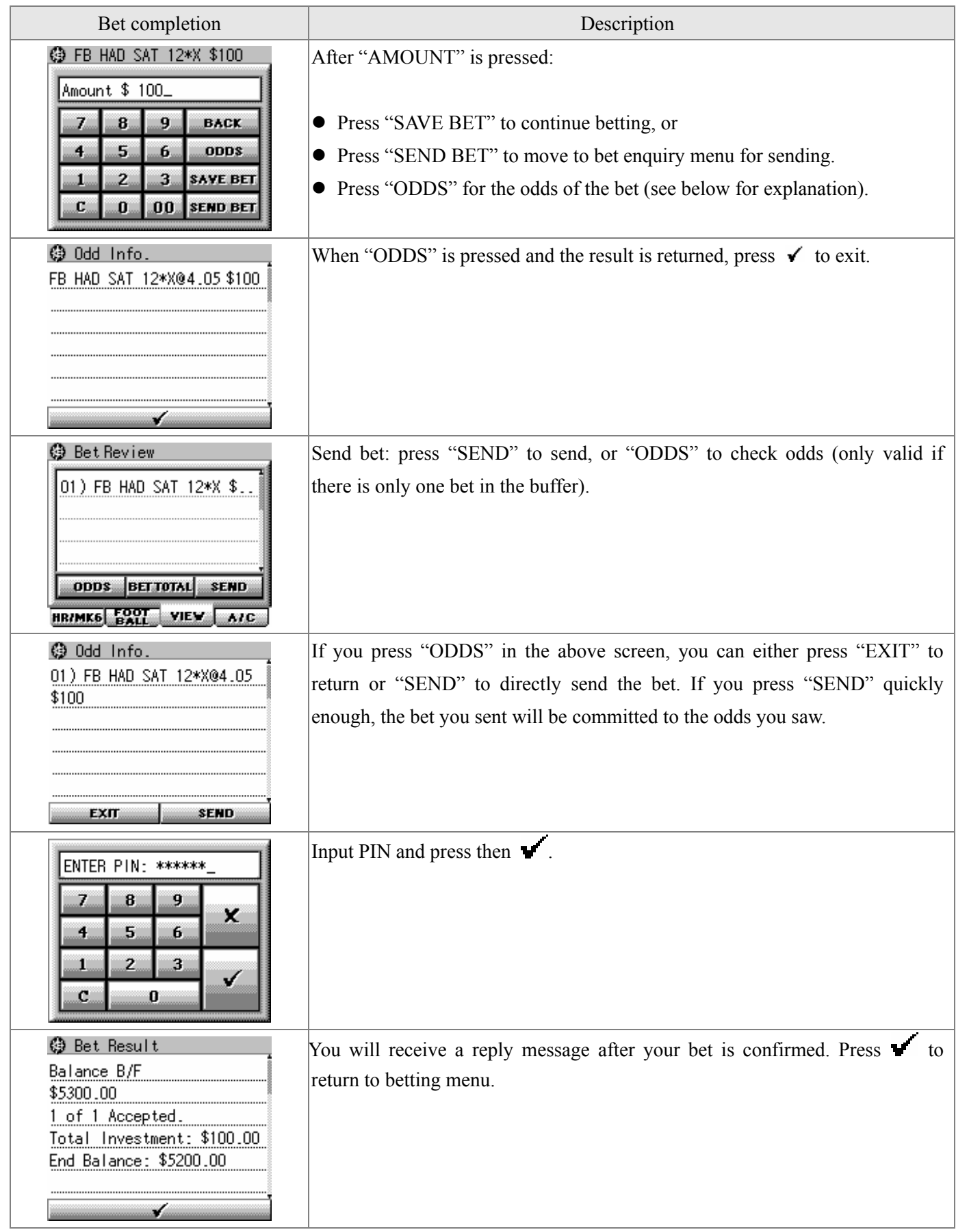

# **§ Bet review**

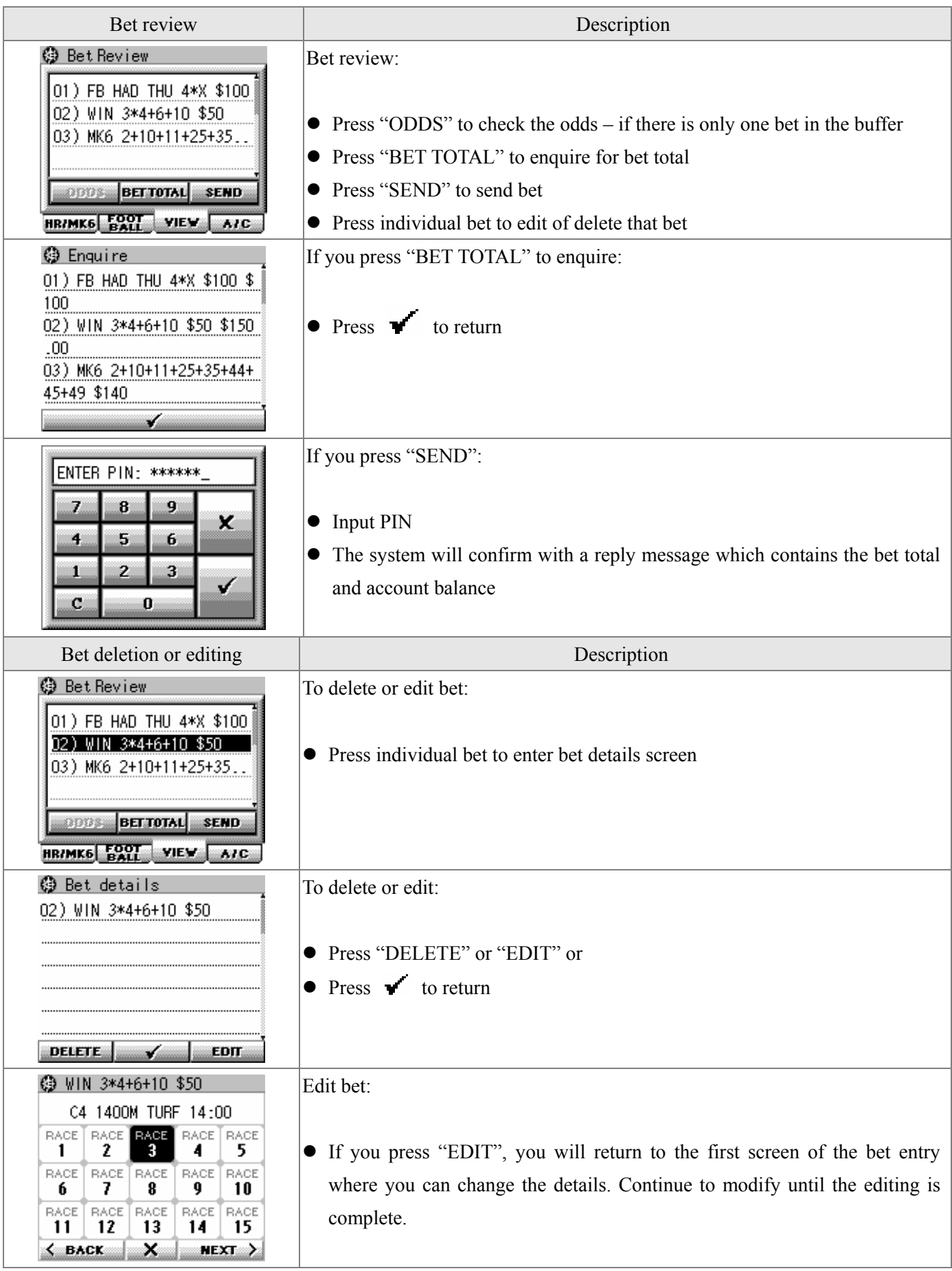

# **§ Betting information**

Betting information refers to the following information embedded in bet screens:

- z General information such as meeting date, special pools details, etc.
- $\bullet$  Meeting details, schedules, etc.
- Real time odds

The above information is broadcast in real time; you don't need to request them explicitly. However, if you miss some of them, you can use the download function to fetch back.

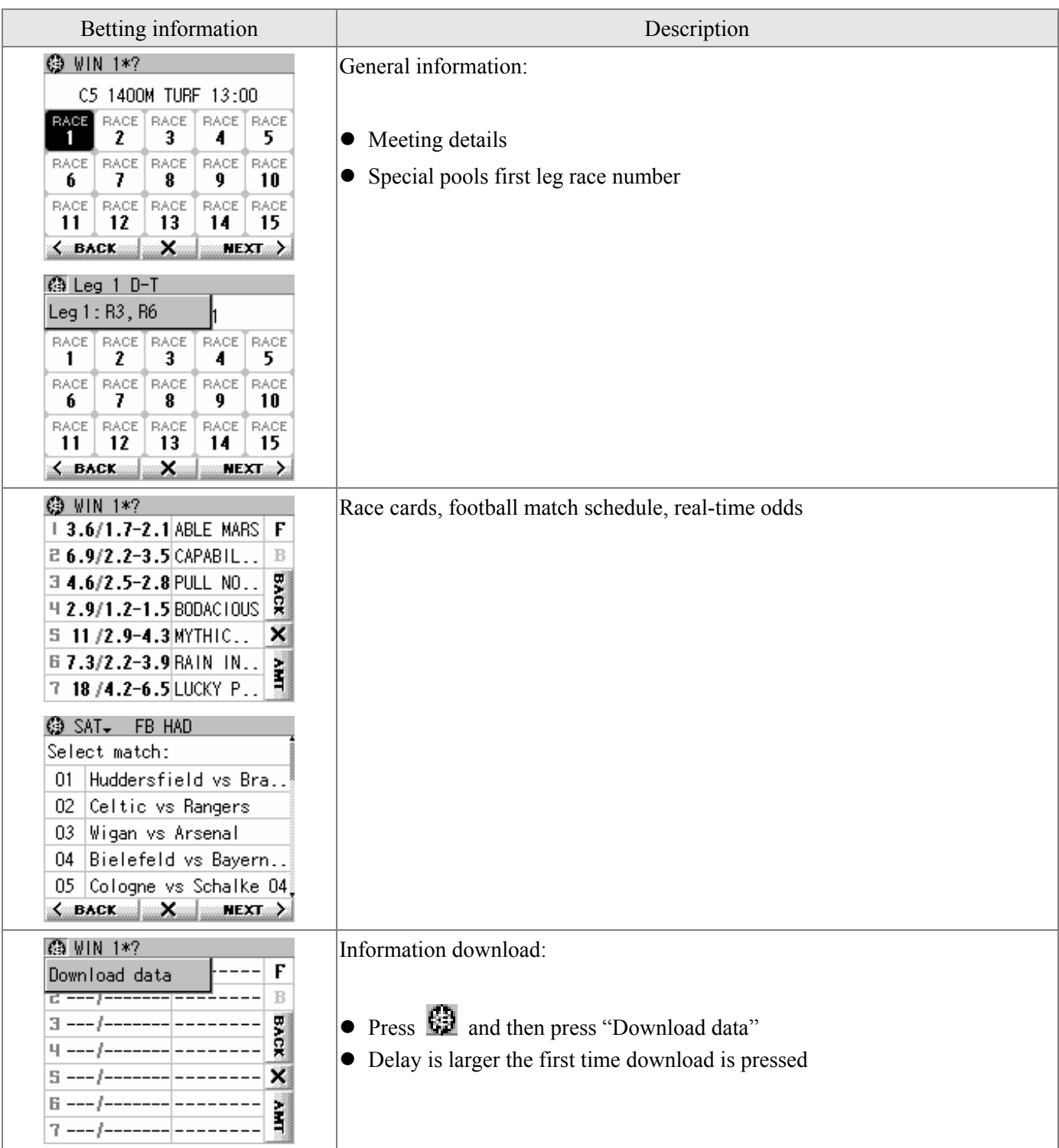

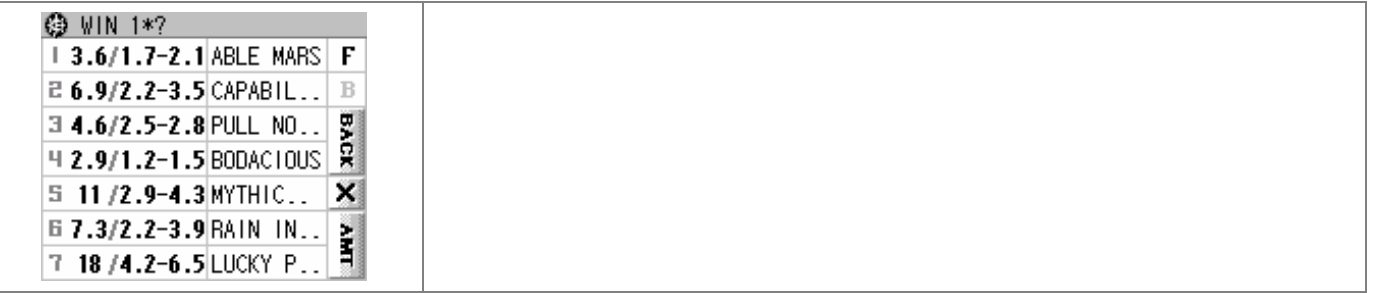

# **§ Accounts and other functions**

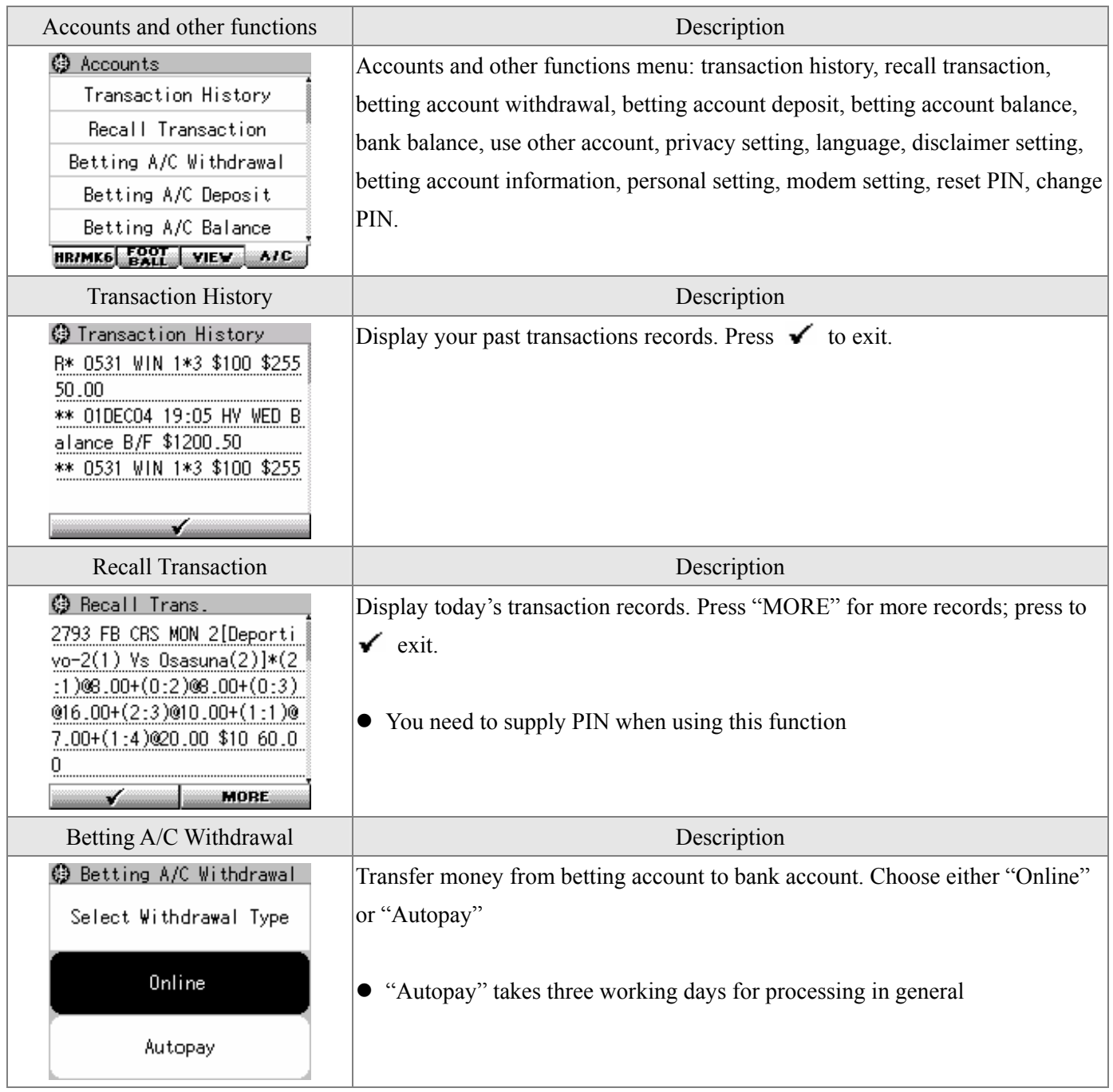
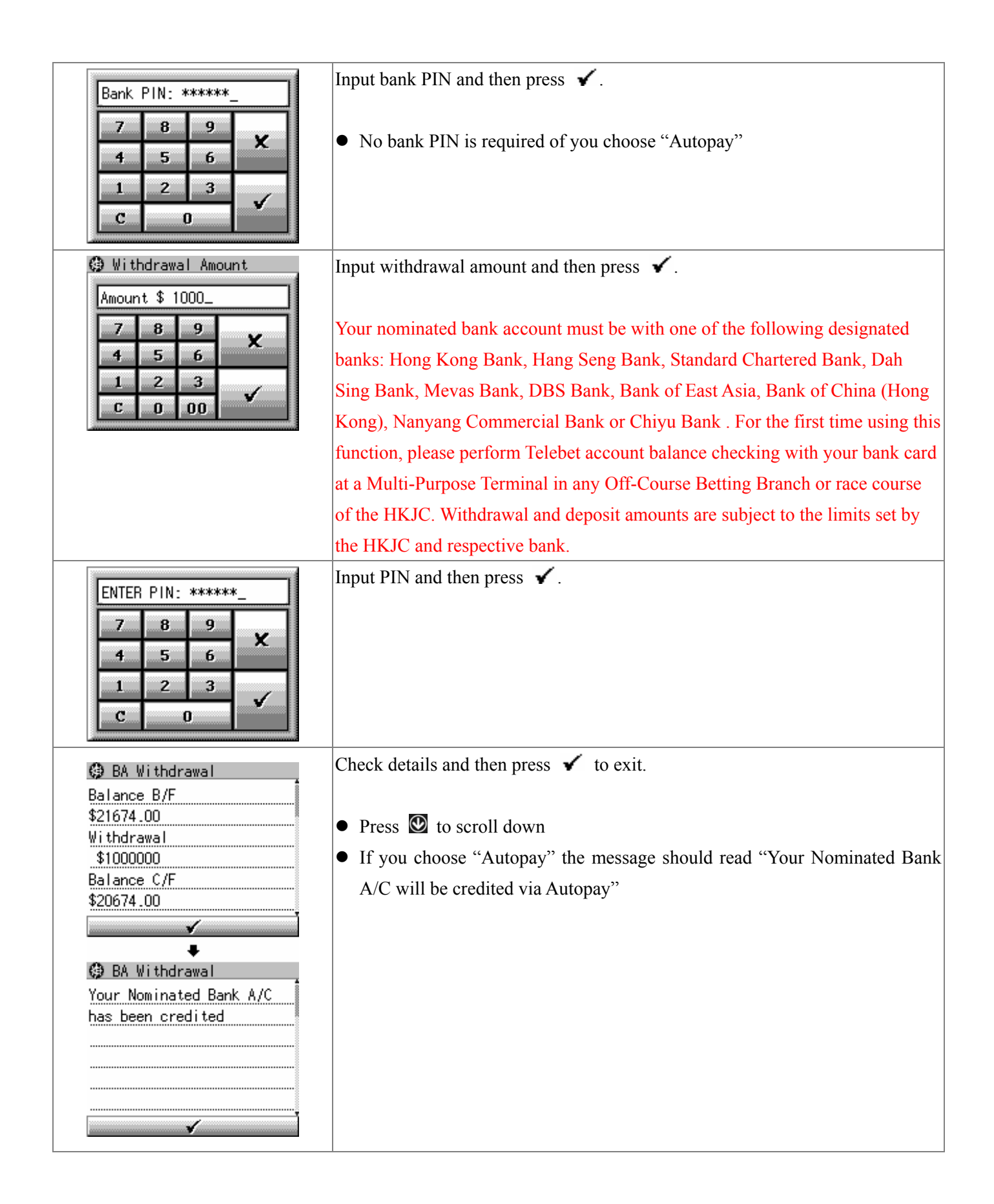

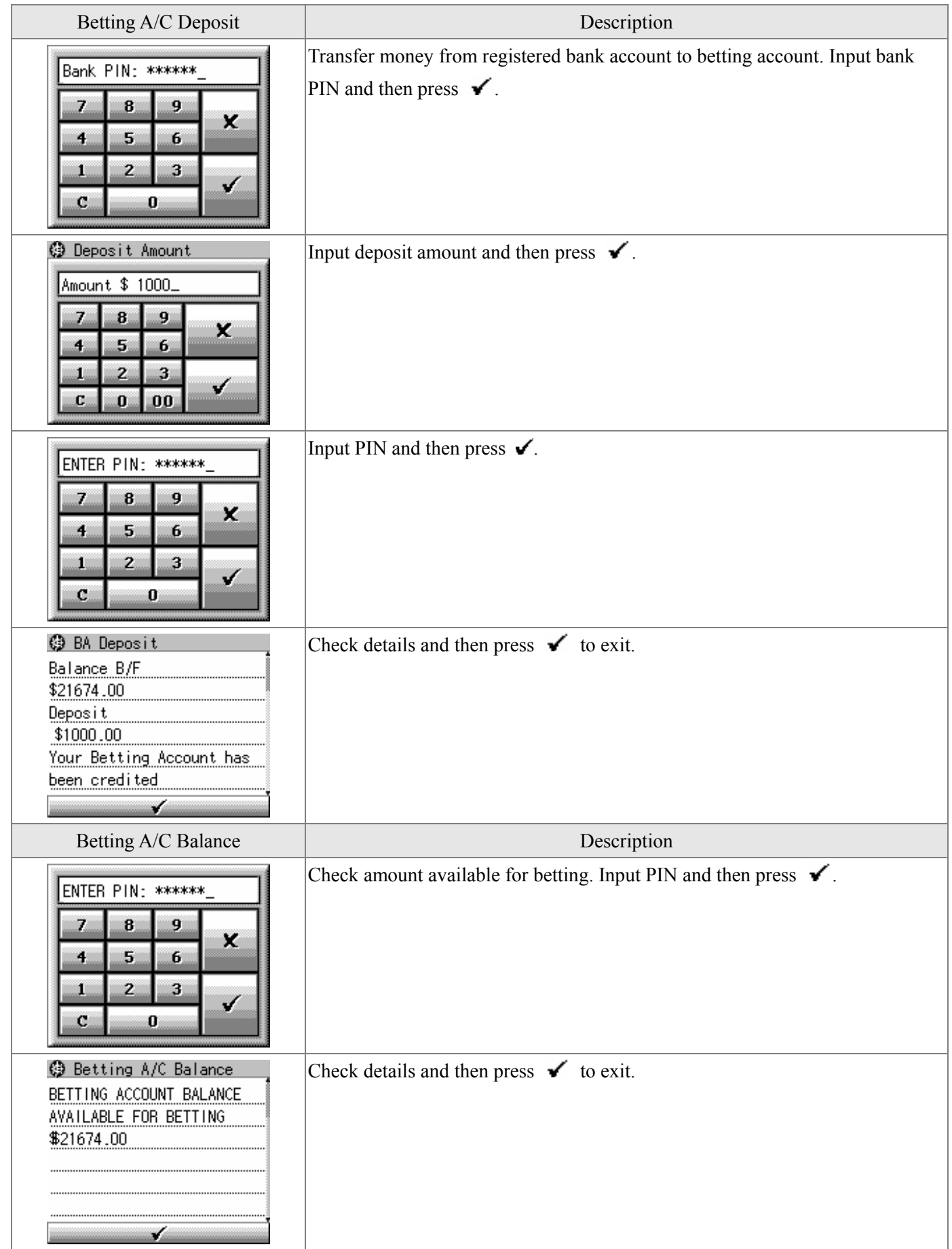

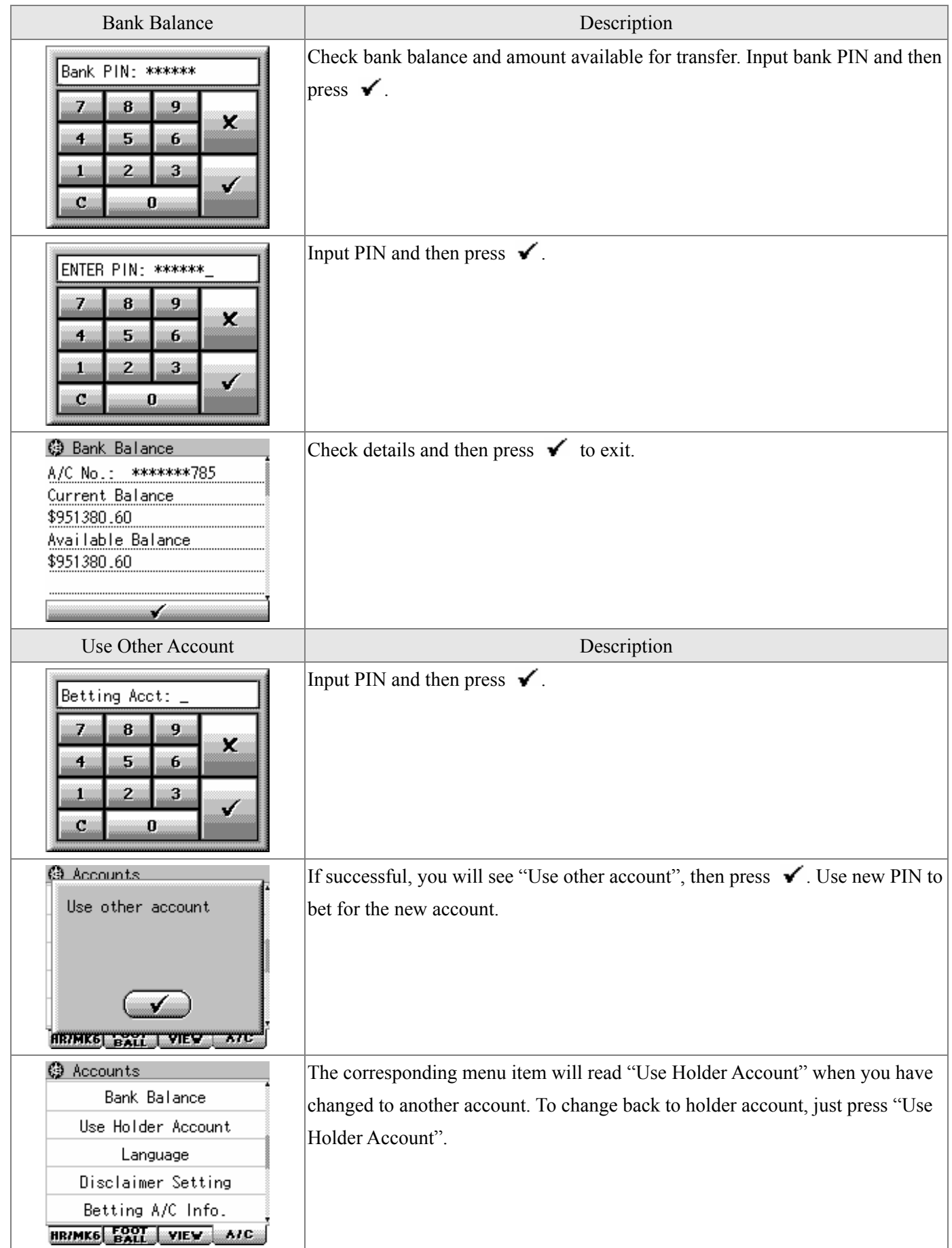

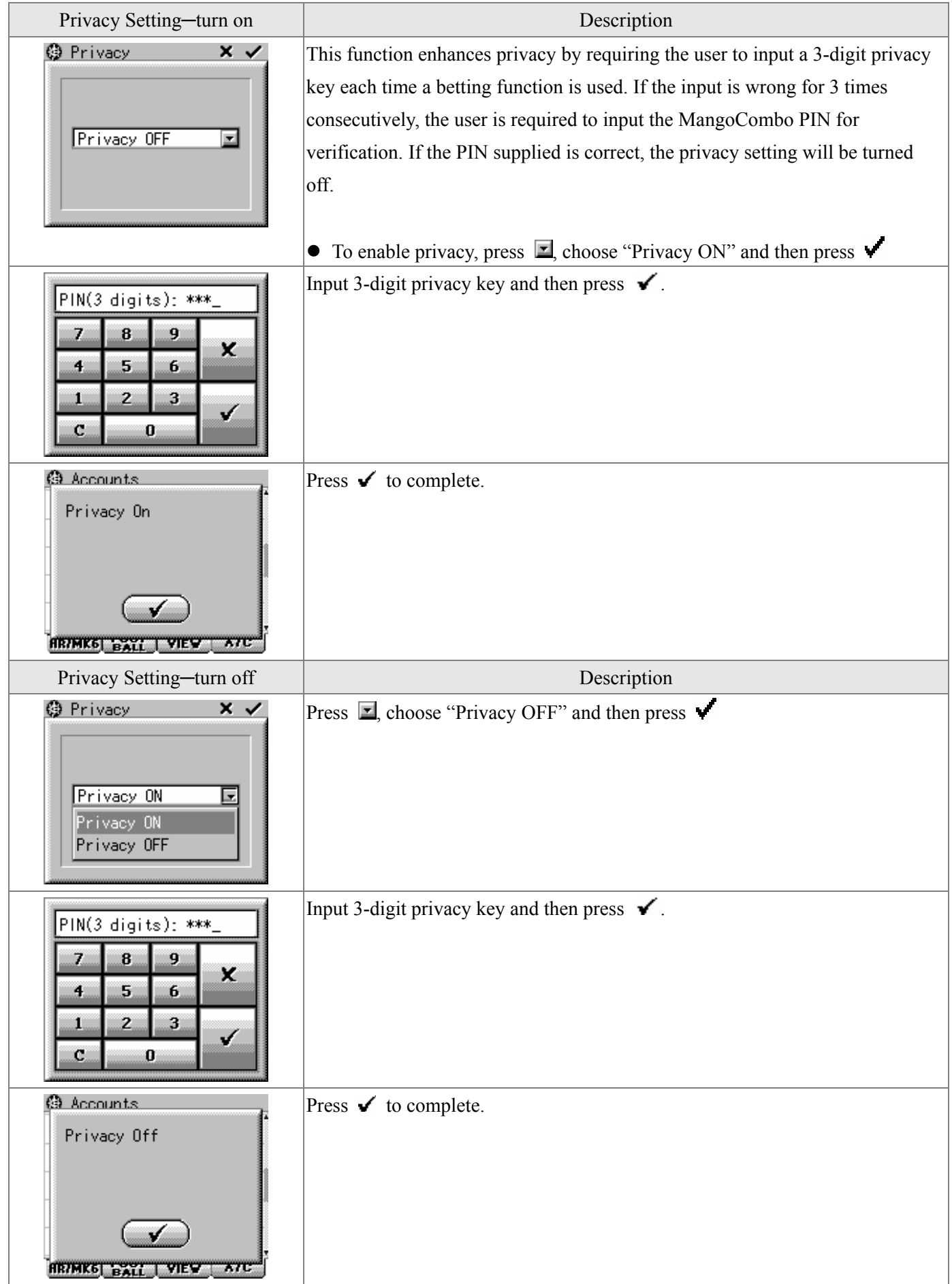

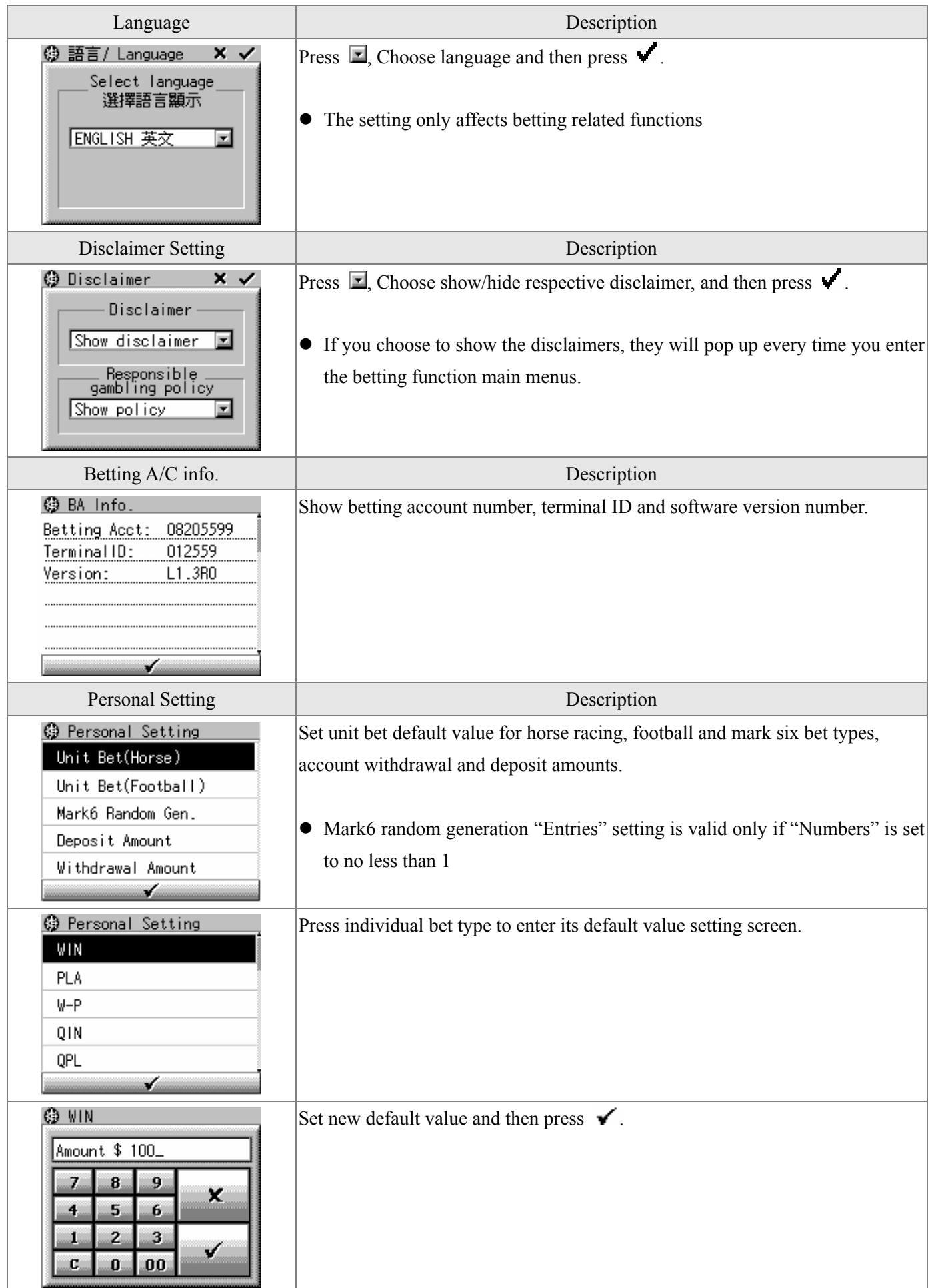

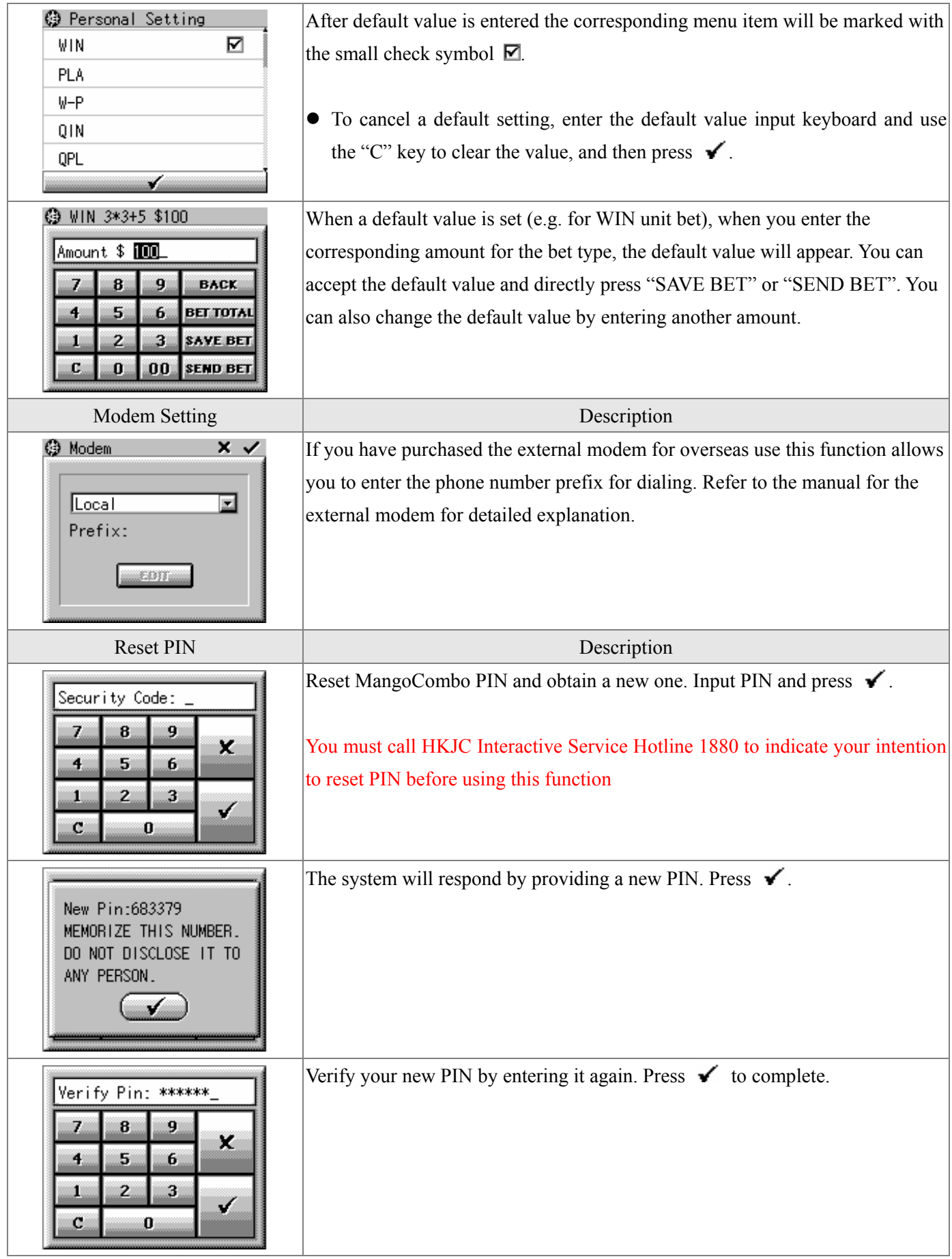

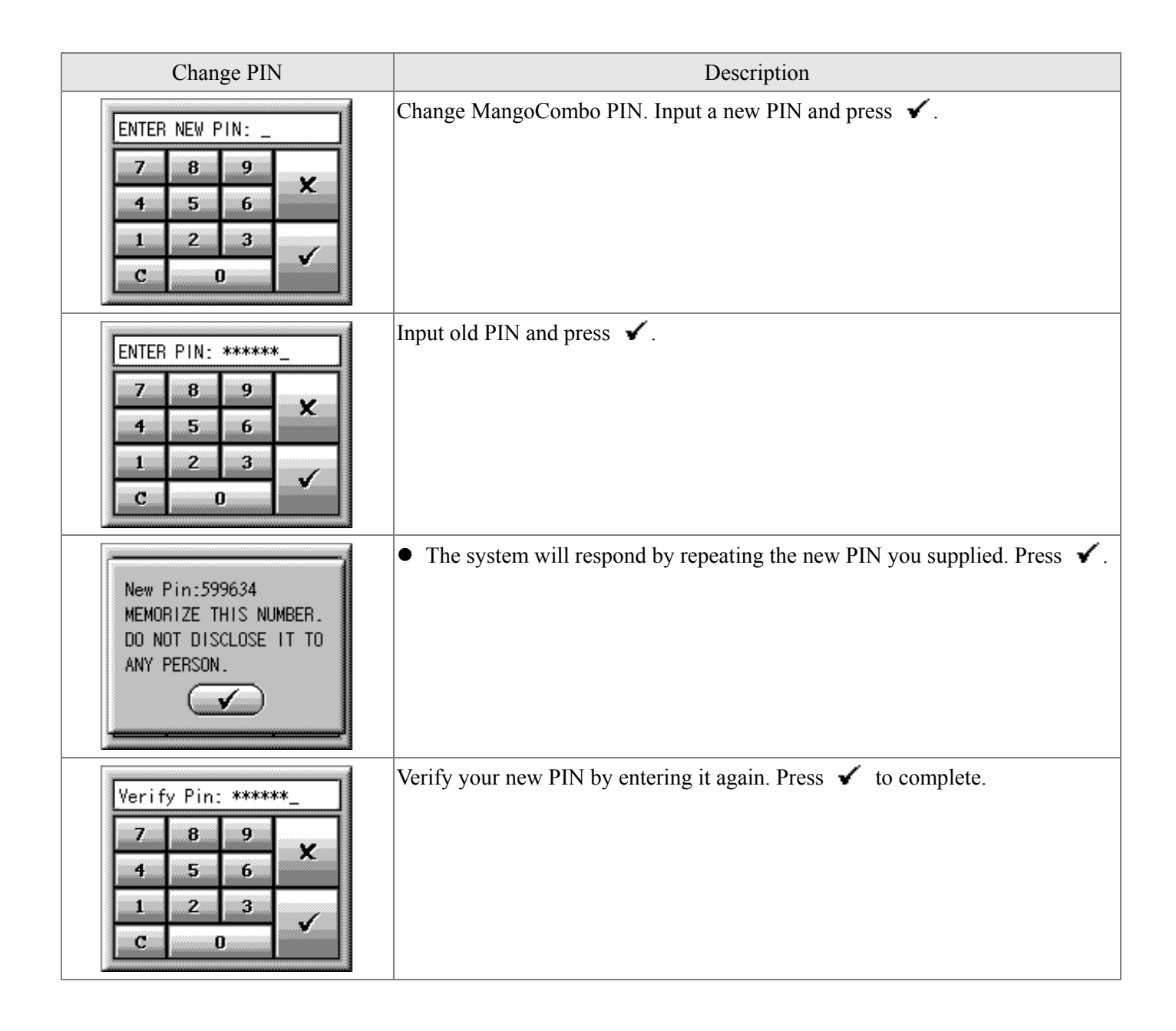

# **§ Error Messages**

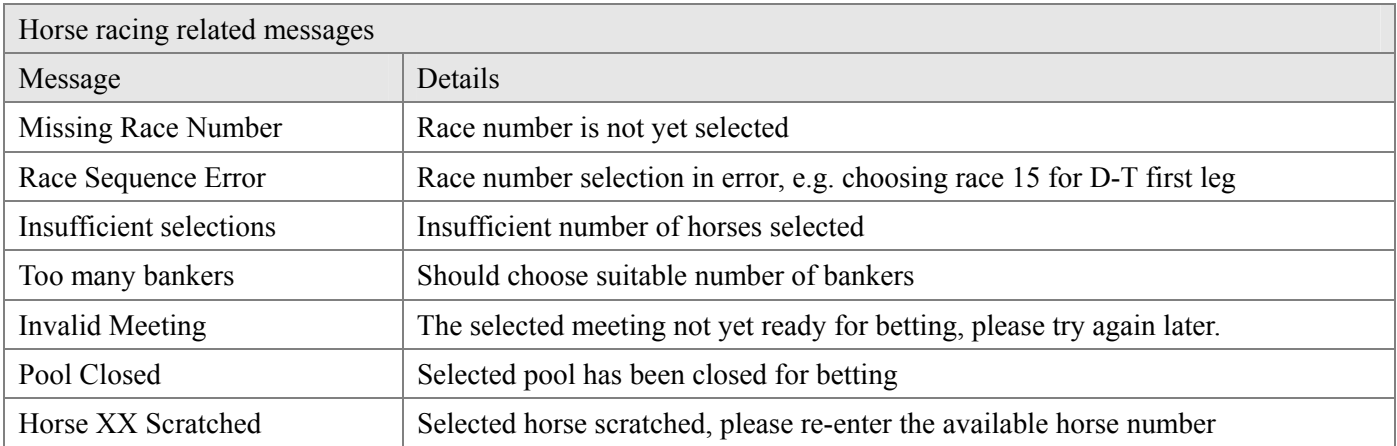

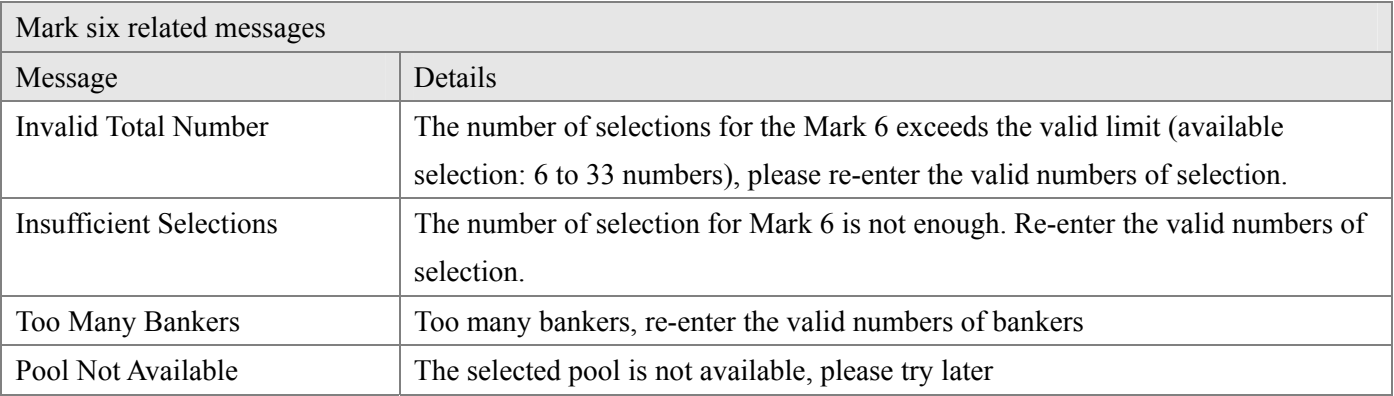

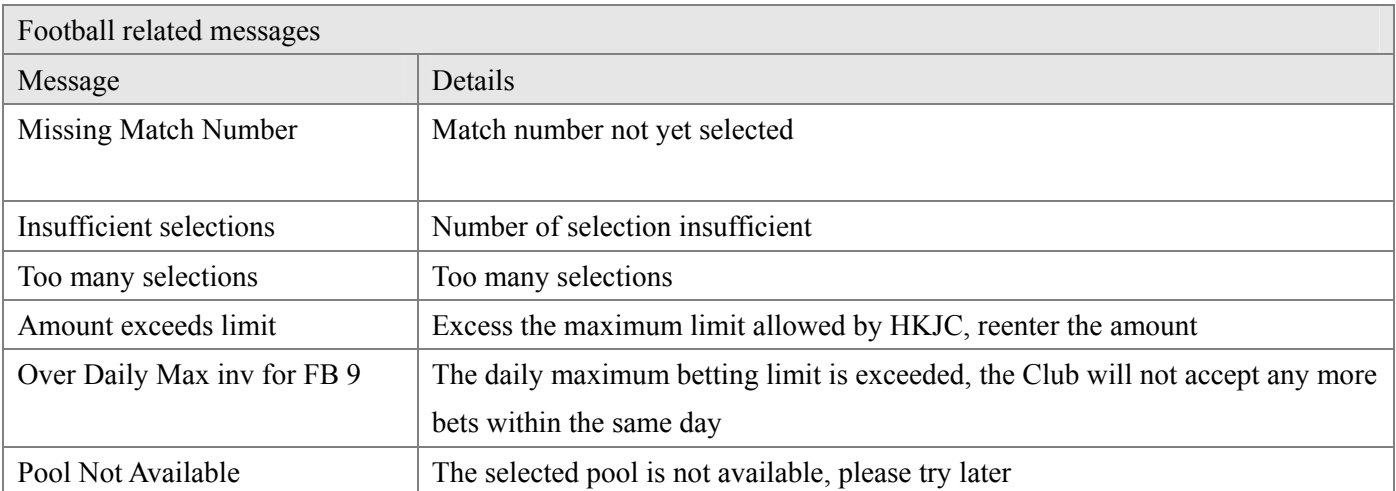

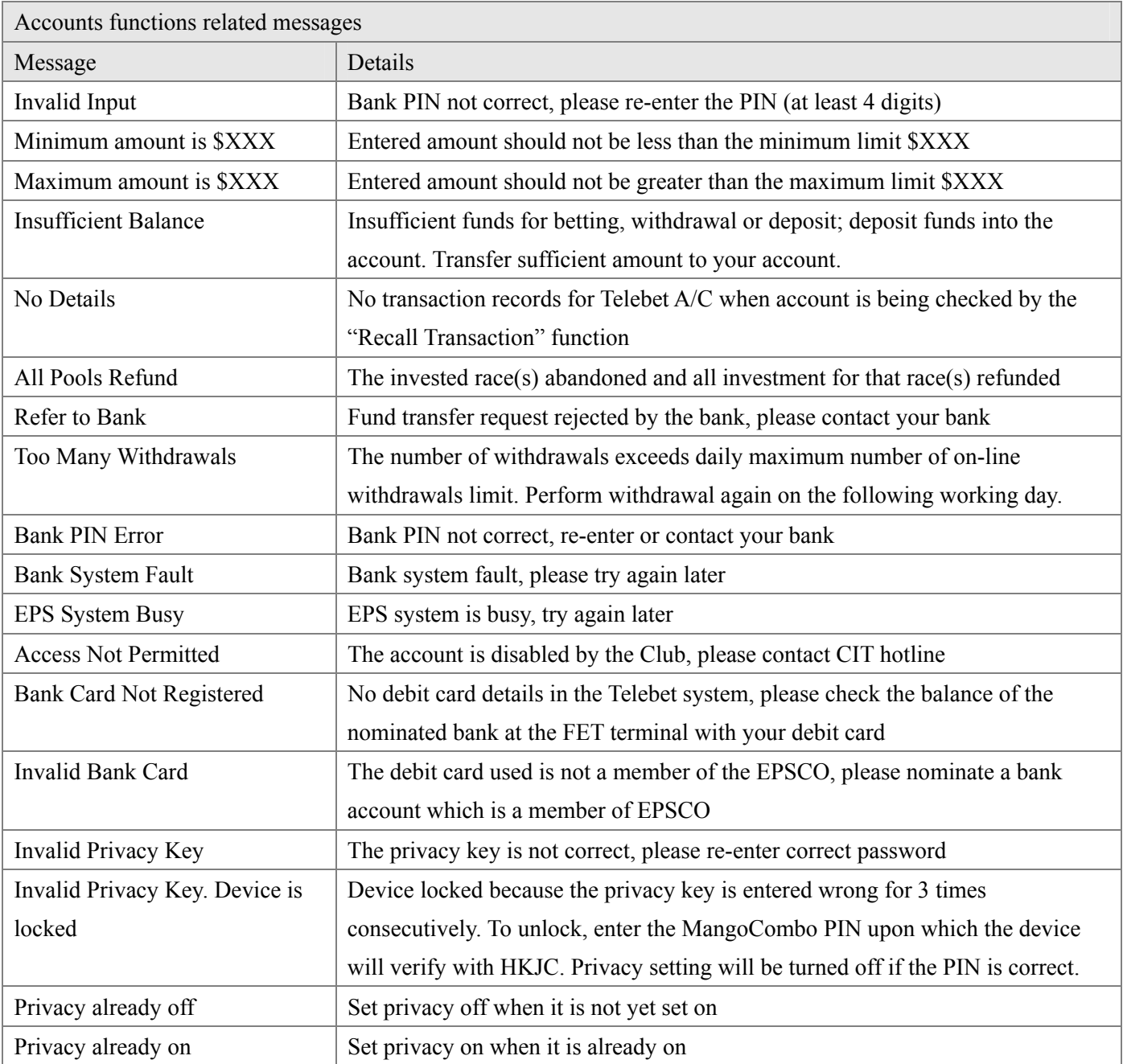

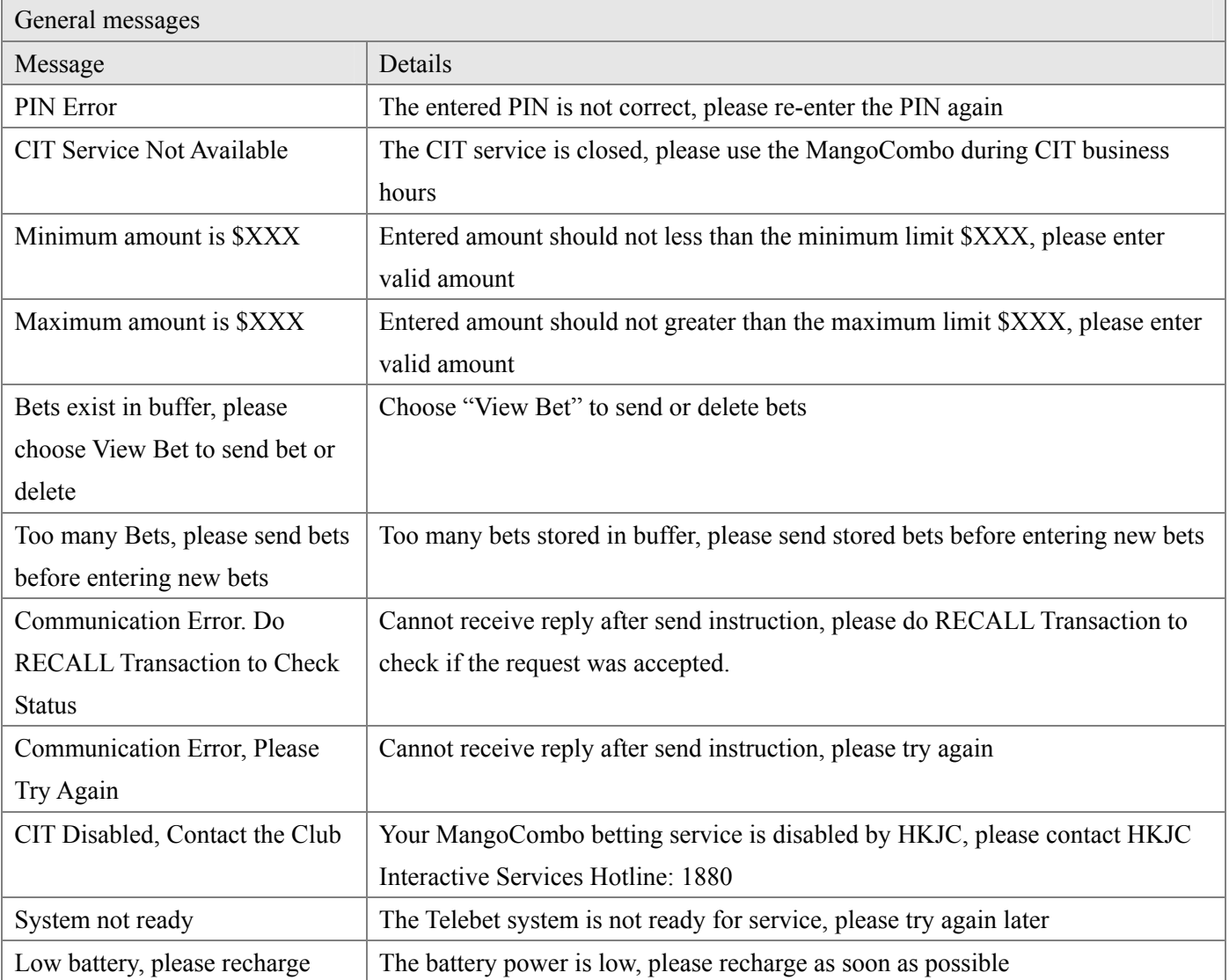

## **Chapter 4** Information browsing

The main menu for information browsing can be reached by pressing the on-screen button . Broadcast information will be the focus of the coming sections; information fetched using the two-way network will be discussed later, especially in the section "Web resources".

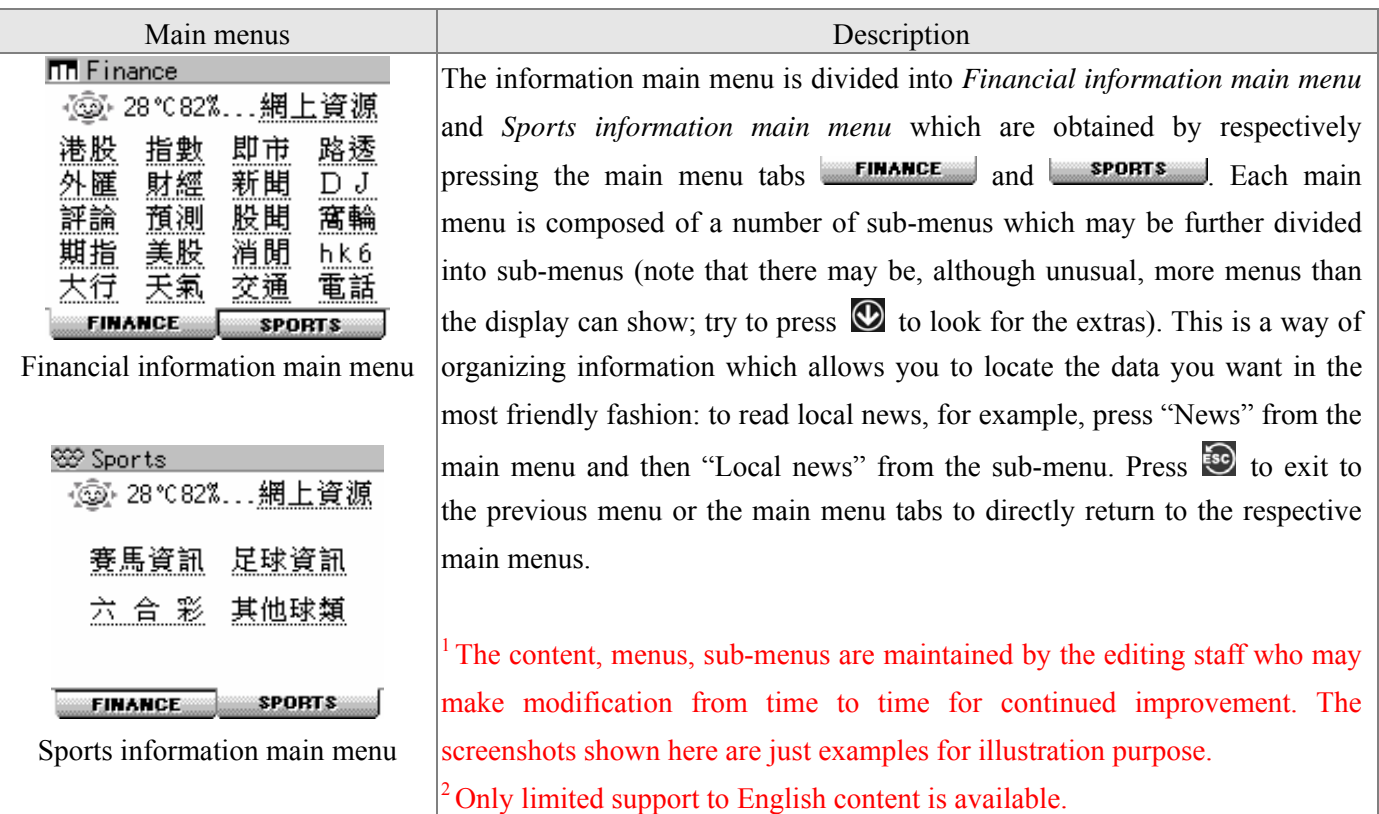

#### **§ Stock quotations**

There are two ways for reading stock quotations:

- **●** Press 港股 inside the *Financial information main menu*;
- Press hot-key  $\mathbb{Z}$  or on-screen button  $\mathcal{D}$  and then enter the stock code.

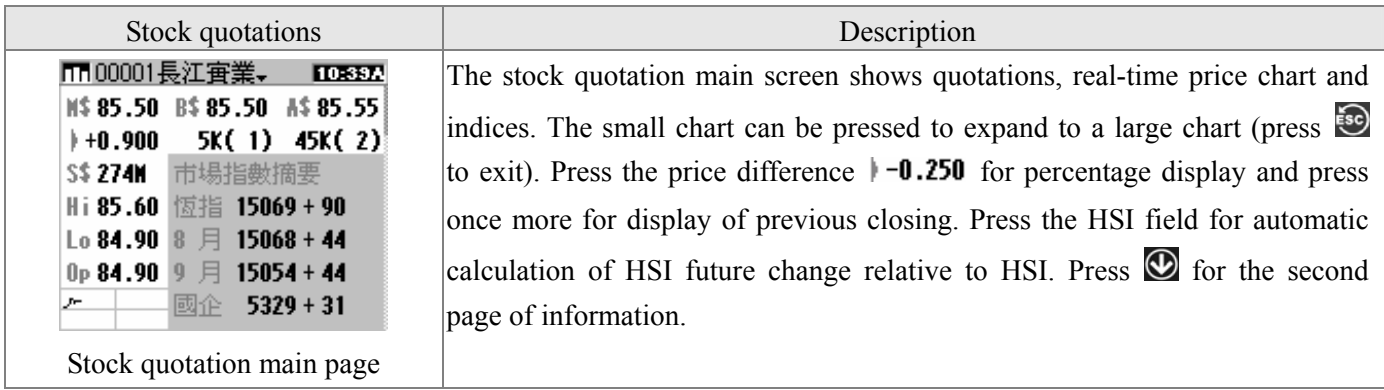

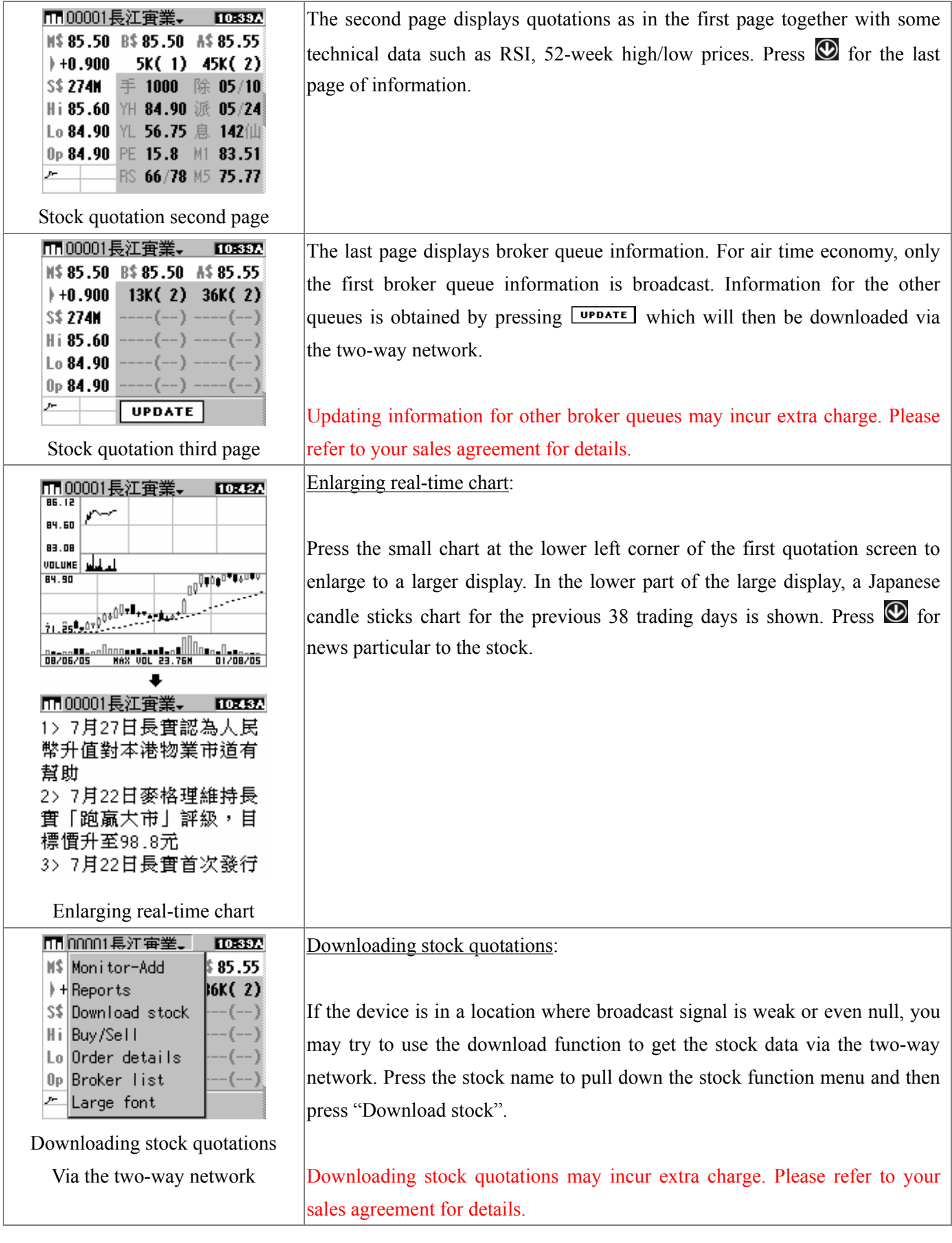

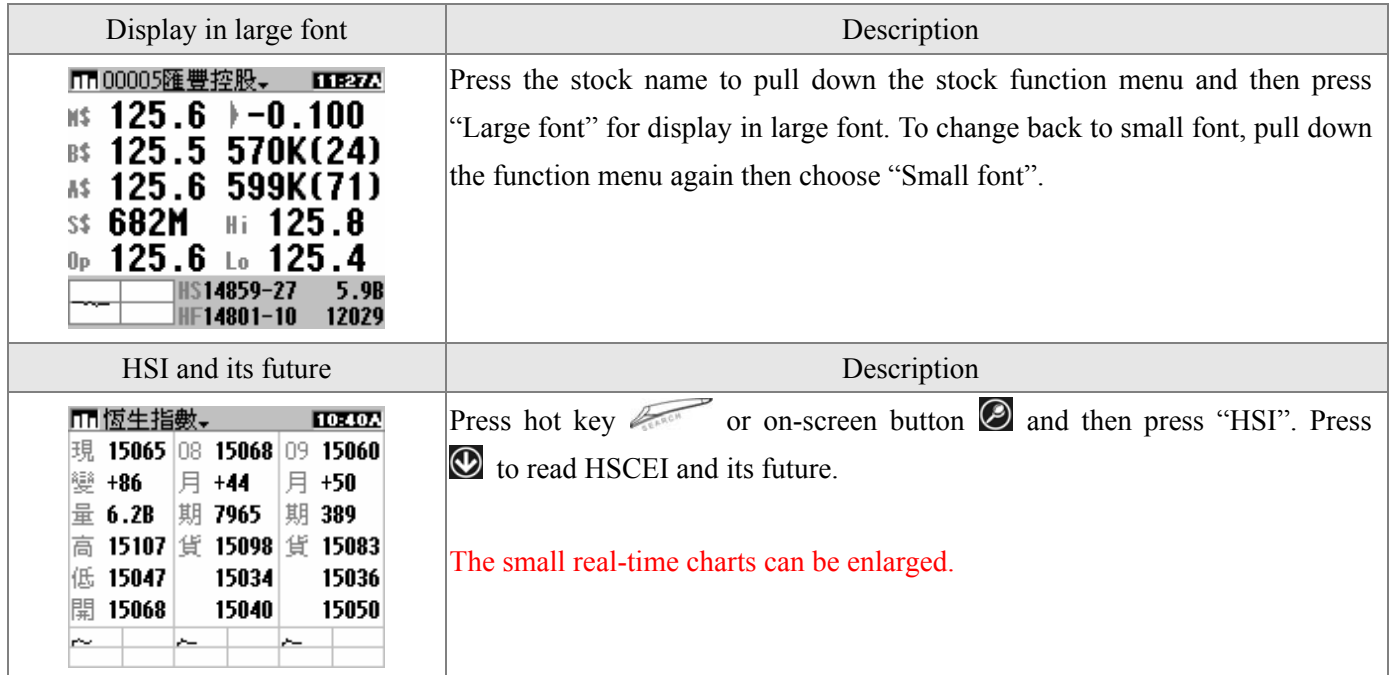

## **§ Stock trading**

This function is provided by individual stock brokers. Activation of the function must be done by prior subscription and arrangement with the broker. For details, refer to the manual for stock trading which the broker will supply when you subscribe.

### **§ Other information**

Besides quotations for stocks and indices, there are many other kinds of information. The ones you are entitled to read are defined by your subscription plan. Please refer to the sales agreement for details. This section only illustrates general operation by using example screenshots.

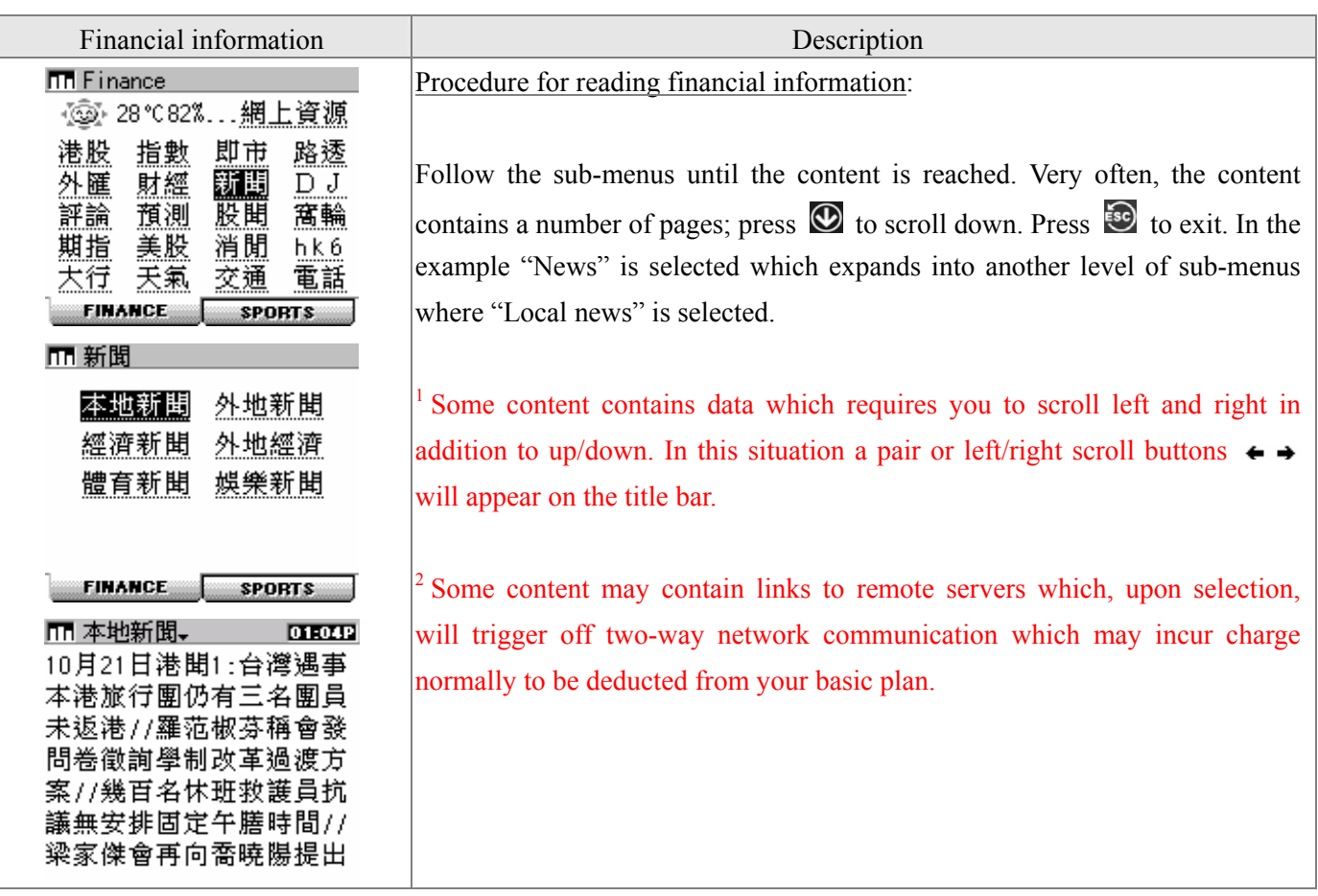

#### **§ Reloading information**

There are places where broadcast signal is weak. In these places data errors are possible. If **in** Error: reload is seen at the end of the content, the device has detected errors in the content and you may press the associated link for reloading via the two-way network.

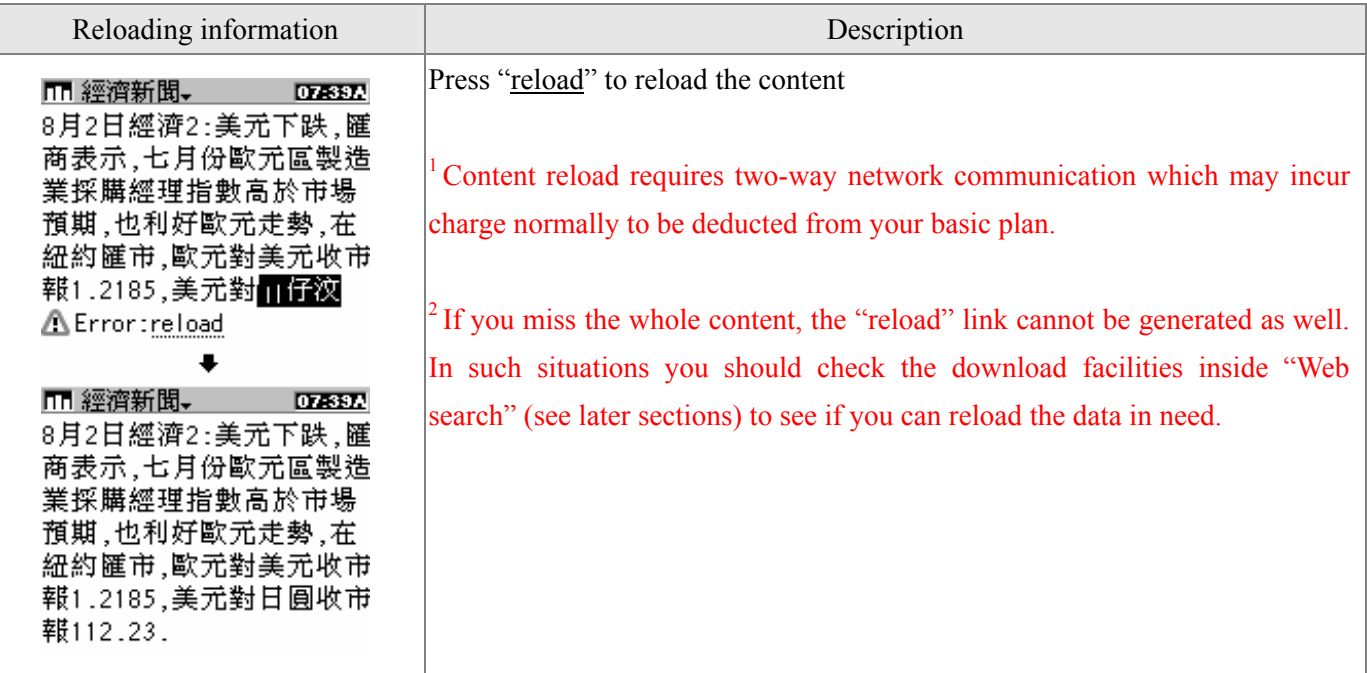

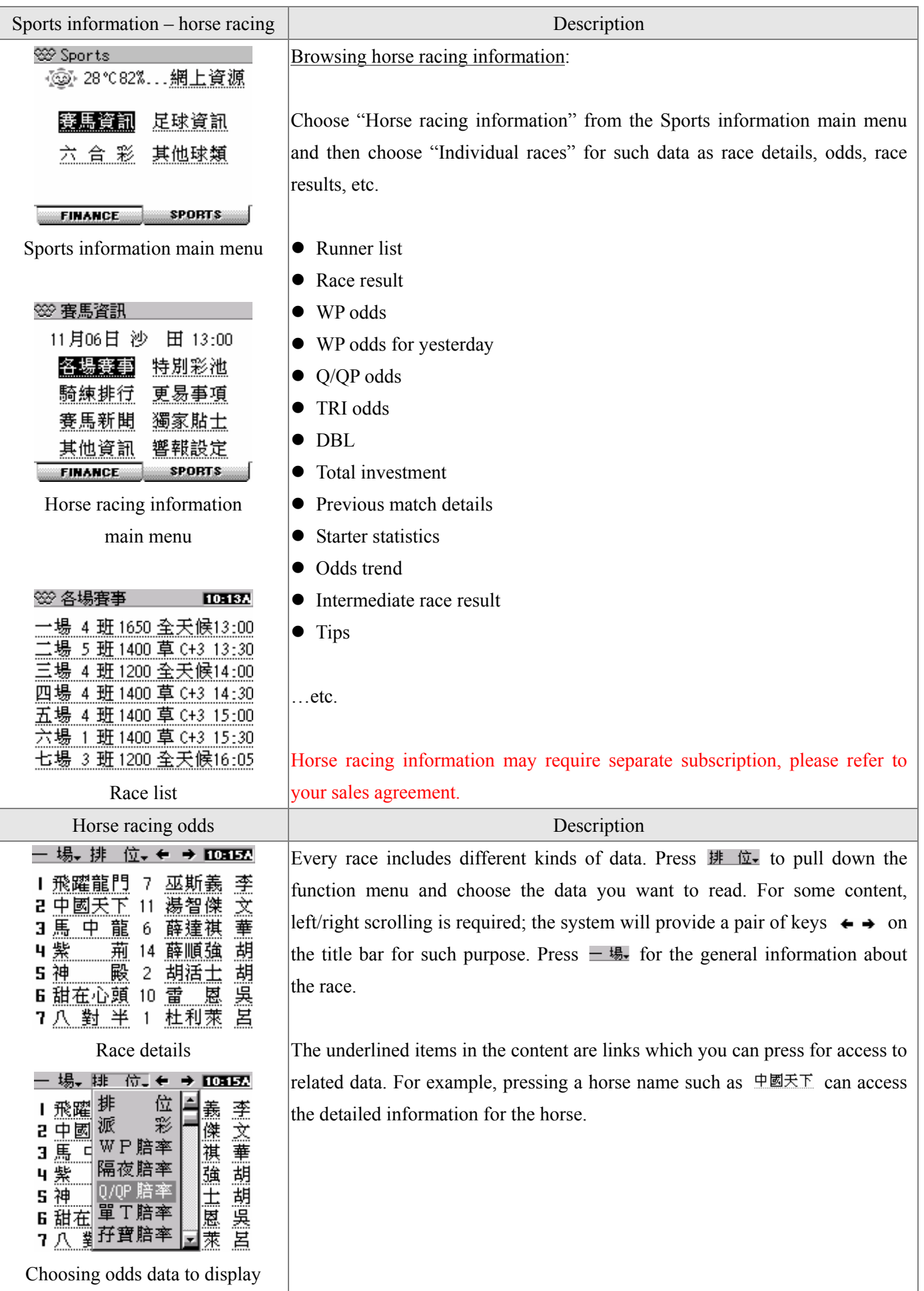

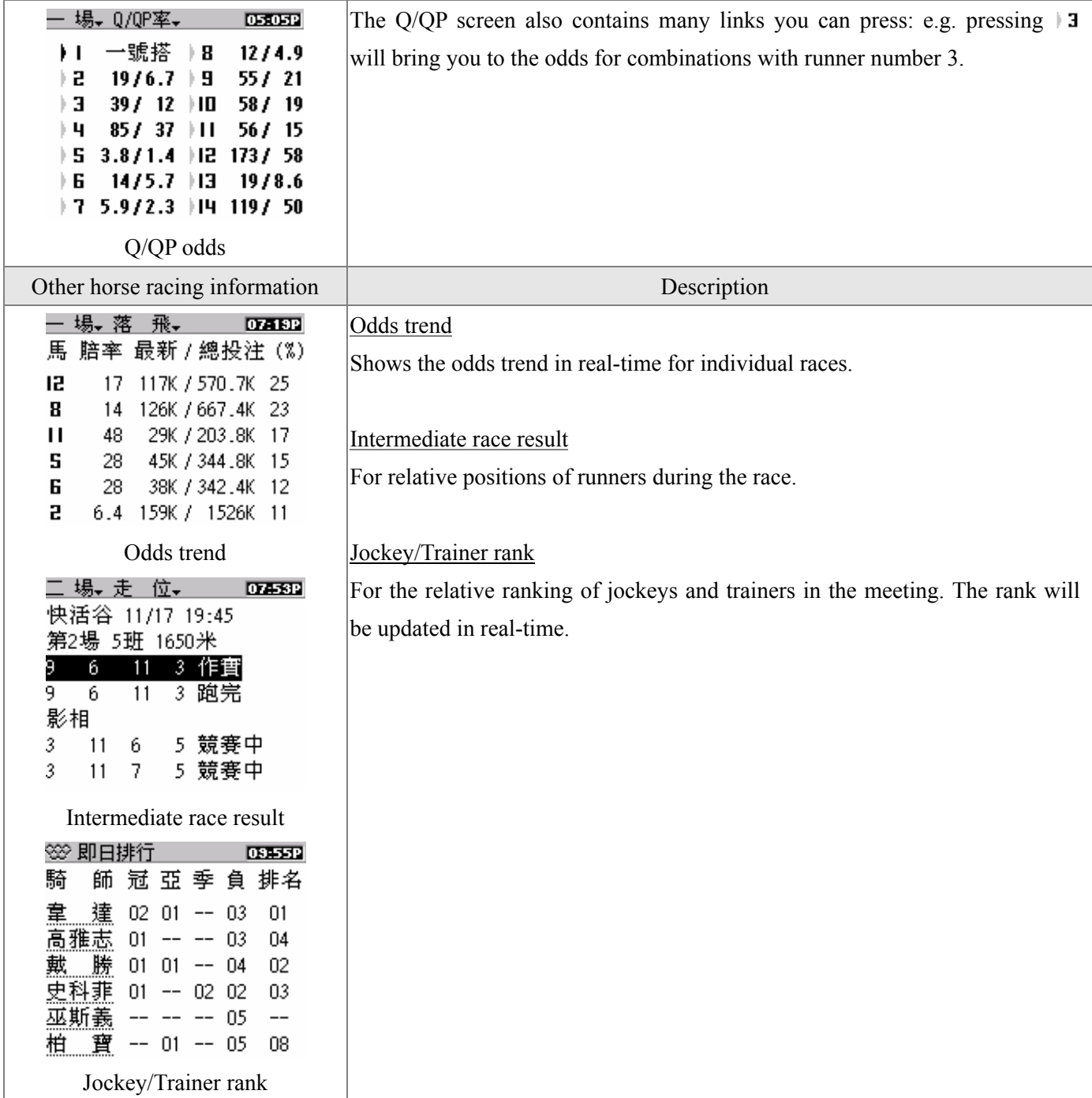

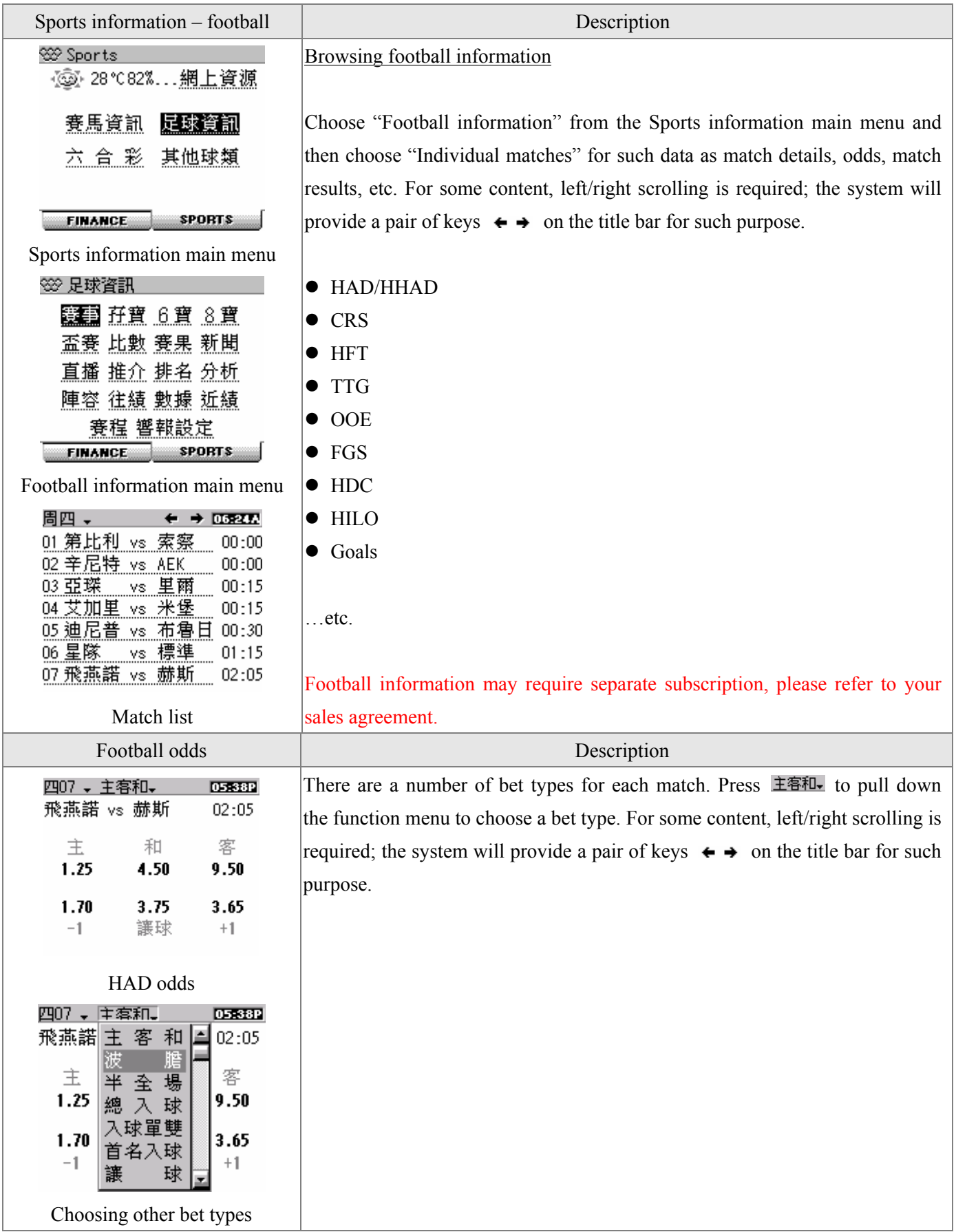

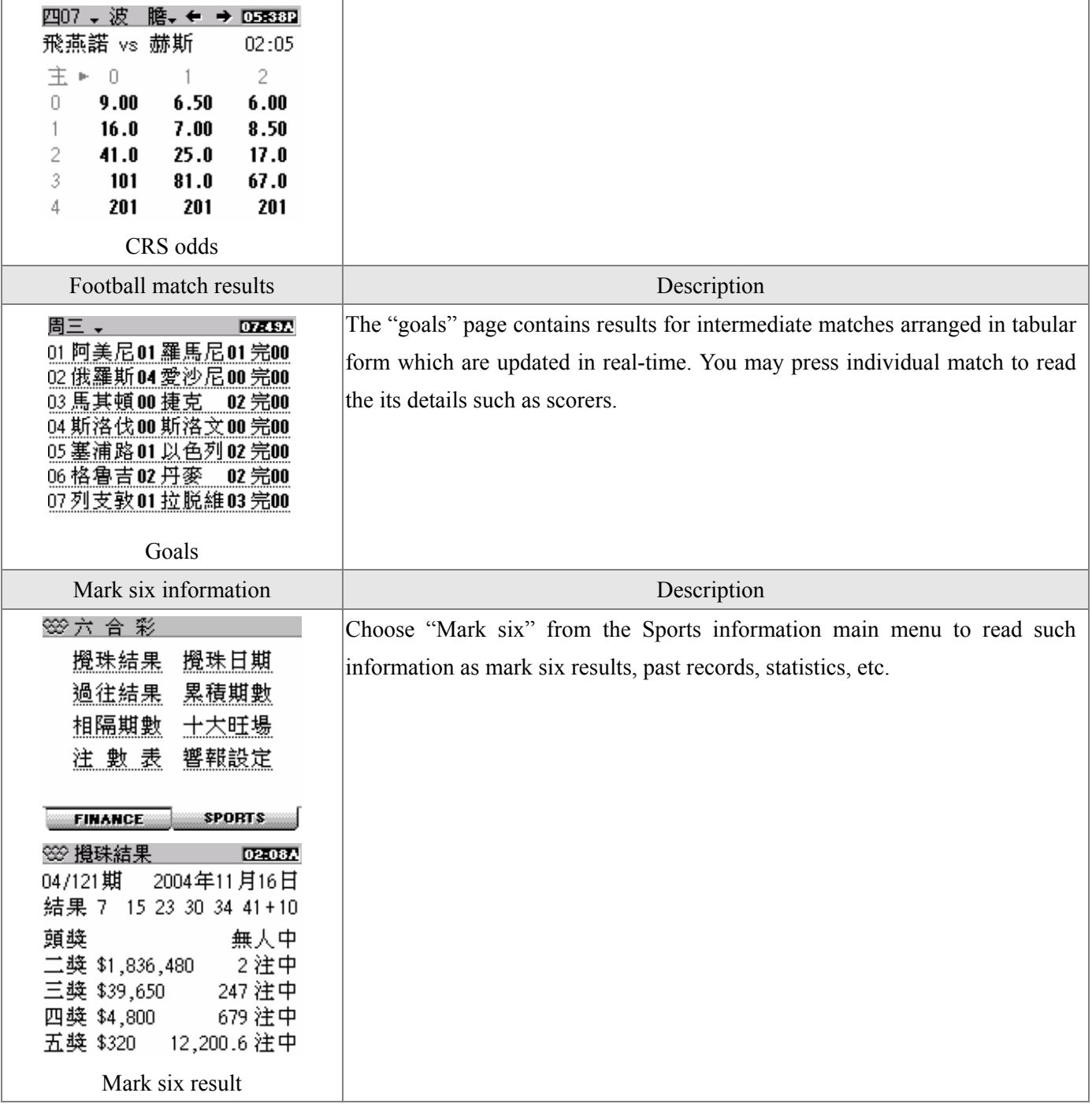

# **§ Monitor**

"Monitor" is a facility which allows you to mark content often referred to for easy access. Except sports information, most content in the financial information menu can be added to the monitor. You can also set alerts for some of the content in the monitor (see next section).

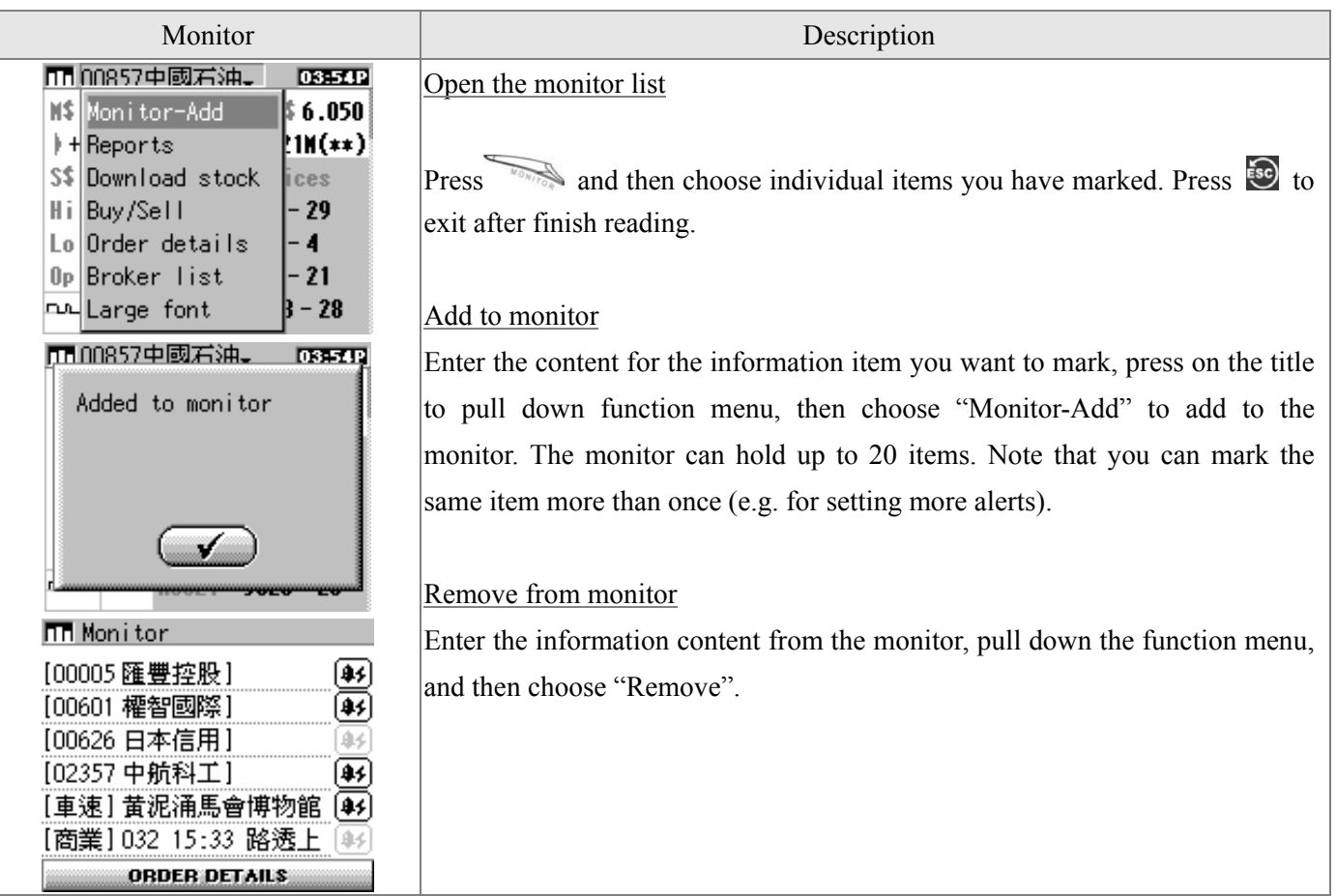

## **§ Information alert setting**

Two kinds of alerts are provided: *Financial information alerts* and *Sports information alerts*. *Financial information alerts* is further divided into *Stock price alerts* and *News alerts*.

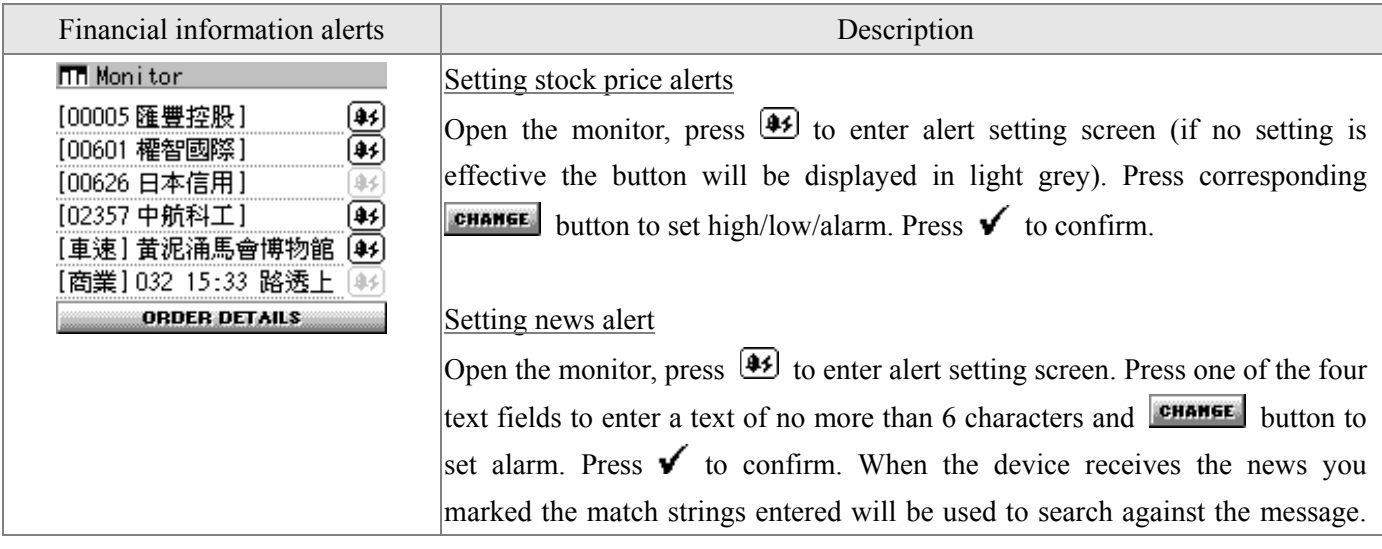

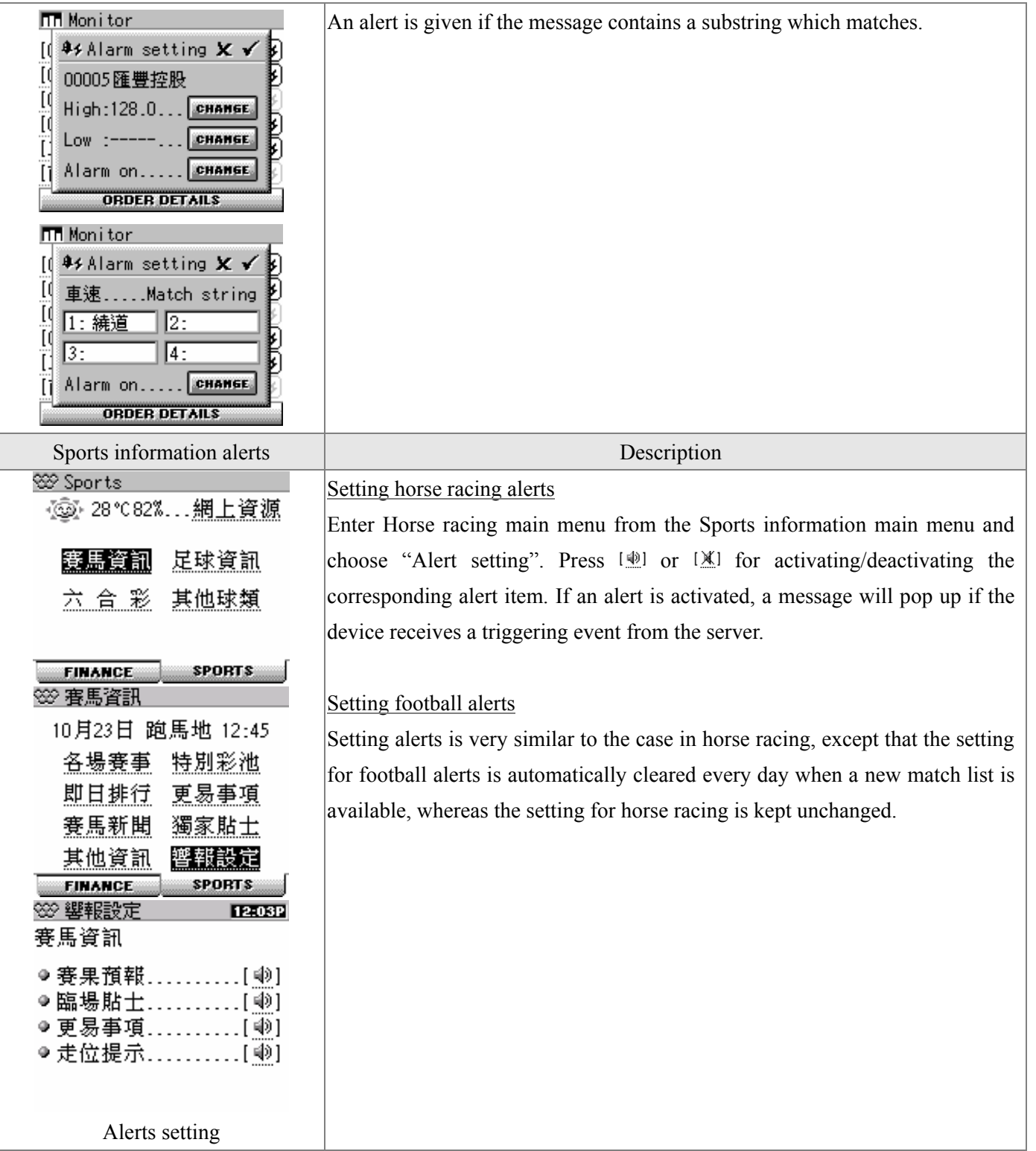

### **§ Web resources**

You can access some of the information available on the Internet via the two-way network. The possible incurred charge will be deducted from your basic plan. The kinds of information which can be downloaded this way are numerous; the discussion below will only use examples to illustrate some of the possibilities.

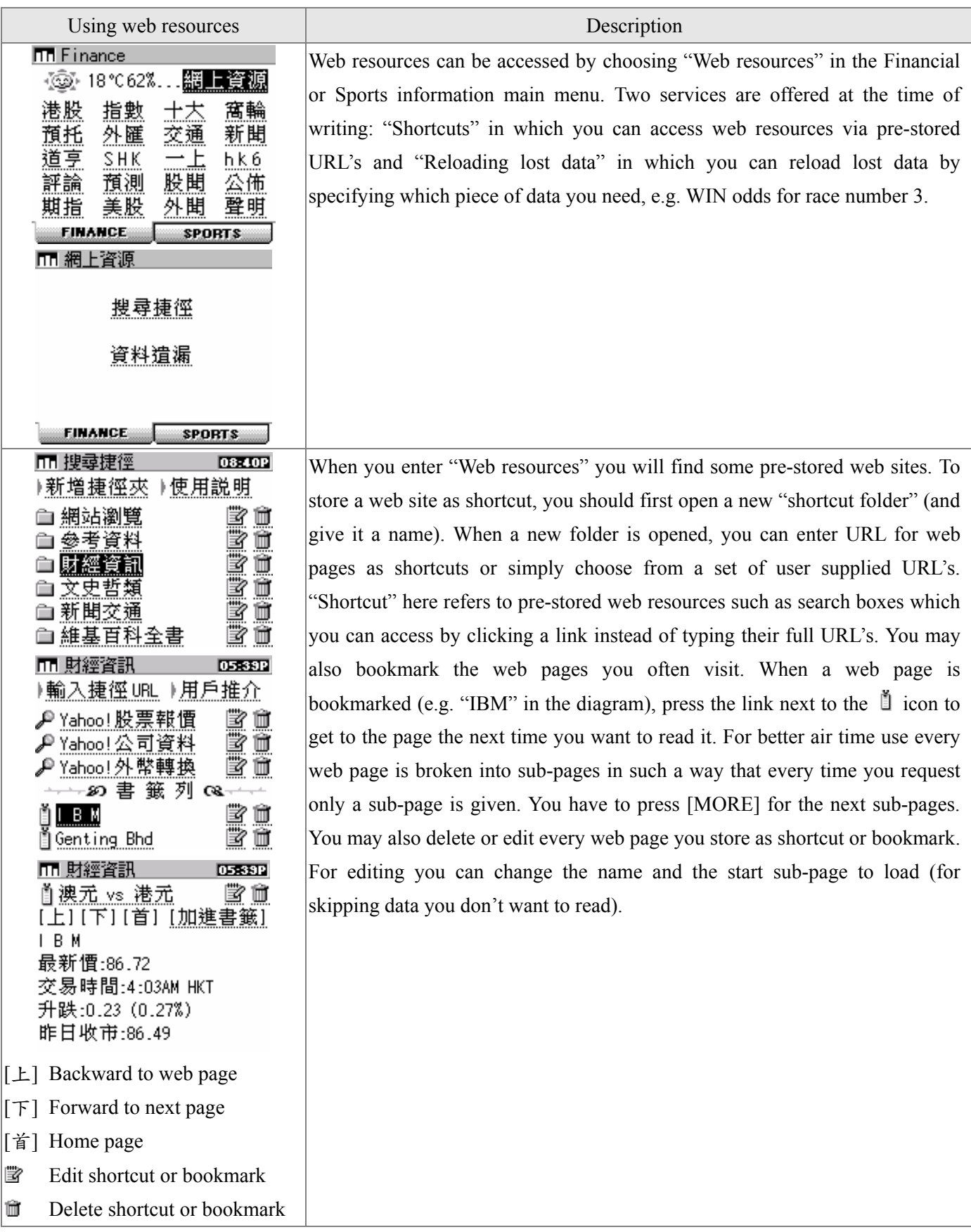

Hints for using shortcuts:

- Some web sites respond slowly. When the system shows "Sending...", please wait patiently. If the requested page still does not arrive, you may press  $\boldsymbol{\mathsf{x}}$  to cancel – the system will also cancel the request automatically upon timeout anyway.
- Some web pages contain a lot of information such as advertising artwork which may not be useful to you and may cause a lot of waiting time. If you happen to be reading these pages, you may use [JUMP] instead of [MORE] when you fetch sub-pages. You may not know how many sub-pages to skip; but once you have reached the sub-page you want, you can add that to your bookmark and make it to start from that sub-page so you can skip useless content in your next visit.
- Every time you press [MORE] or [JUMP], the basic usage included in your package will be decremented by one. The decrement will continue in accordance with your network use until nothing is left in your account. In such event the device will give a reminder yet without stopping you from further use. You may be charged for the extra usage; please consult your service agreement for details.
- Use bookmarks and sub-page jumps wisely can avoid unnecessary usage.
- If you are familiar with the operation of the Internet and would like to make shortcuts yourself, follow these guidelines:

URL in general:  $\sim$ '+ URL (instead of typing 'http://') E.g. URL for YAHOO! Hong Kong: '~hk.yahoo.com'

URL which invokes CGI:  $\sim$ ' + URL, using '\$' to replace input fields E.g. Dictionary search box for YAHOO! Hong Kong: '~hk.dictionary.yahoo.com/dict?s=\$'

You need to open a web page in its raw HTML format and look for the URL of the resource you want (e.g. a search box). Using the Yahoo dictionary as example again, when you open the page and delve into the content, you will see that the URL for the CGI handling the dictionary search input box is 'hk.dictionary.yahoo.com/dict' and that the CGI accepts one parameter 's', using character '?' as separator, hence the shortcut string above.

Not all URL's can be converted into shortcuts. In general, web sites constructed using Java, Flash or XML cannot be converted. On the other hand, there is little problem with resources using the HTTP 'GET' (as in many search boxes like the Yahoo dictionary above). Nevertheless, the amount of information you can access this way is huge; it is worth spending some time to tailor the shortcuts to meet your need.

#### **Chapter 5** Messages and system functions

Press on-screen button  $\circledcirc$  to enter the Messages and system functions main menu as shown below. There are seven buttons in the menu, respectively for the FM radio, calculator, etc. Press the corresponding button to enter the application you want. Each of these applications is described below.

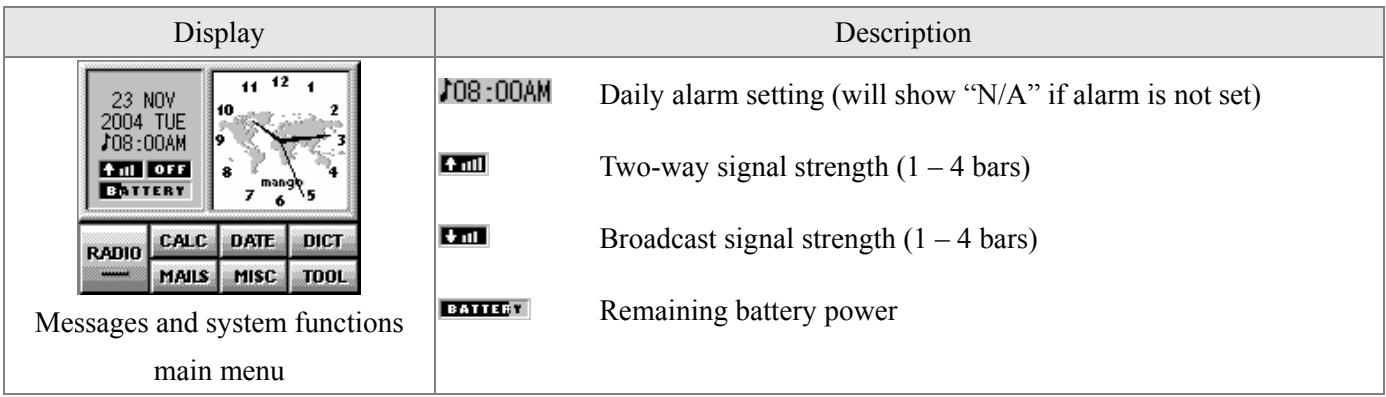

<sup>1</sup> There are separate signal strength indicators for the two-way and broadcast networks, each on scale 1-4 bars, where "4 bars" means "very strong" and "1 bar" means "low but OK". When a power save mode is set (see Chapter 2), the two-way signal indicator will show "OFF" when the two-way radio modem is turned off for power saving purpose and the green LED indicator will stop flashing.

<sup>2</sup> If the two-way signal is very weak (i.e. with one 1 bar or even with "LOW" indication), the LED indicator may turn red. In such situations, you may try to hold the device upright or put it back to its stand for a better position for the radio. This works most significantly when you want to send a message in a location with weak radio coverage.

<sup>3</sup> You can also check radio signal strength inside "Network" under the "TOOL" menu. The reading is consistent with what you see from the bar indicators outside, with the exception that the reading inside is in numeric values  $(0 - 50$ , the larger, the better).

#### **§ FM Radio**

Press "RADIO" in the Messages and system functions main menu to enter the FM radio application. The device has preset all Hong Kong broadcast channels with their respective mnemonic names, you may just press the corresponding memory keys P0-P6 or choose a channel from the drop down function list instead of doing actual tuning. You may also do manual tuning and save the channel found into P7-P9 which is reserved for this purpose. To do this, pull down the function list and choose "Add channel". The device has also recorded a number of channels in mainland China, you can choose from the list by pulling down the function menu again and then choosing "Other channels".

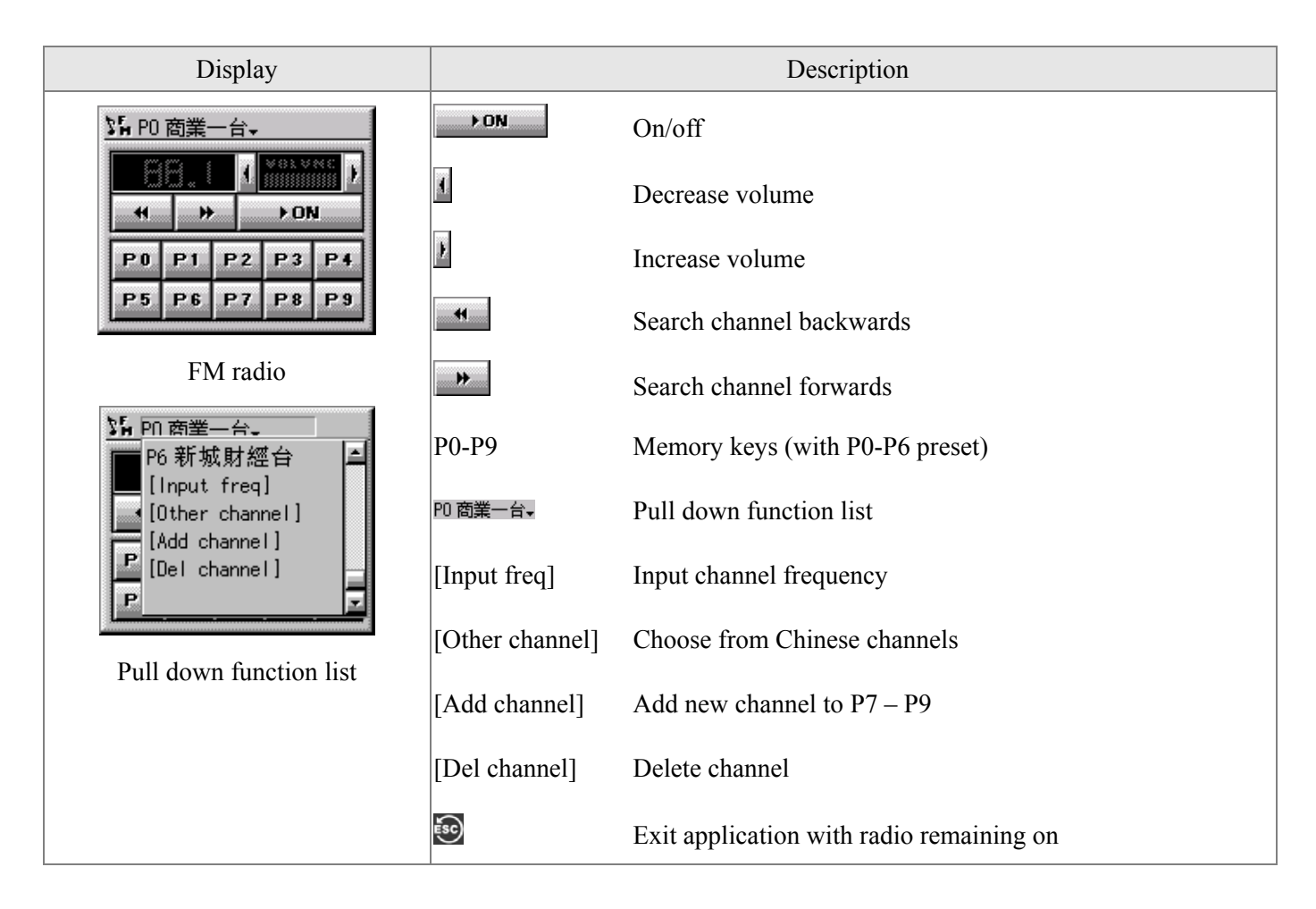

The radio will turn off automatically after 6 hours of continuous play to prevent undue power consumption when the user forgets to turn off. It will also turn off when the earphone is disconnected.

## **§ Calculator**

Press "CALC" in the Messages and system functions main menu to enter the calculator application. The applications provide both business and scientific calculation modes whose operation is similar to ordinary calculators.

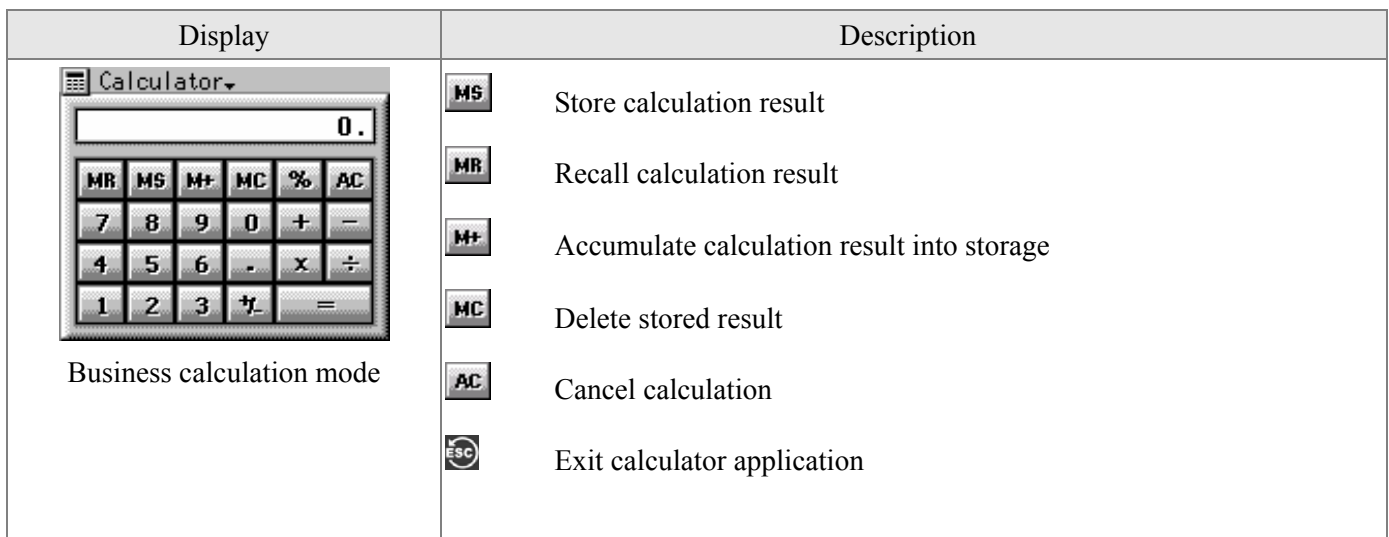

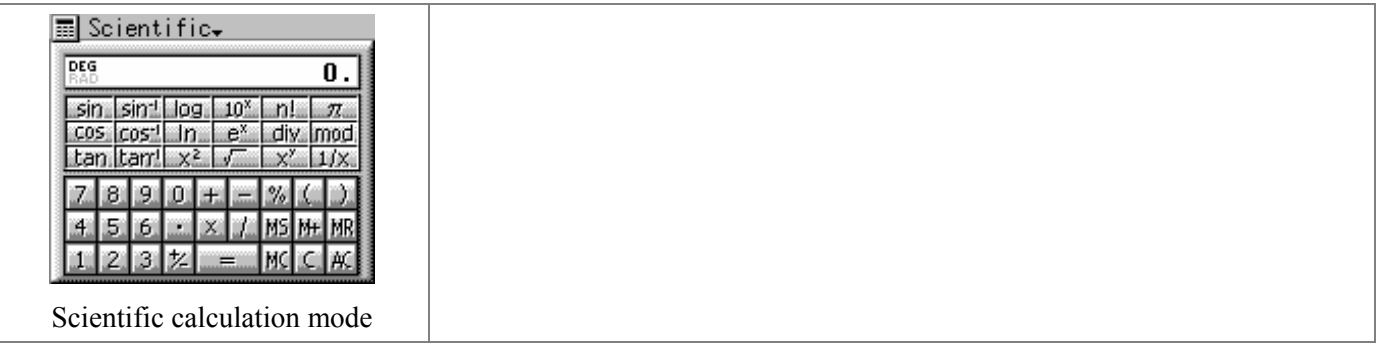

## **§ Scheduler**

Press "DATE" in the Messages and system functions main menu to enter the scheduler application. You can set one-time appointments or periodic reminders in the scheduler and use its notes and calendar functions.

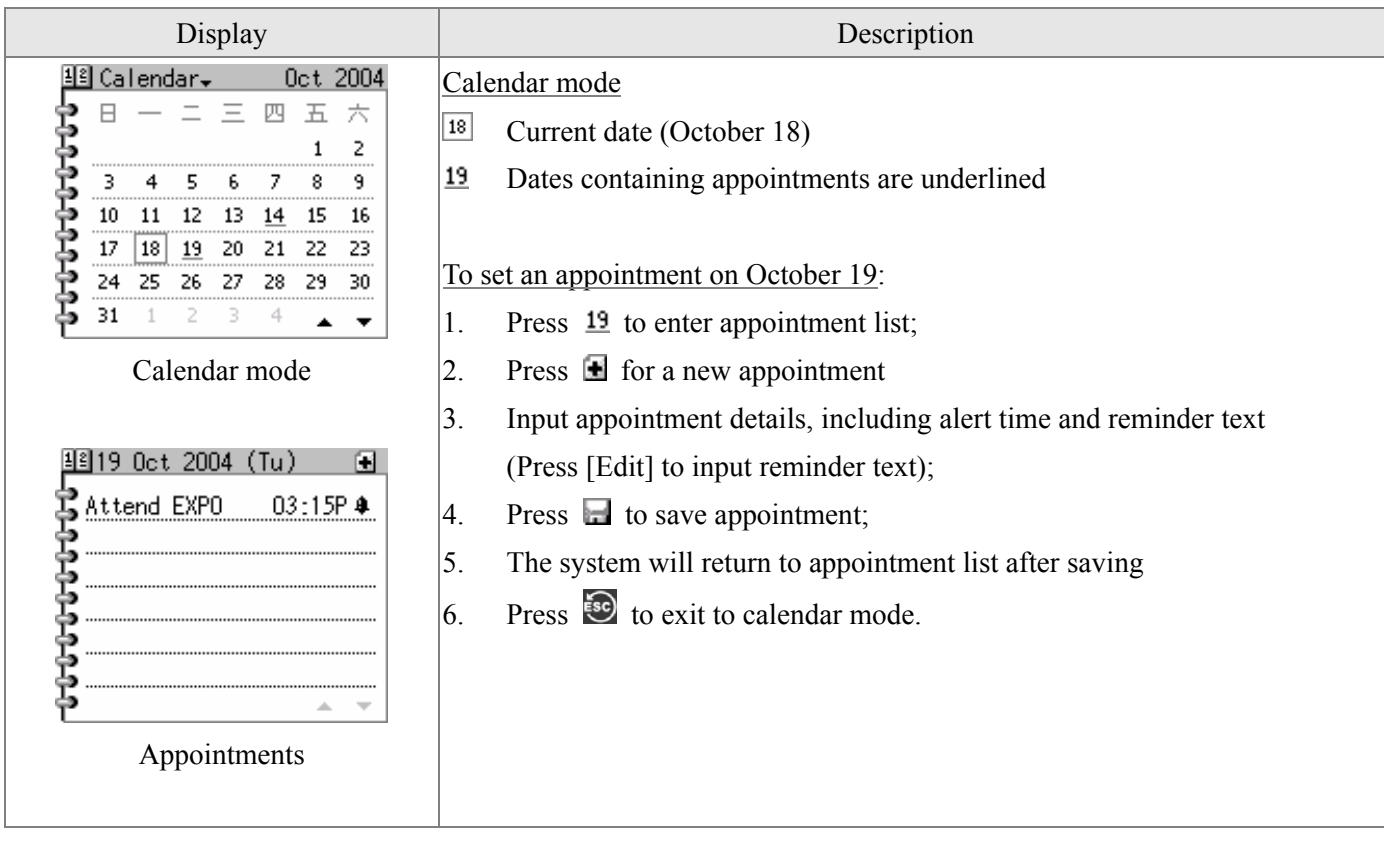

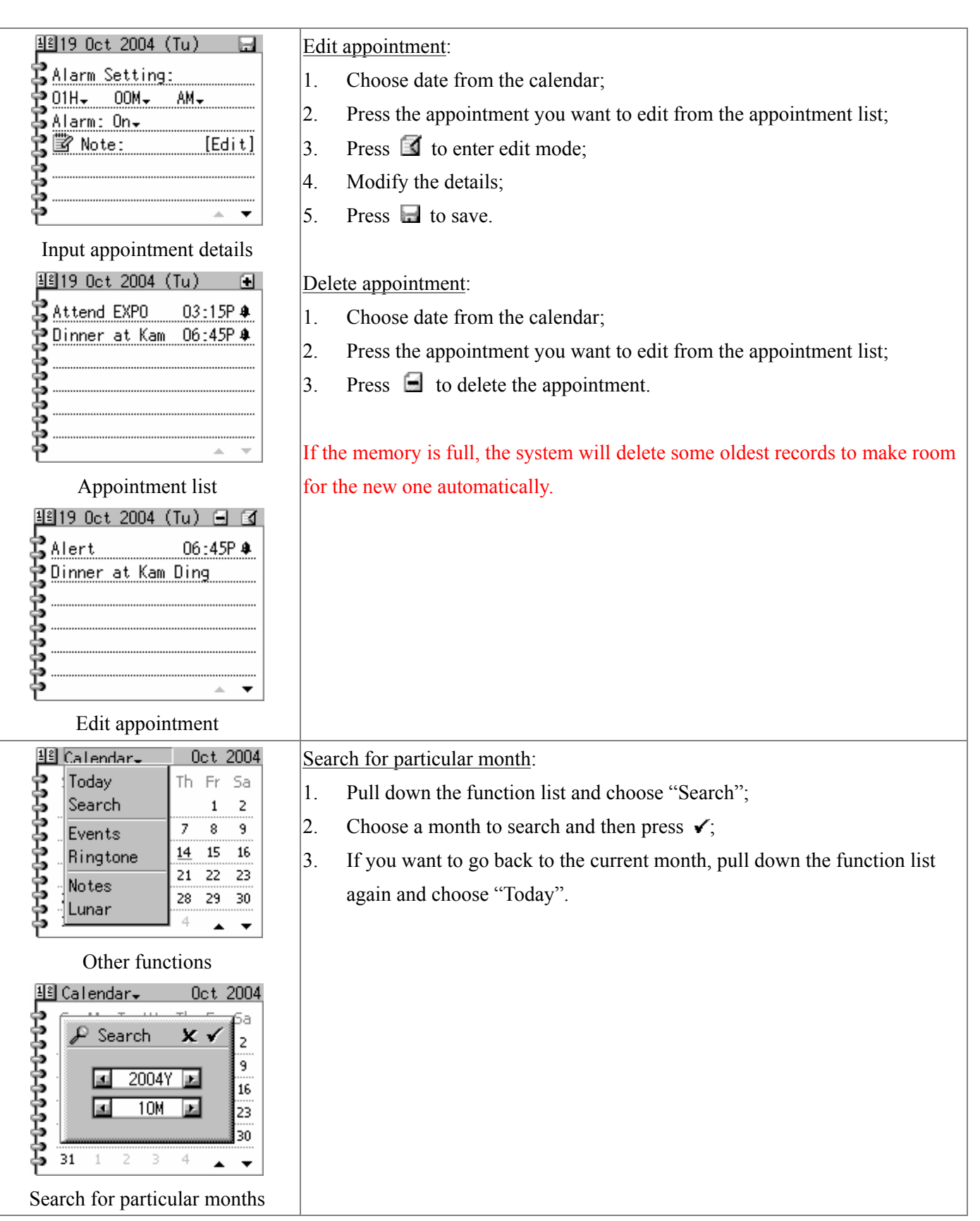

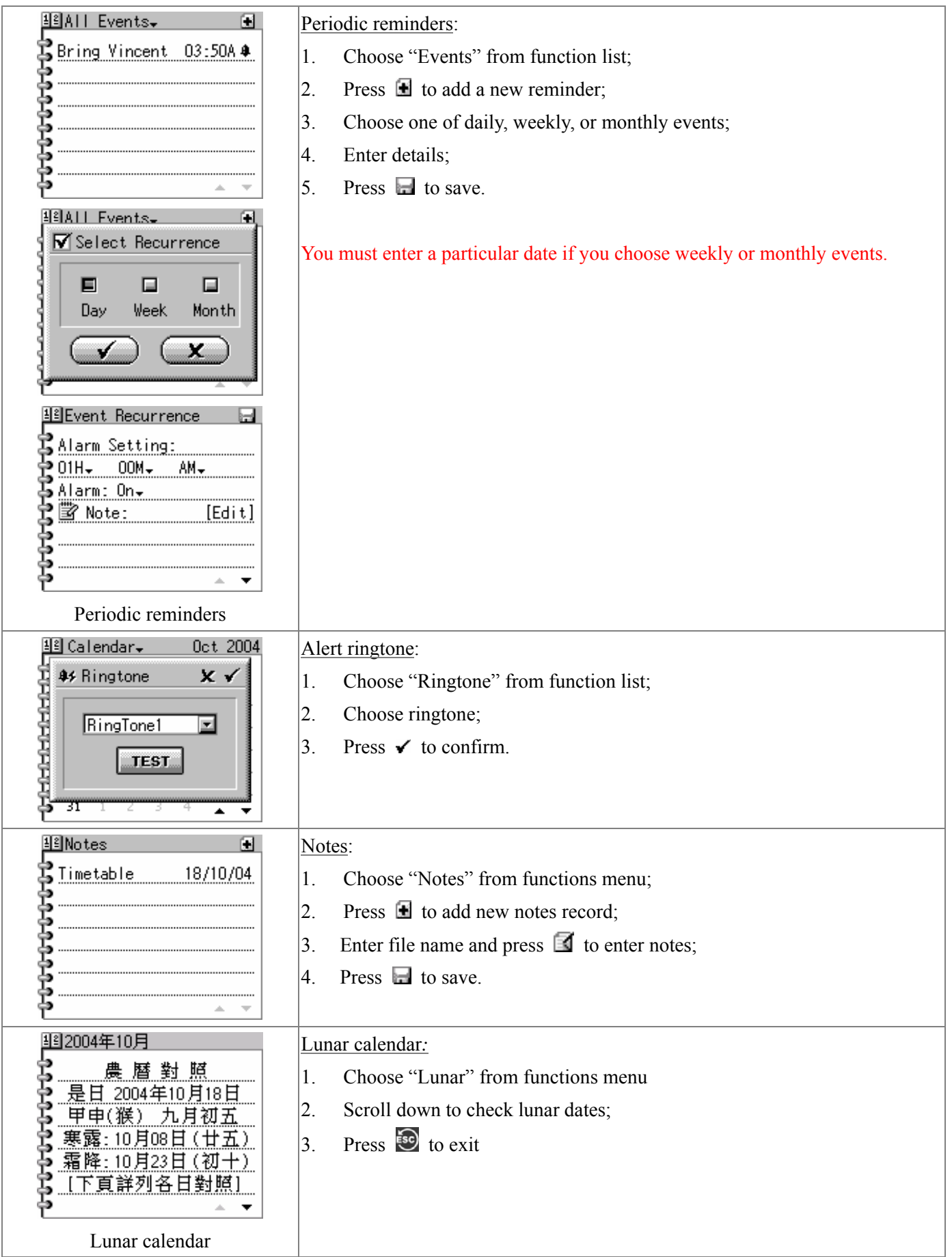

## **§ Dictionary**

Press "DICT" in the Messages and system functions main menu to enter the dictionary application. You can enter English to get Chinese meaning or enter Chinese to get English entries which match the Chinese meaning. The dictionary contains about 40K entries.

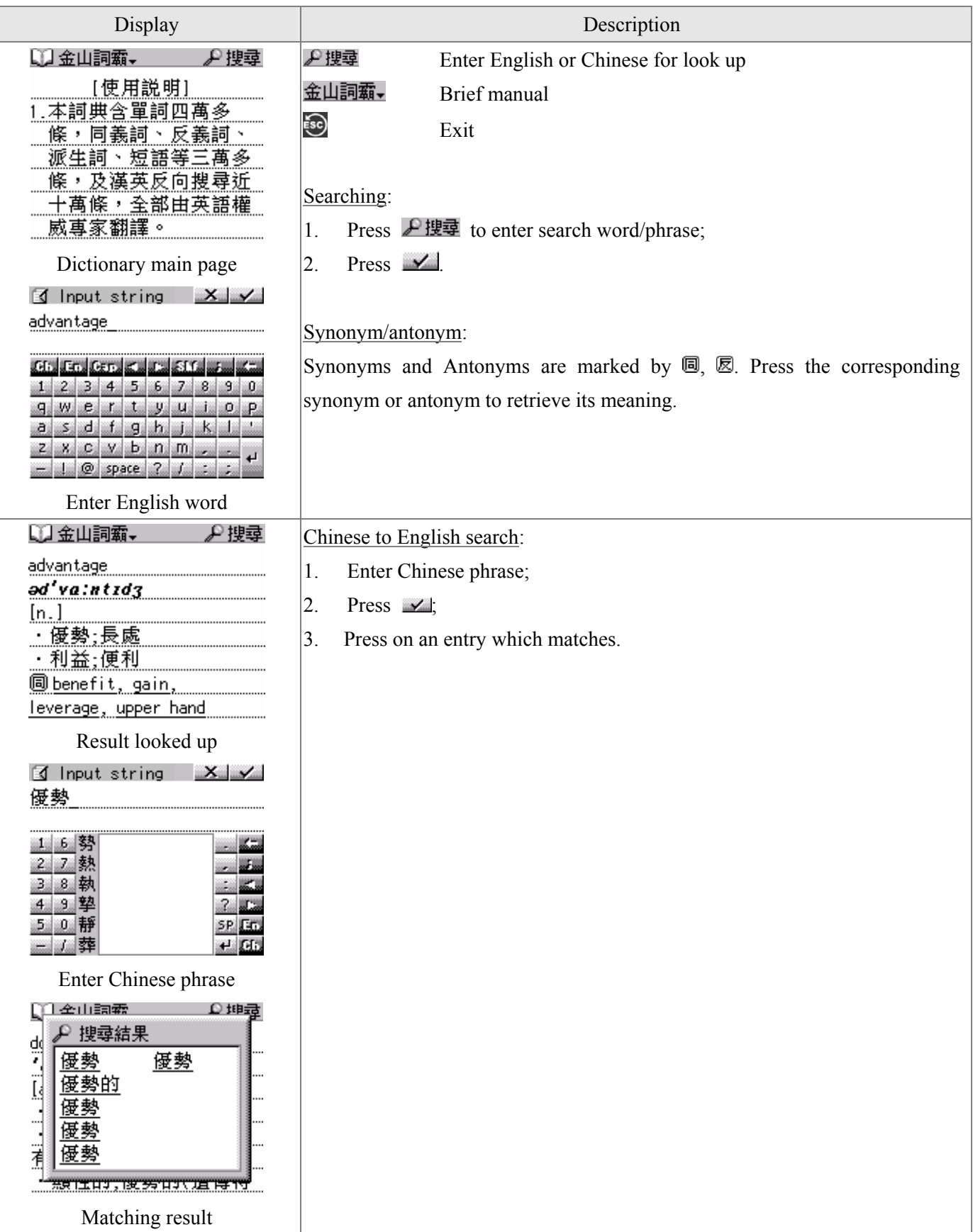

## **§ Message centre**

Press "MAILS" in the Messages and system functions main menu to enter the message centre. The main functions of the message centre are: (1) to receive and store messages; (2) to send emails, sms, and fax messages; (3) address book.

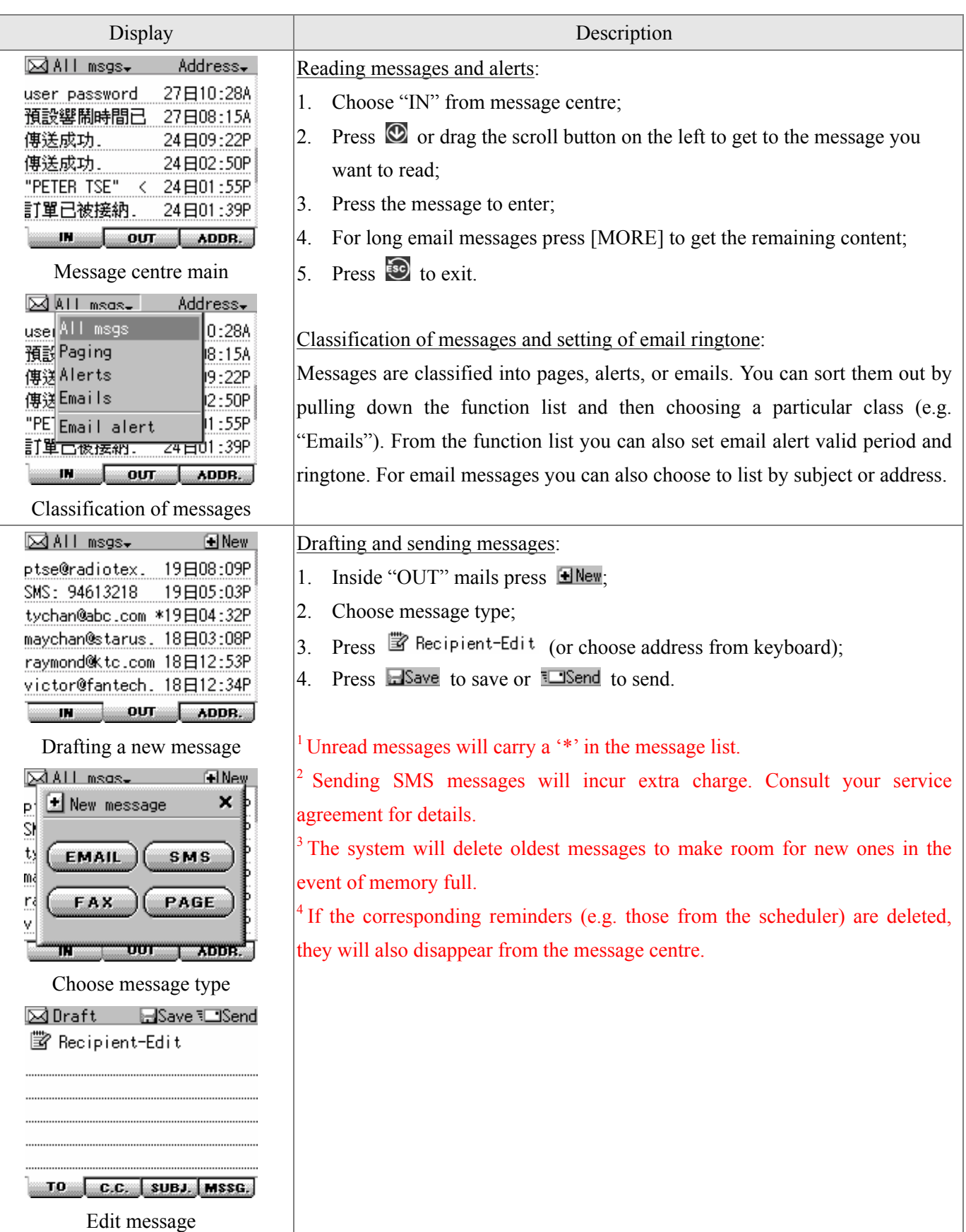

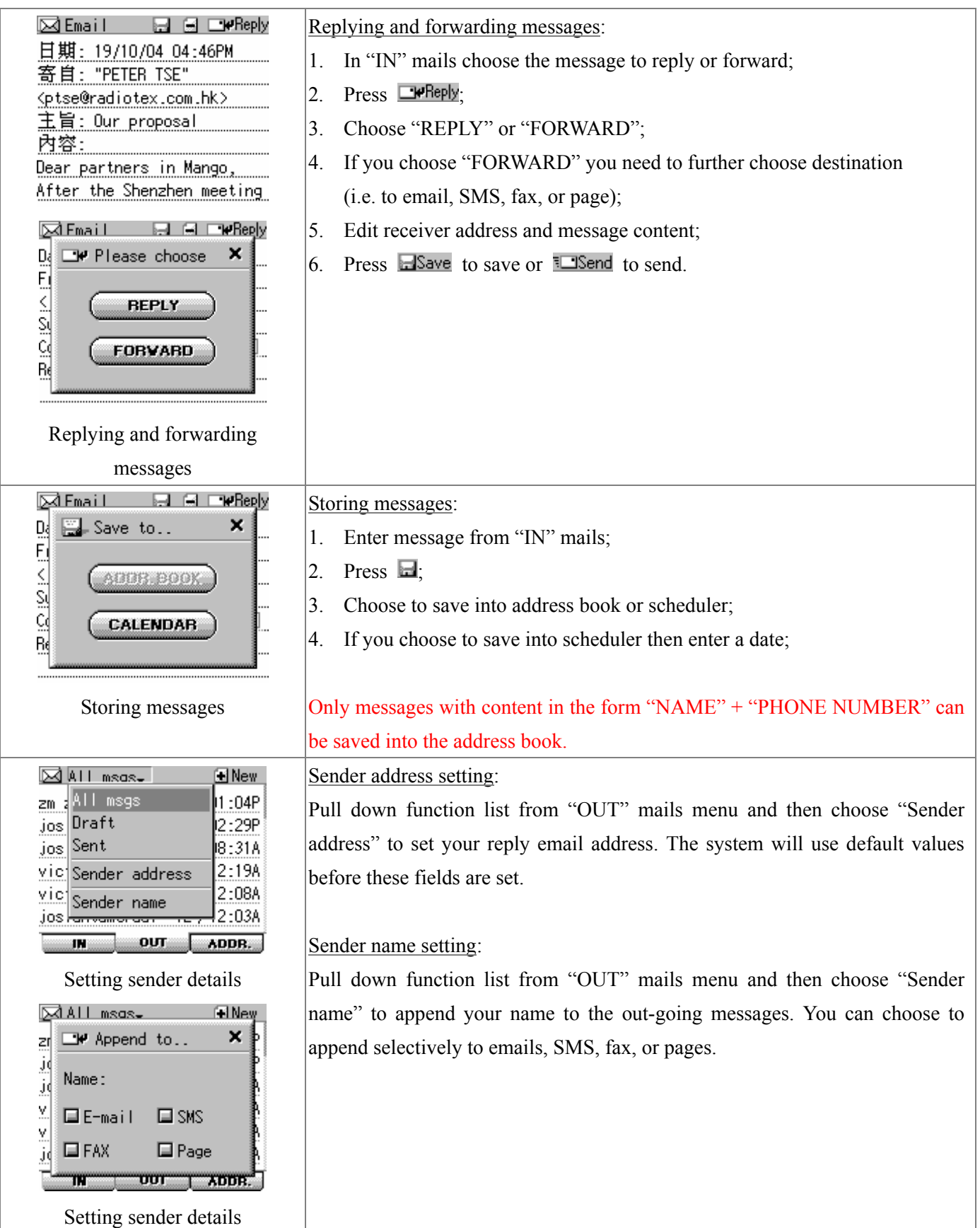

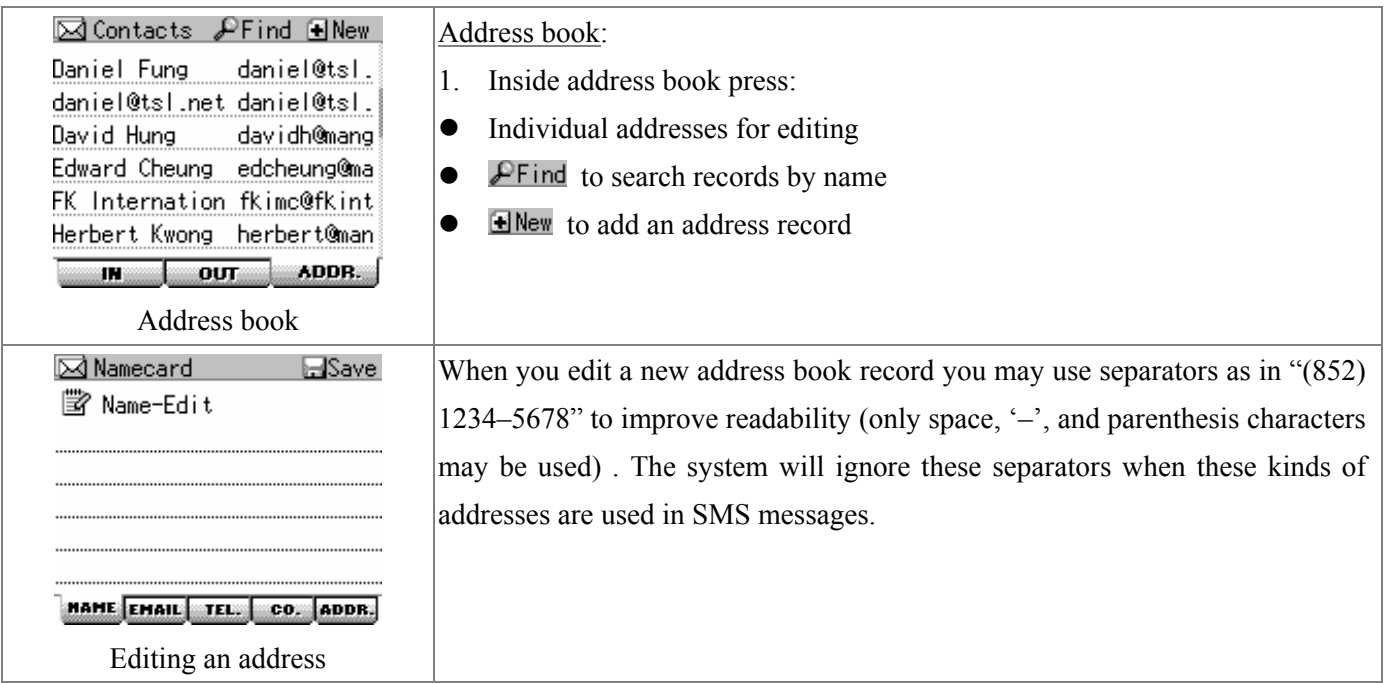

Downloading email content by pressing [MORE] will incur extra charge for two-way network use which will be deducted from your basic package.

# **§ Other applications**

Press "MISC" in the Messages and system functions main menu for other applications such as games and ebook reader.

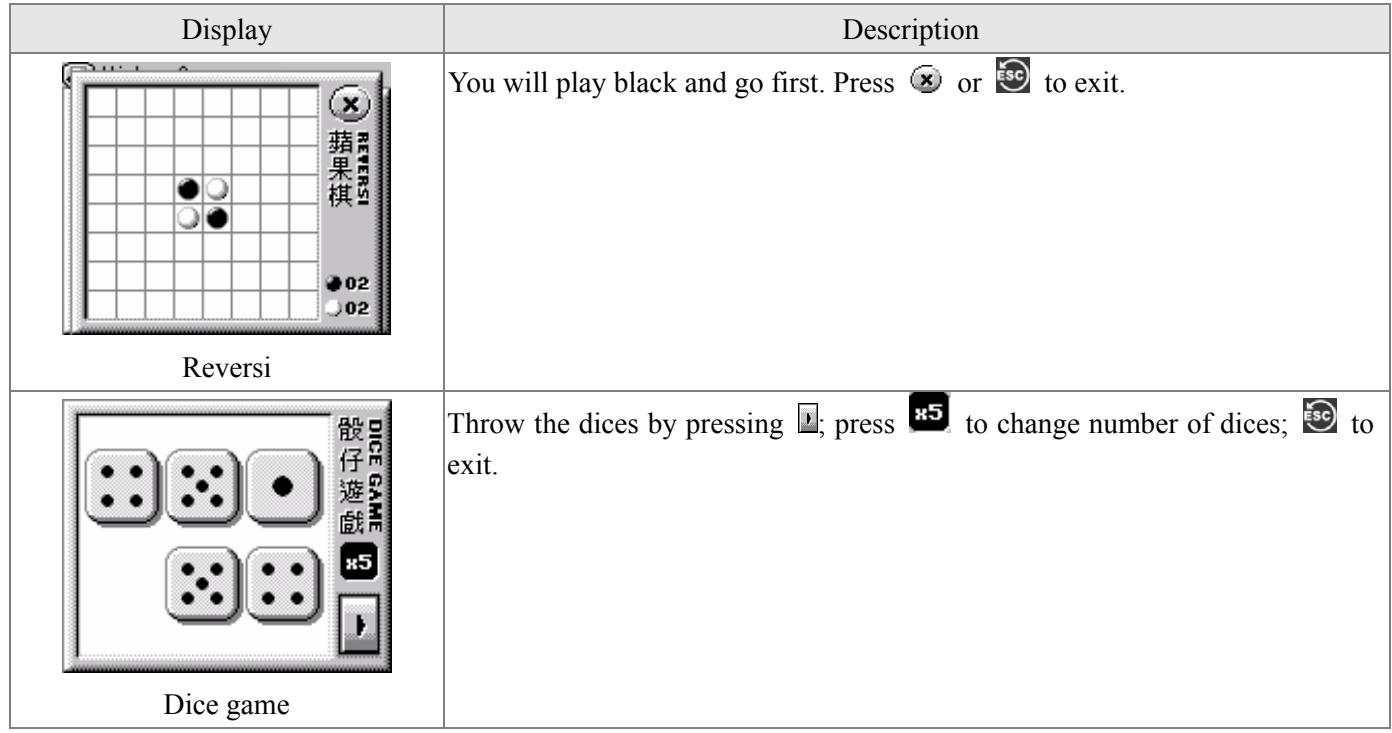

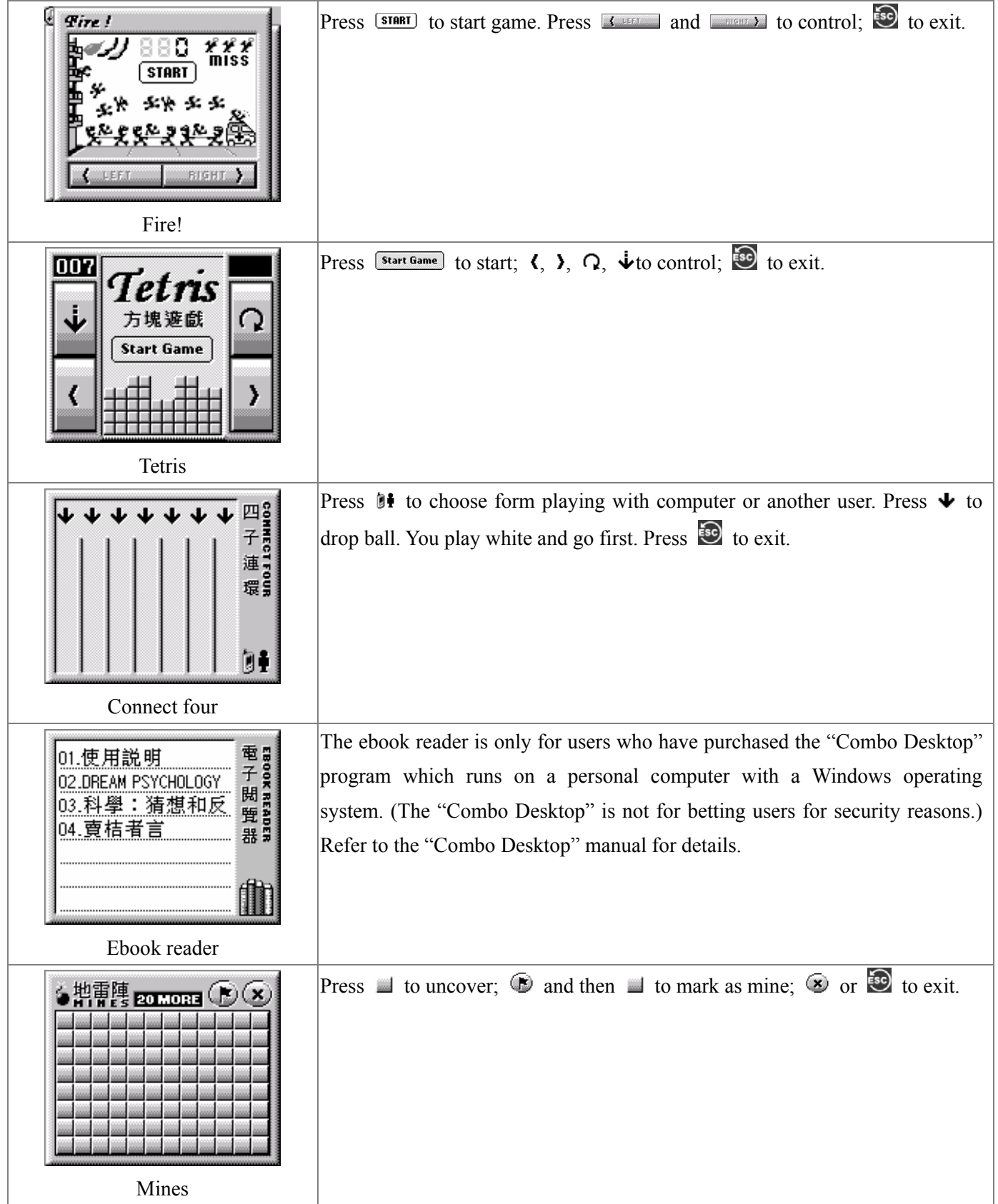

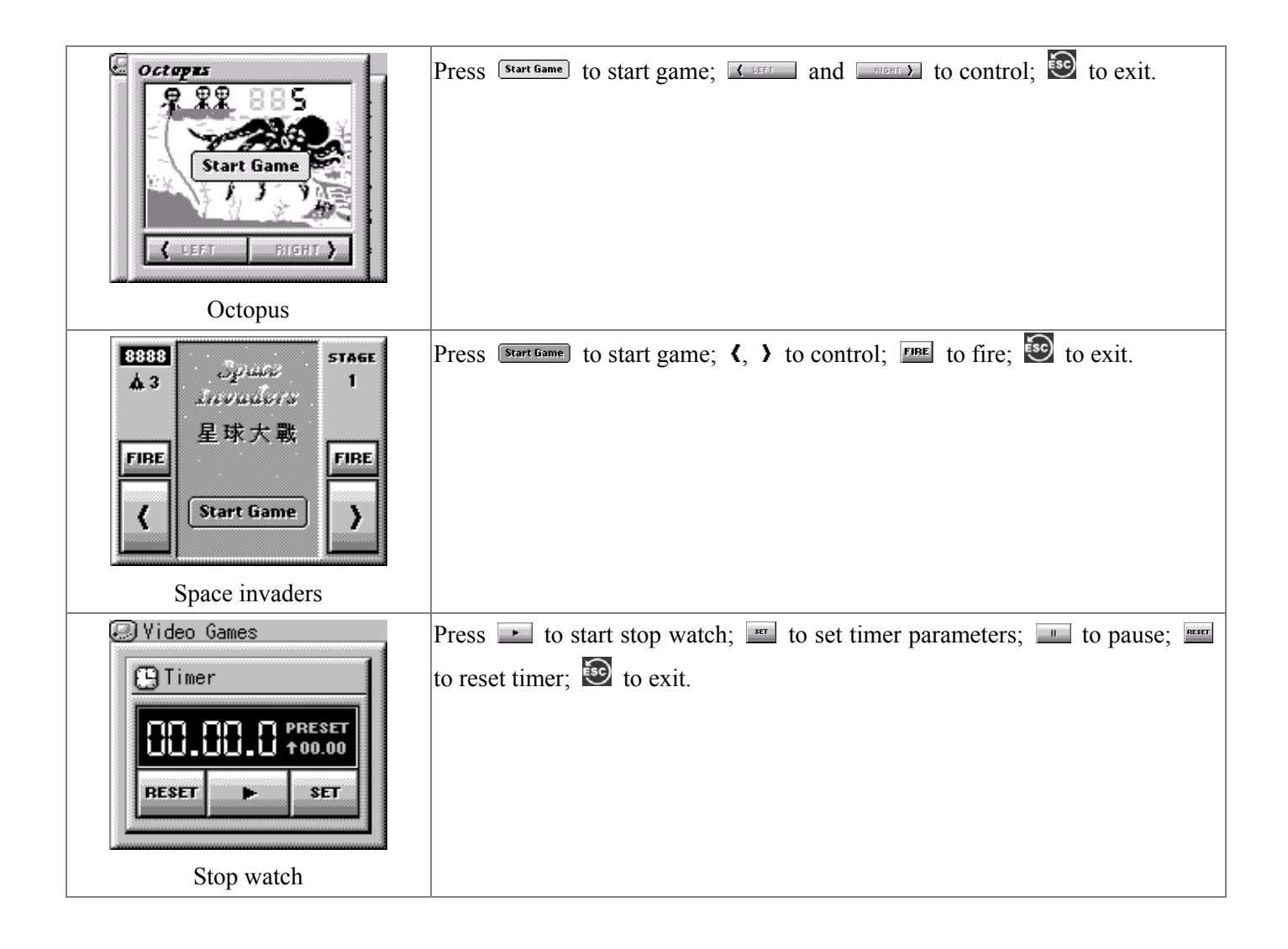

## **§ System functions**

Press "TOOL" in the Messages and system functions main menu for system functions.

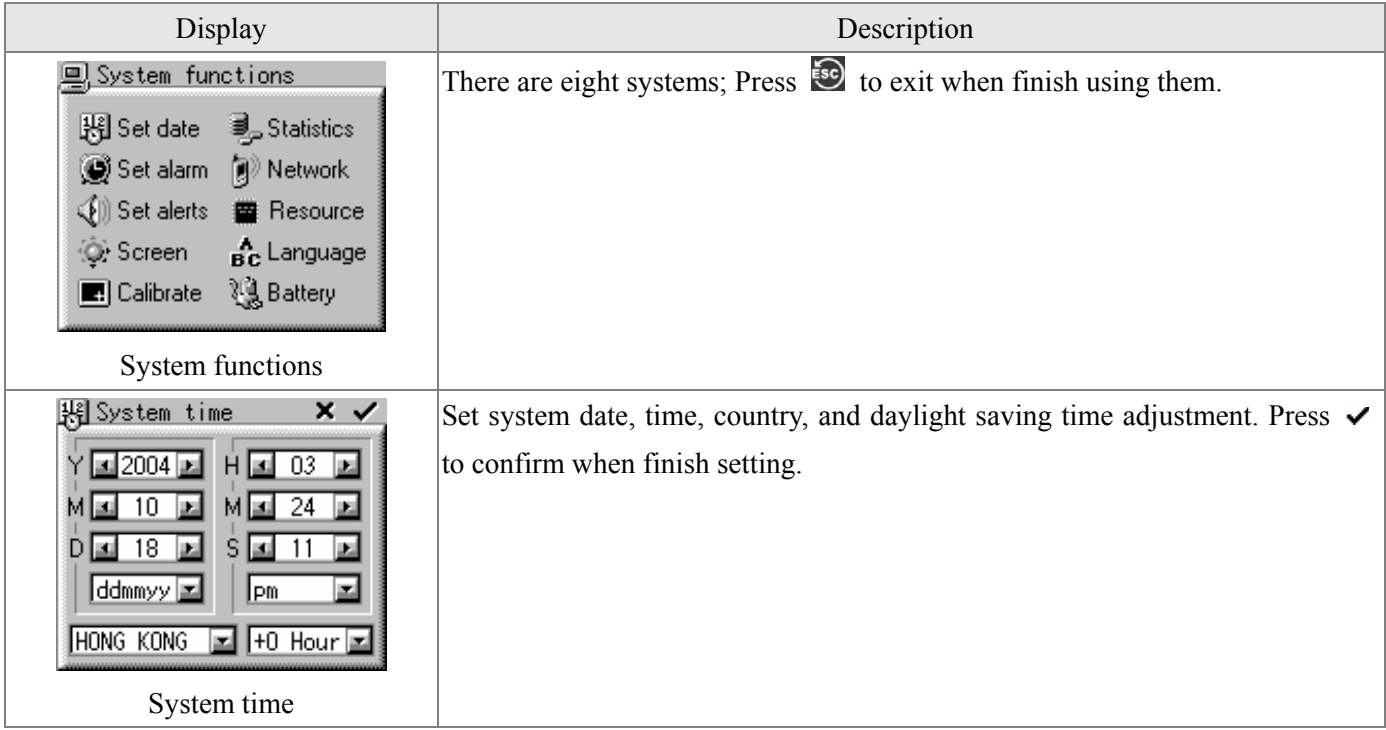

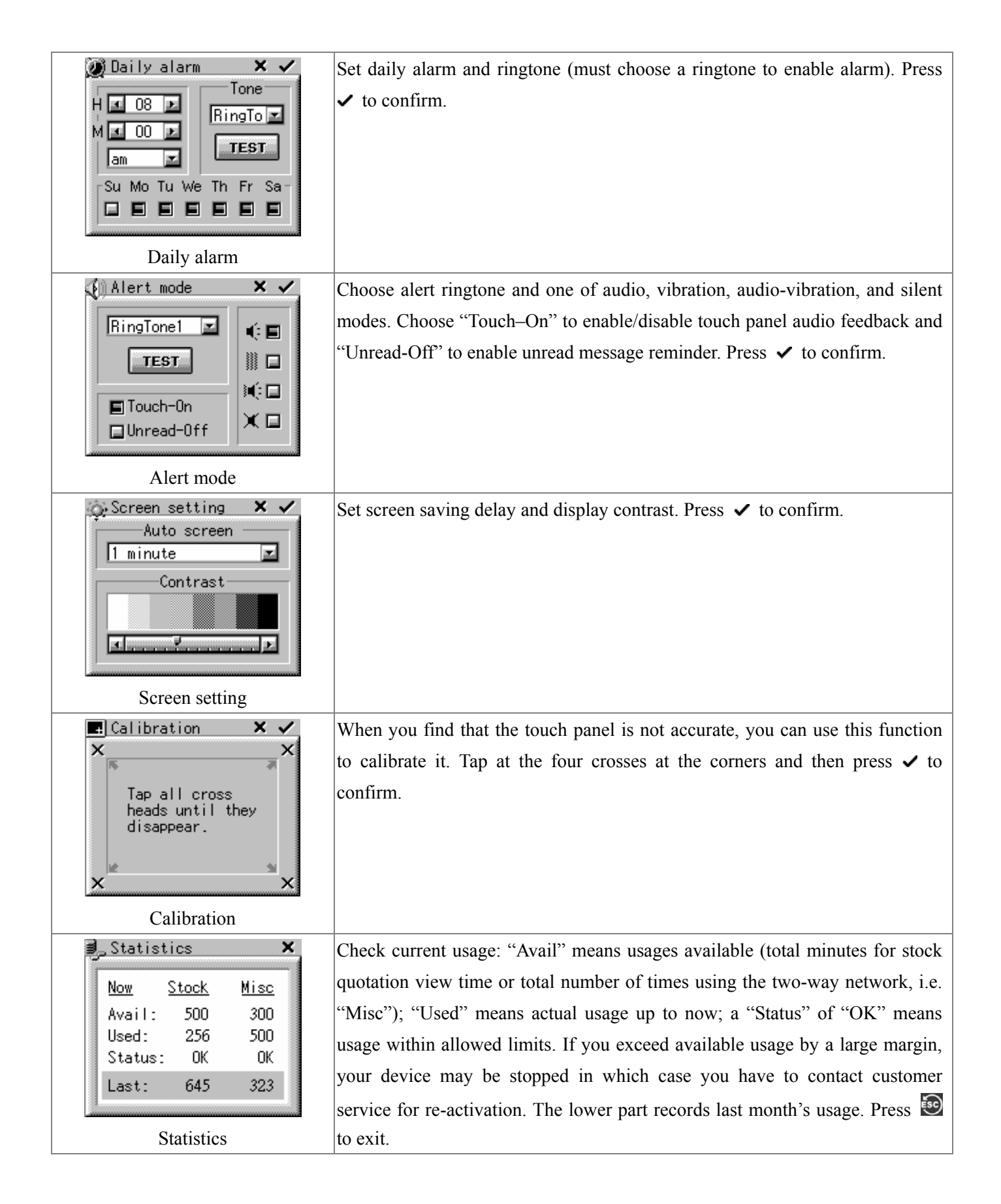

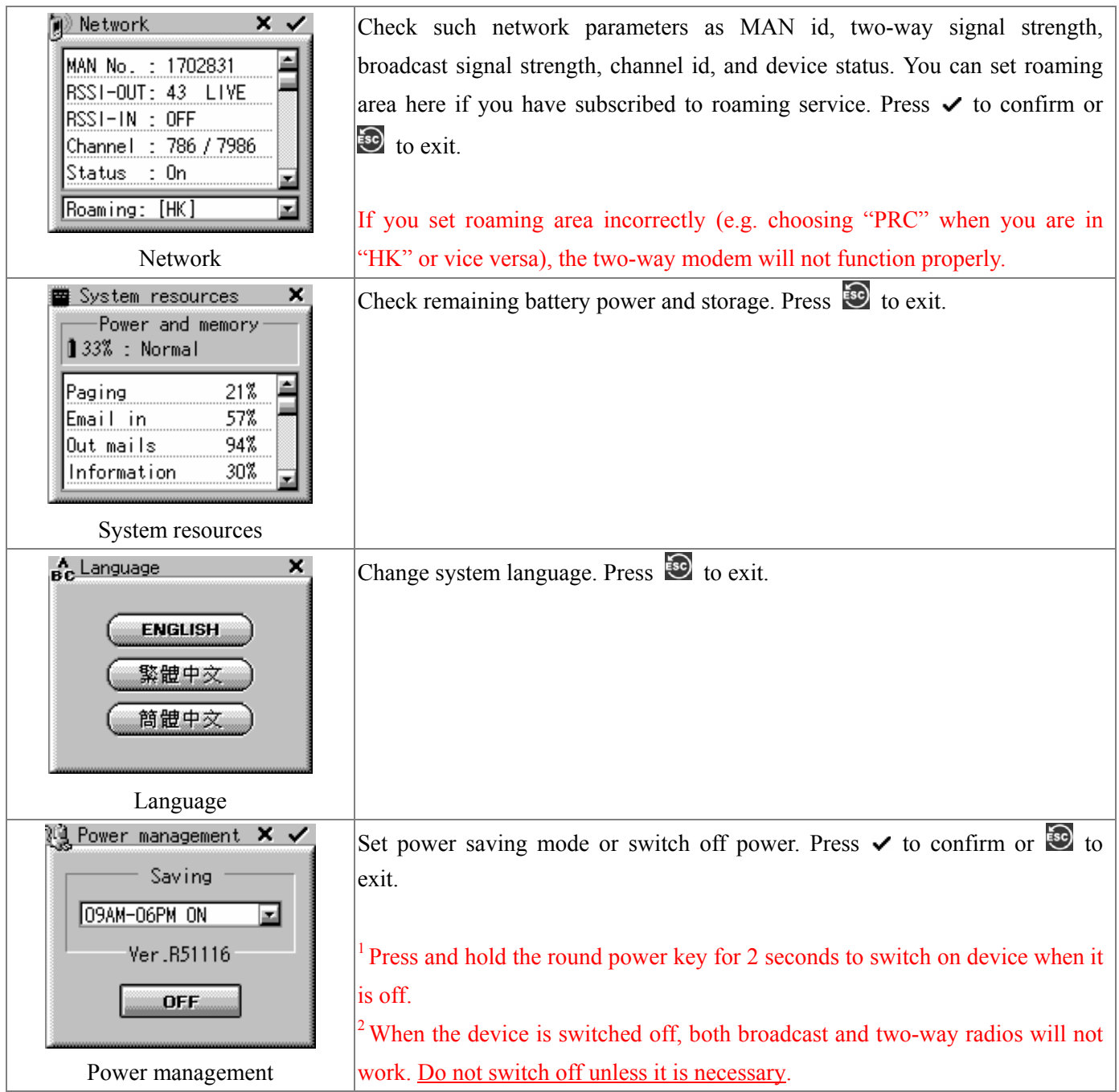
## **Chapter 6** Product specification

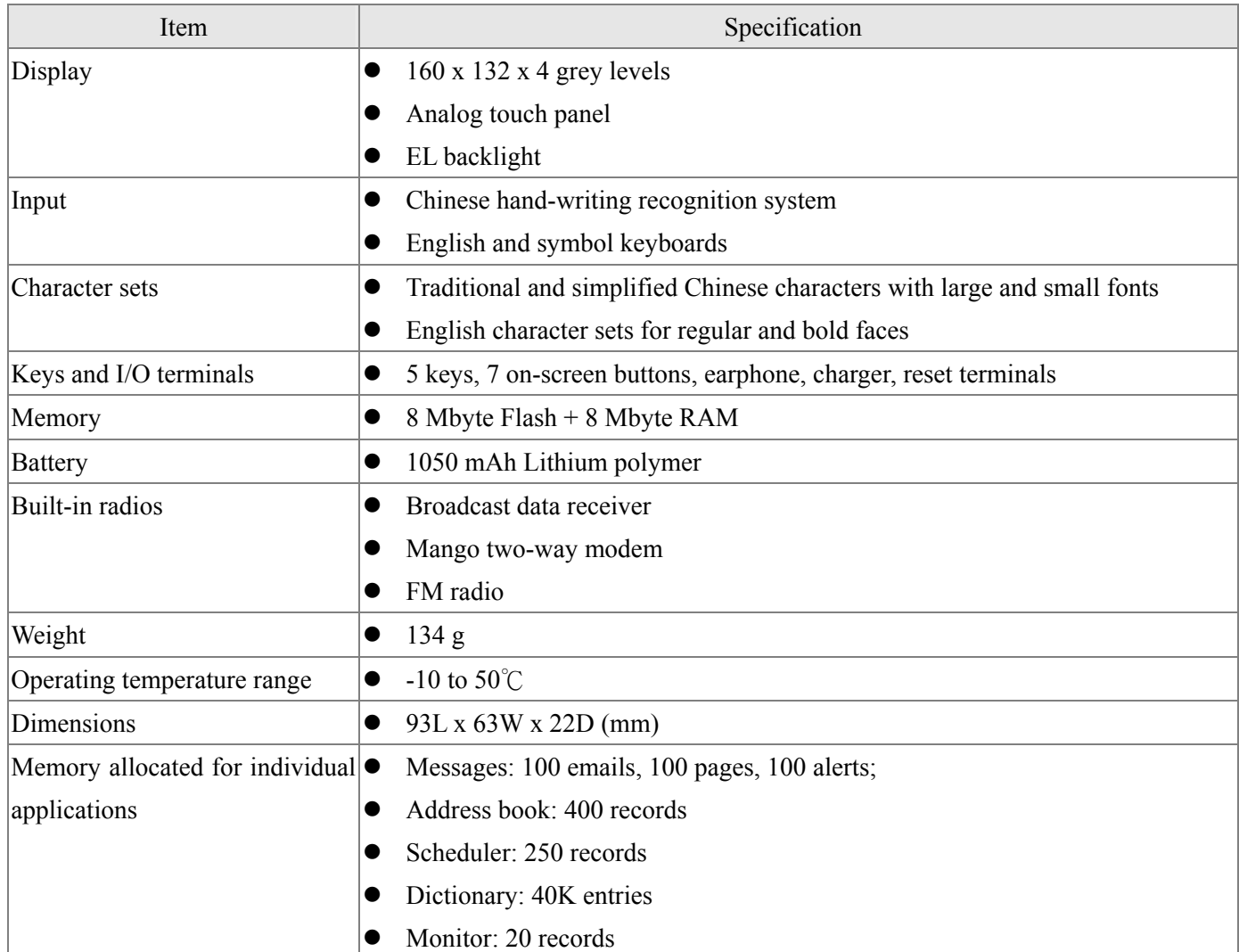